**T.C. MİLLÎ EĞİTİM BAKANLIĞI** 

# **KONAKLAMA VE SEYAHAT HİZMETLERİ**

# **BİLGİSAYARDA OPERASYON PROGRAMLARI II 482BK0110**

**Ankara, 2012**

- Bu modül, mesleki ve teknik eğitim okul/kurumlarında uygulanan Çerçeve Öğretim Programlarında yer alan yeterlikleri kazandırmaya yönelik olarak öğrencilere rehberlik etmek amacıyla hazırlanmış bireysel öğrenme materyalidir.
- $\bullet$  Millî Eğitim Bakanlığınca ücretsiz olarak verilmiştir.
- PARA İLE SATILMAZ.

# $i$ ÇİNDEKİLER

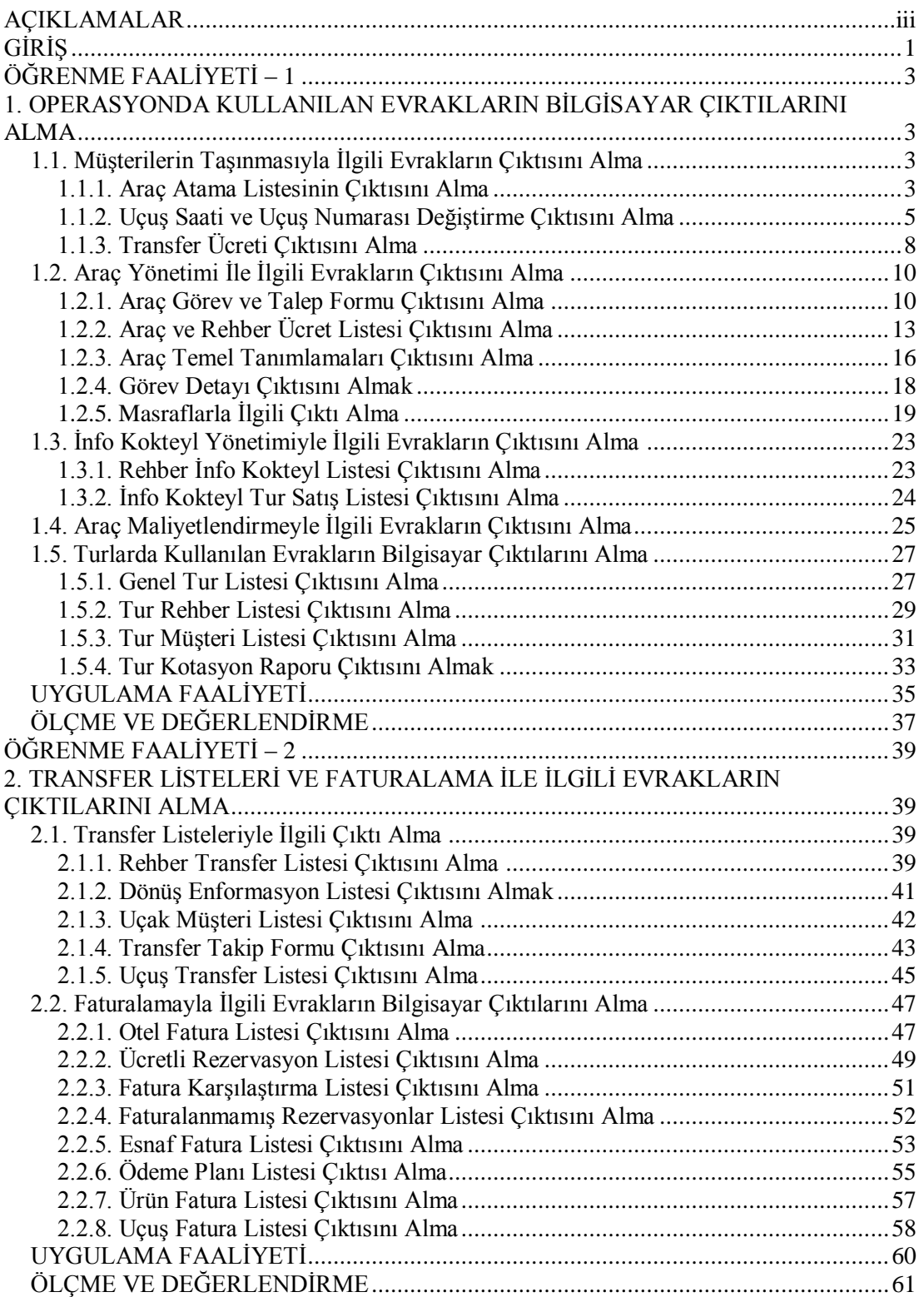

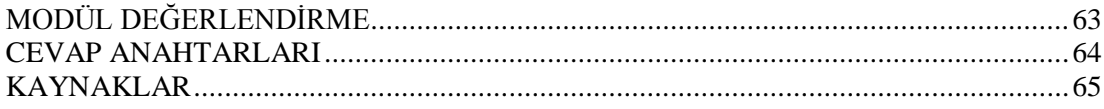

# **AÇIKLAMALAR**

<span id="page-4-0"></span>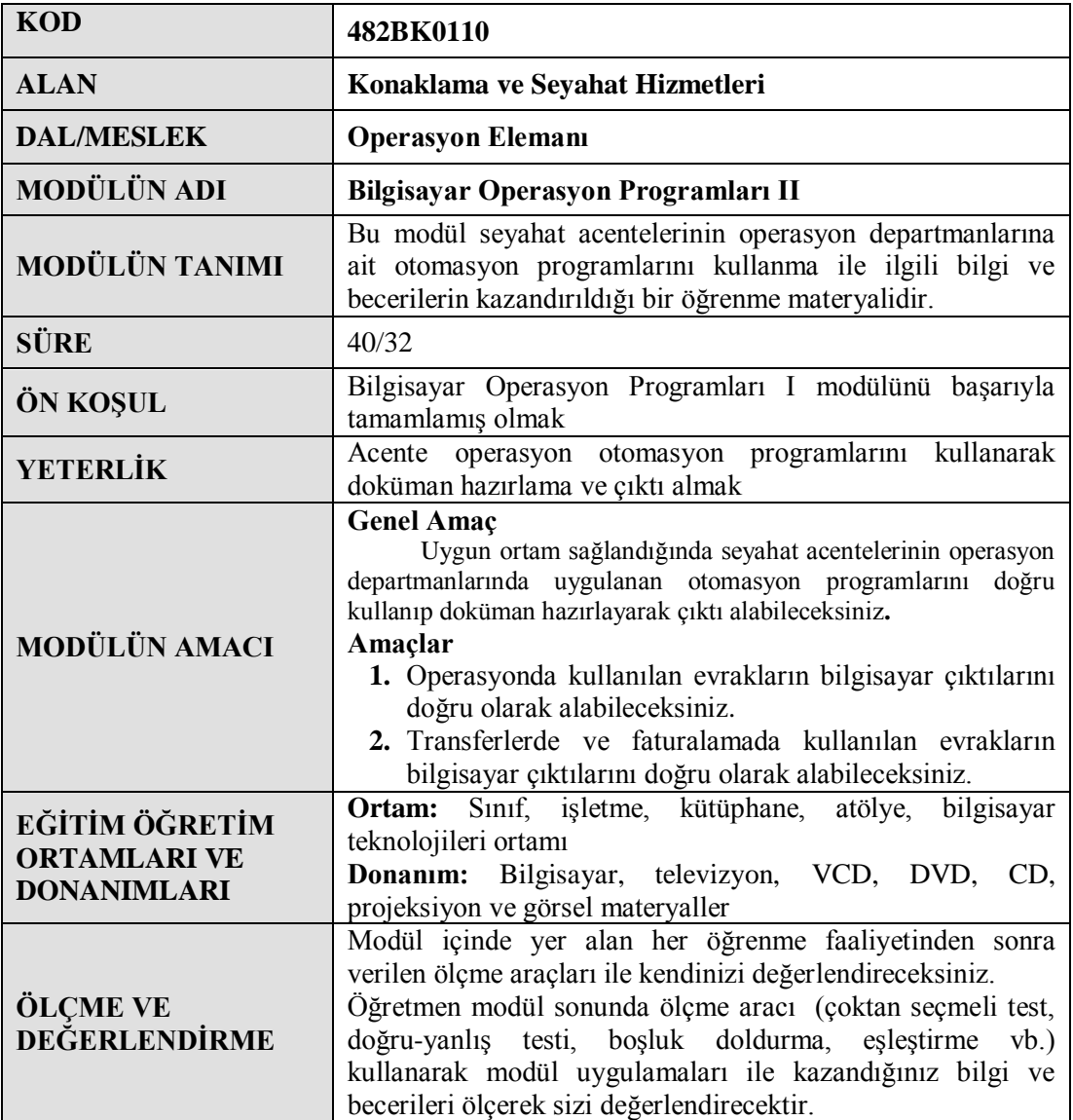

iv

# <span id="page-6-0"></span>**GİRİŞ**

### **Sevgili Öğrenci**,

Turizm tüm dünyada olduğu gibi ülkemizde de çok hızlı bir Ģekilde geliĢmekte ve geliĢmeye de devam etmektedir. Turizm, getirisi yüksek bir sektördür. Bu sektör içerisinde konaklama ve seyahat hizmetleri, kazandırdığı gelirle en önemli parçalardan birini oluşturmaktadır. Seyahat acenteciliğinin temelini oluşturan operasyon birimidir. Bu sebeple yıllardır seyahat acenteciliği otomasyon programları kullanılmaktadır. Programlar yıllar içerisinde yeni versiyonlarla kendini yenilemiş, farklı özellikler eklenerek geliştirilmiştir.

Bu modülde, operasyon ile ilgili olarak yapılan tüm çalışmaların çıktılarını alma aşamaları yer almaktadır. Amaç, seyahat acenteciliği alanında görev alacak olan sizlerin sektörün ihtiyaçları doğrultusunda bilinçlendirilmeniz ve eğitilmenizdir. Modülü tamamladığınızda çalışma ortamınızda operasyon ile ilgili edindiğiniz bilgileri kullanarak becerilerinizi geliĢtireceksiniz. Sonuçta, işletmelerin bu konuda aradığı nitelikte bir eleman olarak çalışma hayatına atılacak ve tercih edilen olacaksınız.

# ÖĞRENME FAALİYETİ-1

<span id="page-8-0"></span>**ÖĞRENME FAALĠYETĠ – 1**

# **AMAÇ**

Bu faaliyette verilen bilgiler doğrultusunda, gerekli ortam sağlandığında operasyonda kullanılan evrakların bilgisayar çıktılarını alabileceksiniz.

# **ARAġTIRMA**

- $\triangleright$  Yaşadığınız kentte seyahat acenteciliği hizmeti veren şirketlere giderek Acente Otomasyon Programını kullanarak ne tür operasyon çalışmaları yaptıklarını gözlemleyiniz.
- $\triangleright$  Elde ettiğiniz bilgileri sınıfta arkadaşlarınızla paylaşınız.

# <span id="page-8-1"></span>**1. OPERASYONDA KULLANILAN EVRAKLARIN BİLGİSAYAR ÇIKTILARINI ALMA**

Operasyon işlemlerinin ön hazırlığından başlamak üzere tüm aşamalarında çeşitli evraklar ortaya çıkmaktadır. Bu evrakların bilgisayar ortamından çıktı alınmak suretiyle değerlendirilmesi gerekmektedir. Bu belgeler; üst yönetim, operasyon sorumluları, ilgili konaklama işletmeleri, rehberler, trasfermenler, araç görevlileri ve arşivleme için gereklidir. Bu nedenle operasyon programından çeşitli belgelerin çıktılarını almak, yapılacak iş ve işlemlerin aksatılmadan yürütülebilmesi için vazgeçilmez kaynaklardır. Çıktılar, yazıcıdan alınabileceği gibi ekran görüntüsü, faks, e-mail Ģeklinde de alınabilir.

### <span id="page-8-2"></span>**1.1. MüĢterilerin TaĢınmasıyla Ġlgili Evrakların Çıktısını Alma**

### <span id="page-8-3"></span>**1.1.1. Araç Atama Listesinin Çıktısını Alma**

MüĢteriler havaalanı-otel, otel-tur güzergâhı, otel-havaalanı vb. yerlere taĢınırken kullanılacak araçların atamalarının yapılması gerekmektedir. Bu iĢlemler yapılırken Acente Otomasyon Programında çeşitli alanların tanımlamalarının yapılmış, müşteri ile ilgili bilgilerin önceden girilmiş olması gerekmektedir.

Araç atama listesini alabilmek için şu sıranın takibi gereklidir:

- Ana ekrandaki "Operasyon" menüsüne girilir.
- > "Transfer Listeleri" tercih edilir.
- "Genel Transfer Listeleri" tıklanır.

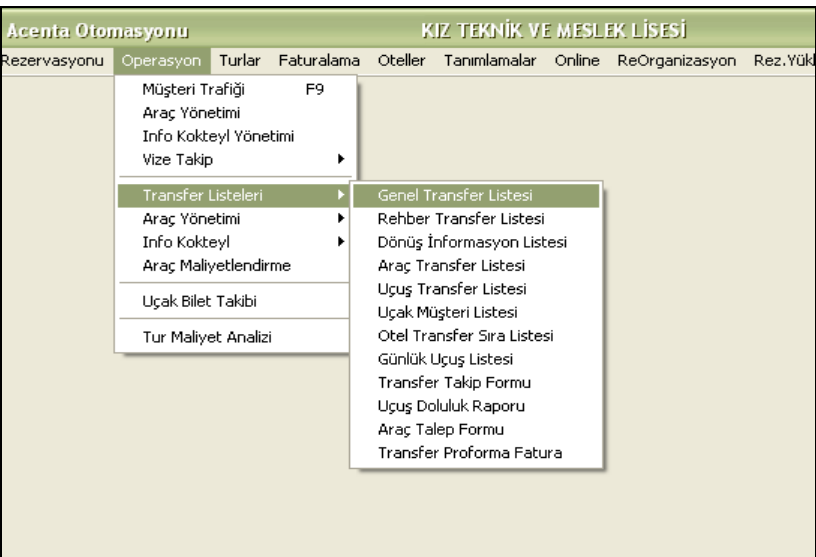

**Resim 1.1: Araç atama listesi alma sıralaması**

- > Tarih aralığı ve isteğe bağlı olan diğer süzme bilgileri girilir.<br>
→ Ekran, vazıcı va da faks cıktılarından birisi tercih edilir.
- Ekran, yazıcı ya da faks çıktılarından birisi tercih edilir.

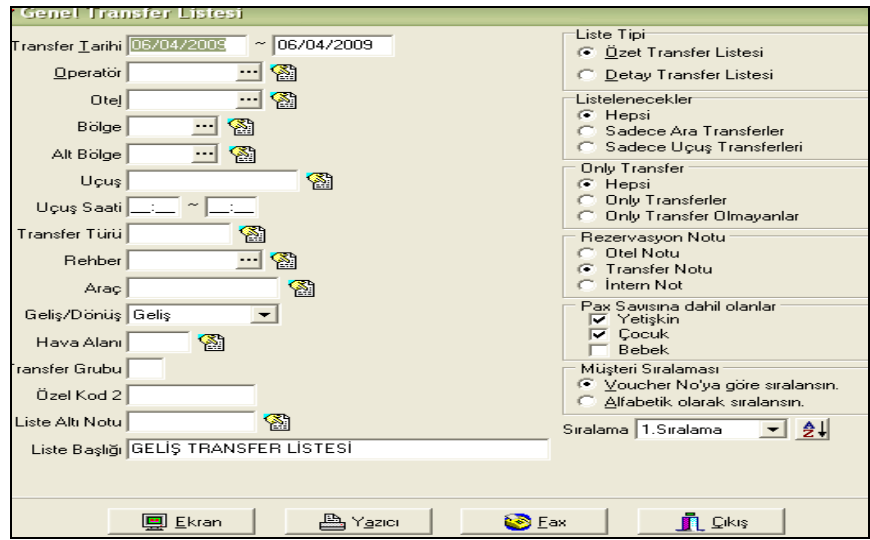

**Resim 1.2: Araç atama listesi ile ilgili ayrıntıların belirlendiği süzme ekranı**

Bu ekranda müşterilerin hangi saatte, hangi araçla, hangi rehber eşliğinde taşınacağıyla ilgili atama bilgilerine ulaşılabilir.

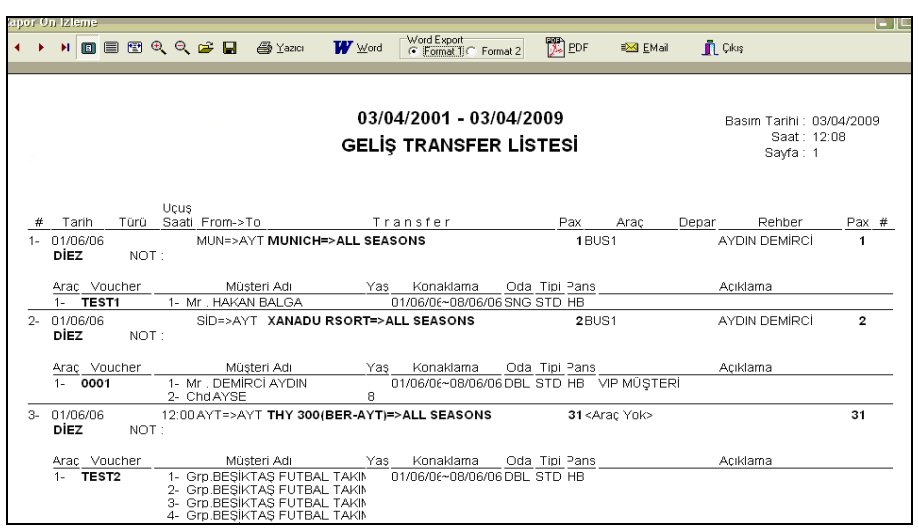

**Resim 1.3: Araç, rehber, taĢıma saati bilgilerinin elde edildiği çıktı örneği**

#### <span id="page-10-0"></span>**1.1.2. UçuĢ Saati ve UçuĢ Numarası DeğiĢtirme Çıktısını Alma**

Uçuş saati ve uçuş numarası bilgilerine ulaşabilmek için Acente Otomasyon programından "Operasyon", "Müşteri Trafiği" kısmına giriş yapmak gereklidir. Bu bölümde iken ekranın alt kısmında yer alan UçuĢ Saati ve UçuĢ No butonlarına tıklanarak gerekli değiĢiklikler yapılabilir. Yapılan değişiklikler "Müşteri Trafiği" ekranında görülebilir.

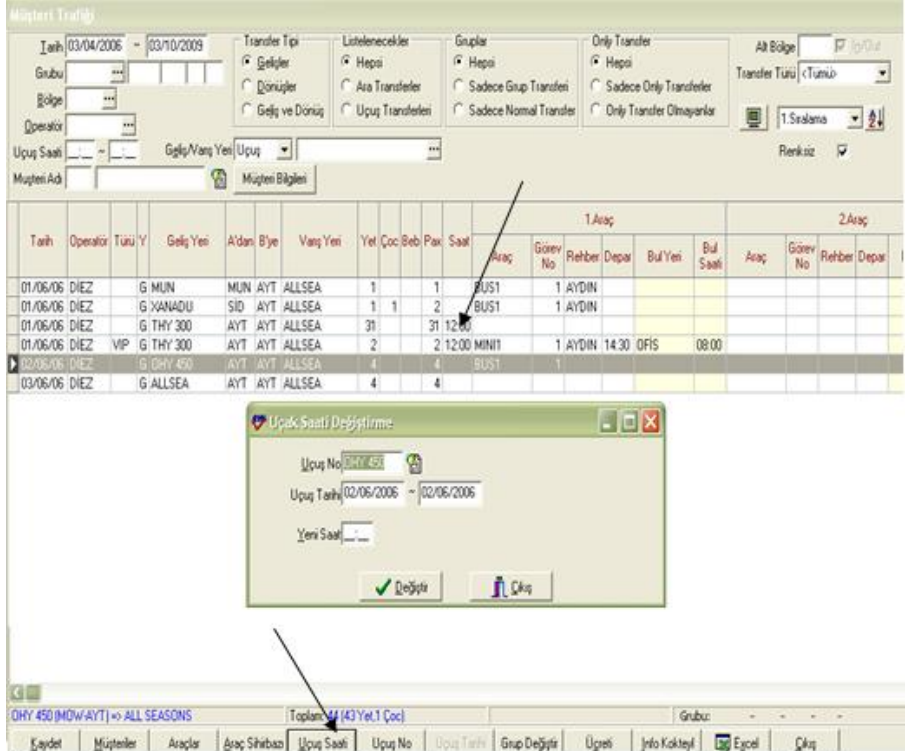

Resim 1.4: Müsteri trafiği ekranında uçuş saati değiştirme

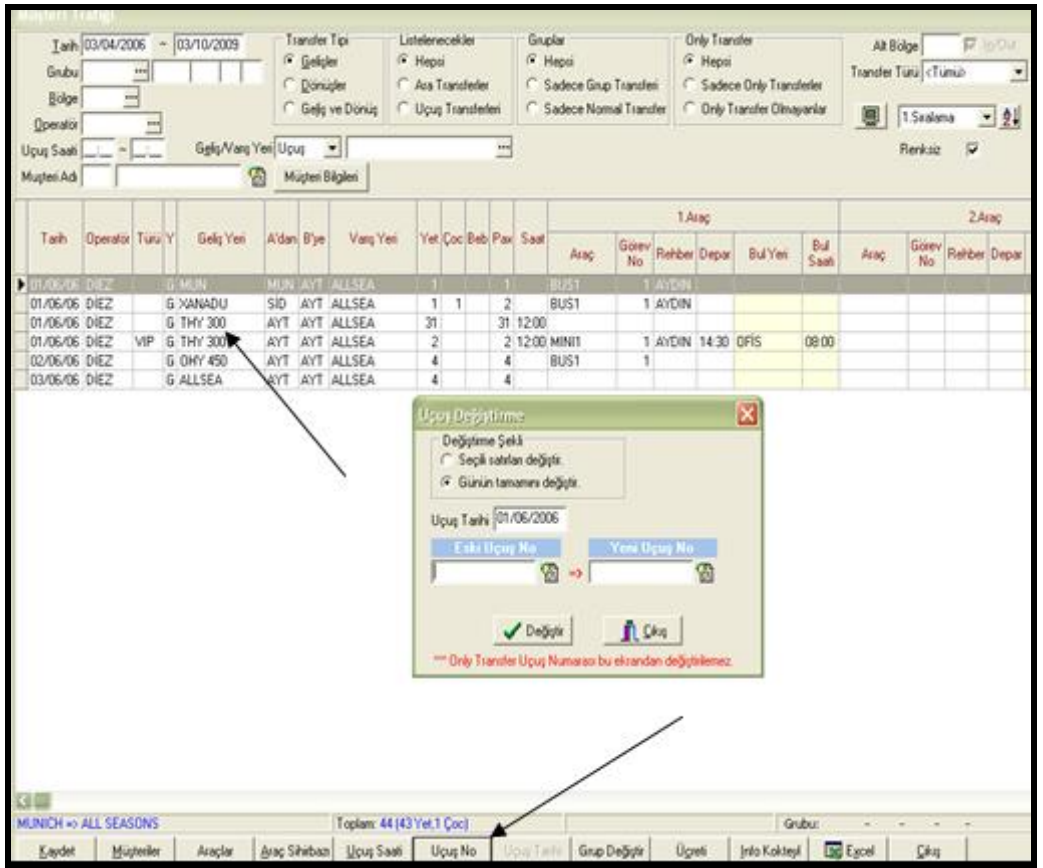

**Resim 1.5: MüĢteri trafiği alanında uçuĢ numarası değiĢtirme**

Yukarıda yaptığımız değişiklikleri "Müşteri Trafiği" ekranında görebiliriz. Aynı zamanda yazıcı, ekran, e-mail, pdf, word çıktısı olarak da elde edebilmek için aşağıdaki aşamaları gerçekleştirmek gereklidir:

- Ana ekrandaki "Operasyon" menüsüne girilir.
- $\triangleright$  "Transfer Listeleri" tercih edilir.<br>  $\triangleright$  "Genel Transfer Listeleri" tıklanı
- "Genel Transfer Listeleri" tıklanır.

| r Acenta Otomasyonu |                           |        |            |         |                            |        | MANAVGAT KIZ TEK. VE MES. LİS. |  |
|---------------------|---------------------------|--------|------------|---------|----------------------------|--------|--------------------------------|--|
| h Rezervasyonu      | Operasyon                 | Turlar | Faturalama | Oteller | Tanımlamalar               | Online | ReOrganizasyon                 |  |
|                     | Müsteri Trafiği           |        | F9         |         |                            |        |                                |  |
|                     | Araç Yönetimi             |        |            |         |                            |        |                                |  |
|                     | Info Kokteyl Yönetimi     |        |            |         |                            |        |                                |  |
|                     | Vize Takip                |        | ٠          |         |                            |        |                                |  |
|                     | <b>Transfer Listeleri</b> |        |            |         | Genel Transfer Listesi     |        |                                |  |
|                     | Araç Yönetimi             |        |            |         | Rehber Transfer Listesi    |        |                                |  |
|                     | Info Kokteyl              |        | ٠          |         | Dönüş İnformasyon Listesi  |        |                                |  |
|                     | Arac Maliyetlendirme      |        |            |         | Araç Transfer Listesi      |        |                                |  |
|                     | Uçak Bilet Takibi         |        |            |         | Uçuş Transfer Listesi      |        |                                |  |
|                     |                           |        |            |         | Uçak Müşteri Listesi       |        |                                |  |
|                     | Tur Maliyet Analizi       |        |            |         | Otel Transfer Sıra Listesi |        |                                |  |
|                     |                           |        |            |         | Günlük Uçuş Listesi        |        |                                |  |
|                     |                           |        |            |         | Transfer Takip Formu       |        |                                |  |
|                     |                           |        |            |         | Uçuş Doluluk Raporu        |        |                                |  |
|                     |                           |        |            |         | Araç Talep Formu           |        |                                |  |
|                     |                           |        |            |         | Transfer Proforma Fatura   |        |                                |  |

**Resim 1.6: UçuĢ numarası ve saatinin çıktısını alabilmek için ilk aĢama**

- Tarih aralığı ve isteğe bağlı olan diğer süzme bilgileri girilir.
- Ekran, yazıcı e-mail, pdf, word çıktılarından birisi tercih edilir.

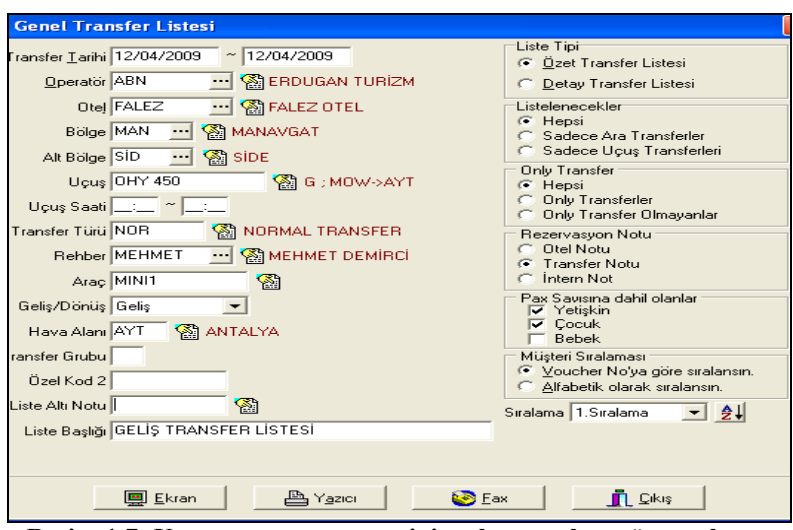

**Resim 1.7: UçuĢ numarası ve saatinin çıktısını alma süzme ekranı**

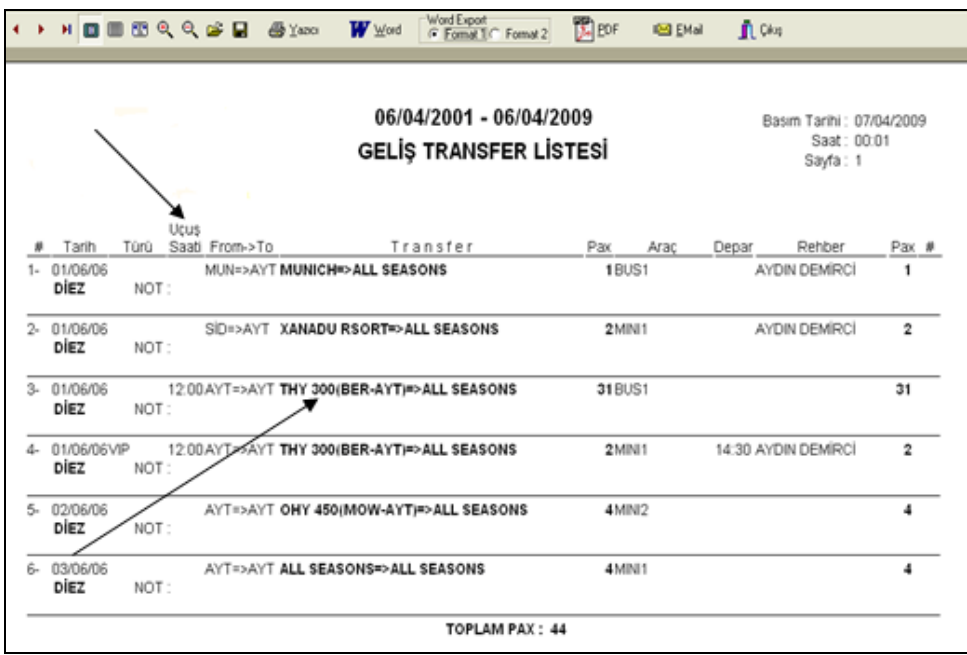

Bu durumda aşağıdaki görüntüde olduğu gibi hem uçuş saatini hem de uçuş numarasını aynı çıktıda görebiliriz.

**Resim 1.8: UçuĢ Numarası ve saatinin bulunduğu çıktı**

### <span id="page-13-0"></span>**1.1.3. Transfer Ücreti Çıktısını Alma**

Müsterilerin transfer bilgilerinin çıktılarına ulaşabilmek için öncelikle "Faturalama" menüsünden "Fatura Raporları" kısmına girilir. Yana açılan bilgilerden "Otel Fatura Listesi" seçilir.

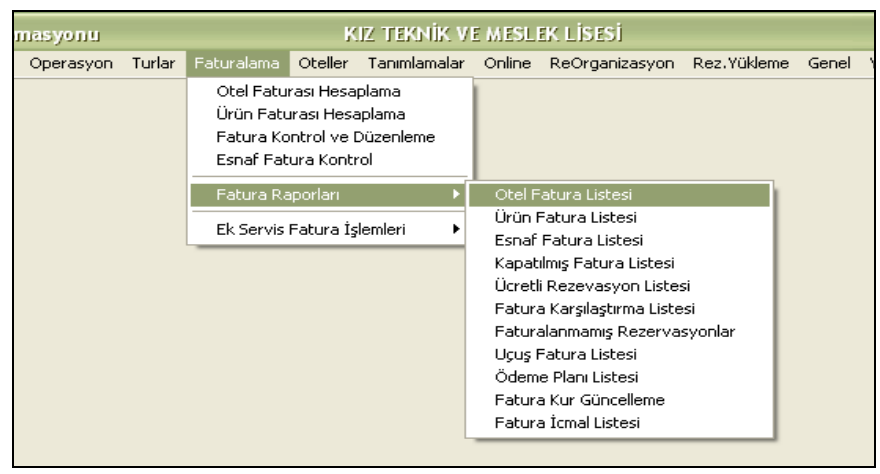

**Resim 1.9: Transfer ücreti çıktısı alma yolu**

Daha sonra "Otel Fatura Listeleri" alanında bulunan süzme tuşlarından "Transfer Ücretleri" butonu aktif hâle getirilir. Diğer isteğe bağlı süzme alanları da iĢaretlendikten sonra ekranın altında bulunan "Ekran", "Yazıcı", "Excel'e Aktar" butonlarından hangisi tercih edilecekse basılır.

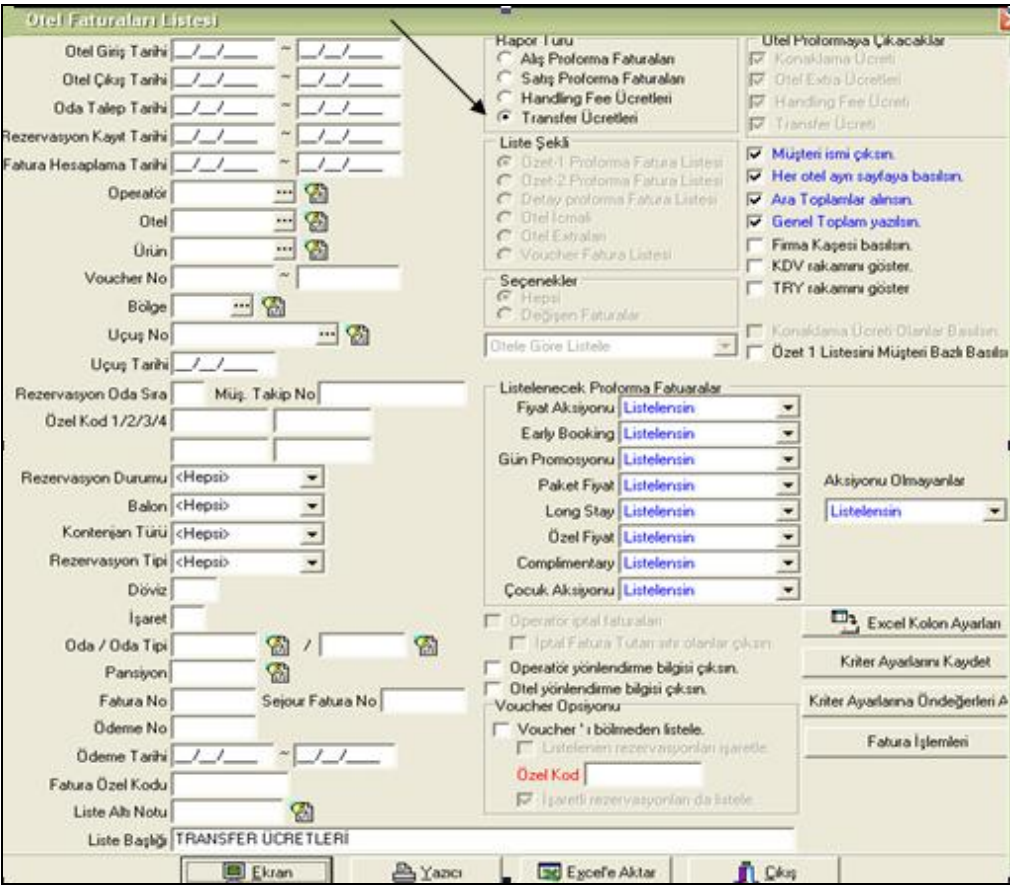

**Resim 1.10: Transfer ücreti çıktısı süzme ekranı**

Yukarıdaki işlemlerden sonra aşağıdaki çıktı görüntüsüne ulaşılır.

| арог он каана |   |                   |          |             |  |                                                                 |          |   |                                          |                                            |                 |                      |                      |            |                                              |             |
|---------------|---|-------------------|----------|-------------|--|-----------------------------------------------------------------|----------|---|------------------------------------------|--------------------------------------------|-----------------|----------------------|----------------------|------------|----------------------------------------------|-------------|
|               | н | $\blacksquare$    | 国图640 字目 |             |  | <b><i>A</i></b> Yazici                                          | $W$ Word |   | Word Export<br>C Format 1 C Format 2     | Dep.<br>2015                               | <b>EMail</b>    |                      | $\blacksquare$ Cikis |            |                                              |             |
|               |   |                   |          |             |  |                                                                 |          |   | DİEZ TRAVEL<br><b>TRANSFER ÜCRETLERİ</b> |                                            |                 |                      |                      |            | Tarih: 03/04/2009<br>Saat: 12:10<br>Sayfa: 1 |             |
| Operatör      |   | Voucher           |          | Otel        |  | Adı, Soyadı                                                     |          |   | Yaş/D.Tar. Konaklama Tarihi              | Gün Oda Pan Yet Ext Coo Beb Fiyat Türü Döv |                 |                      |                      |            | Tutar                                        | Tutar (TRY) |
| DİEZ          |   | 0001              |          | ALL SEASONS |  | Mr DEMIRCI AYDIN                                                |          |   | 01/06/2006~08/06/2006                    | <b>7DOUBLE R</b>                           | HB <sub>1</sub> | $\blacktriangleleft$ | Ara Transf USD       |            | 15.00                                        |             |
|               |   |                   |          |             |  | Chd AYSE                                                        |          | 8 |                                          |                                            |                 |                      |                      |            |                                              |             |
| DİEZ          |   | 0001              |          | ALL SEASONS |  | Mr DEMIRCÍ AYDIN                                                |          |   | 01/06/2006~08/06/2006                    | <b>7DOUBLE R</b>                           | HB <sub>1</sub> | $\overline{1}$       | Dönüs                | <b>USD</b> | 15.00                                        |             |
|               |   |                   |          |             |  | Chd AYSE                                                        |          | 8 |                                          |                                            |                 |                      |                      |            |                                              |             |
| DİEZ          |   | TEST <sub>1</sub> |          | ALL SEASONS |  | Mr HAKAN BALGA                                                  |          |   | 01/06/2006~08/06/2006                    | 7 SINGLE RC                                | HB <sub>1</sub> |                      | Gelis                | <b>USD</b> | 25.00                                        |             |
| DİEZ          |   | TEST2             |          | ALL SEASONS |  | <b>Gro BESİKTAS FUTBAL TAKIMI</b>                               |          |   | 01/06/2006~08/06/2006                    | 7DOUBLE R                                  | HB 30           |                      | Gelis                | <b>USD</b> | 300.00                                       |             |
|               |   |                   |          |             |  | <b>Gro BESİKTAS FUTBAL TAKIMI</b>                               |          |   |                                          |                                            |                 |                      |                      |            |                                              |             |
|               |   |                   |          |             |  | <b>Gro BESİKTAS FUTBAL TAKIMI</b><br>Gro BESİKTAS FUTBAL TAKIMI |          |   |                                          |                                            |                 |                      |                      |            |                                              |             |
|               |   |                   |          |             |  | <b>Grp BESİKTAS FUTBAL TAKIMI</b>                               |          |   |                                          |                                            |                 |                      |                      |            |                                              |             |
|               |   |                   |          |             |  | <b>Grp BESİKTAS FUTBAL TAKIMI</b>                               |          |   |                                          |                                            |                 |                      |                      |            |                                              |             |
|               |   |                   |          |             |  | <b>Gro BESİKTAS FUTBAL TAKIMI</b>                               |          |   |                                          |                                            |                 |                      |                      |            |                                              |             |
|               |   |                   |          |             |  | <b>Grp BESİKTAS FUTBAL TAKIMI</b>                               |          |   |                                          |                                            |                 |                      |                      |            |                                              |             |
|               |   |                   |          |             |  | <b>Grp BESİKTAS FUTBAL TAKIMI</b>                               |          |   |                                          |                                            |                 |                      |                      |            |                                              |             |
|               |   |                   |          |             |  | <b>Gro BESİKTAS FUTBAL TAKIMI</b>                               |          |   |                                          |                                            |                 |                      |                      |            |                                              |             |
|               |   |                   |          |             |  | <b>Gro BESİKTAS FUTBAL TAKIMI</b>                               |          |   |                                          |                                            |                 |                      |                      |            |                                              |             |
|               |   |                   |          |             |  | Gro BESİKTAS FUTBAL TAKIMI                                      |          |   |                                          |                                            |                 |                      |                      |            |                                              |             |
|               |   |                   |          |             |  | <b>Gro BESİKTAS FUTBAL TAKIMI</b>                               |          |   |                                          |                                            |                 |                      |                      |            |                                              |             |
|               |   |                   |          |             |  | <b>Gro BESİKTAS FUTBAL TAKIMI</b>                               |          |   |                                          |                                            |                 |                      |                      |            |                                              |             |
|               |   |                   |          |             |  | <b>Gro BESİKTAS FUTBAL TAKIMI</b>                               |          |   |                                          |                                            |                 |                      |                      |            |                                              |             |
|               |   |                   |          |             |  | <b>Gro BESİKTAS FUTBAL TAKIMI</b>                               |          |   |                                          |                                            |                 |                      |                      |            |                                              |             |
|               |   |                   |          |             |  | <b>Gro BESİKTAS FUTBAL TAKIMI</b>                               |          |   |                                          |                                            |                 |                      |                      |            |                                              |             |
|               |   |                   |          |             |  | Grp BESİKTAŞ FUTBAL TAKIMI                                      |          |   |                                          |                                            |                 |                      |                      |            |                                              |             |
|               |   |                   |          |             |  | Gro BESİKTAS FIITBAL TAKIMI                                     |          |   |                                          |                                            |                 |                      |                      |            |                                              |             |

**Resim 1.11: Transfer ücreti çıktısı** 

### <span id="page-15-0"></span>**1.2. Araç Yönetimi Ġle Ġlgili Evrakların Çıktısını Alma**

#### <span id="page-15-1"></span>**1.2.1. Araç Görev ve Talep Formu Çıktısını Alma**

Transfere çıkacak bir aracın günlük transfer iĢlerini saat sırasıyla hazırlanan bir görev listesinden görmeniz mümkündür. Aynı zamanda taşıyıcı firmalardan toplu olarak ya da tek tek araç seçerek talepte bulunabilirsiniz. Bunları görüntülemek için "Araç Görev Formu" ve "Araç Talep Formu"na ihtiyaç vardır.

"Araç Görev Formu ve Talep Formu" çıktısını alabilmek için "Operasyon" menüsünden "Araç Yönetimi" seçilir. Bu durumda aşağıdaki görüntüye ulaşılır.

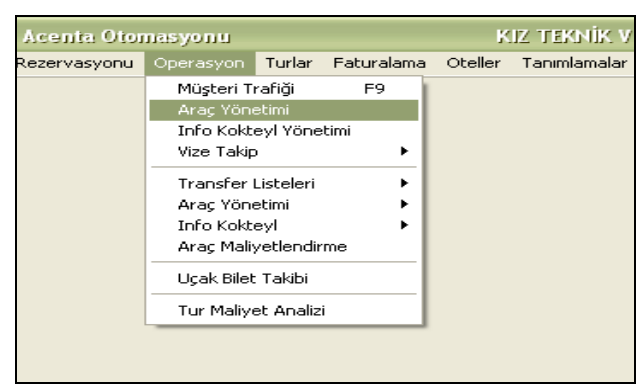

Resim 1.12: Araç yönetimi ekranına gidiş yolu

"Araç Yönetimi" alanında ekranın alt tarafında bulunan butonlardan "Talep Formu" ve "Görev Formu" tıklanarak açılan alana gerekli bilgiler girildikten sonra "Ekran"a ya da "Yazıcı"ya gönderilir.

|                                    | <b>Arac Yönetimi</b>      |                          |              |             |                              |                |                          |                       |        |     |                          |       |                 |              |               |                      |             | $\overline{\mathbf{x}}$ |
|------------------------------------|---------------------------|--------------------------|--------------|-------------|------------------------------|----------------|--------------------------|-----------------------|--------|-----|--------------------------|-------|-----------------|--------------|---------------|----------------------|-------------|-------------------------|
|                                    | Görey Tarihi 22/04/2001   | $\sim$ 22/04/2009        |              |             | Görevi <hepsi></hepsi>       |                | $\overline{\phantom{a}}$ | Sofor <hepsi></hepsi> |        |     | $\overline{\phantom{a}}$ |       | Arac Renkleri   |              |               |                      |             |                         |
| Arac                               |                           | $^{\circ}$               |              |             | Geliş/Dönüş <hepsi></hepsi>  |                | $\overline{\phantom{a}}$ | Depar - V             |        |     |                          |       |                 |              |               |                      |             |                         |
| Güzergah                           |                           | $\blacksquare$           | <b>SP</b>    |             | Arac Firması <hepsi></hepsi> |                | $\overline{\phantom{a}}$ |                       |        |     |                          |       | 画               |              |               |                      |             |                         |
|                                    | Araç Tipi <hepsi></hepsi> | $\overline{\mathbf{v}}$  |              |             |                              |                |                          |                       |        |     |                          |       |                 |              |               |                      |             |                         |
|                                    |                           |                          |              |             |                              |                |                          |                       |        |     |                          |       |                 |              |               |                      |             |                         |
|                                    |                           |                          |              |             |                              |                |                          |                       |        |     | Görev                    |       |                 |              |               |                      |             |                         |
| Tarih                              | Araç                      | Günlük Depar<br>Görey    | Saati        | Araç Tipi   | Görevi                       | Gidis<br>Dönüş | Arac Firması             | Güzergah              |        | Pax | Bitis/Donus              |       | Durak<br>Sayısı | <b>Sofor</b> | Rehber        | Rehber<br>Kategorisi | Rehbe       |                         |
|                                    |                           | No.                      |              |             |                              |                |                          | Kodu                  | Ort KM |     | Tarihi                   | Saati |                 |              |               |                      | Yeri        |                         |
| D 01/06/06 BUS1                    |                           |                          | 1 09:50 BUS  |             | Transfer                     | Gidis          | SIDRE TASIMACILIK        | AYTALY                | 140    |     | 1 01/06/06               |       | $\overline{2}$  |              | <b>AYDIN</b>  |                      |             |                         |
| 01/06/06 BUS1                      |                           |                          | 1 13:20 BUS  |             | Tur                          | Gidis          | SIDRE TASIMACILIK        | AYTSIDE               | 80     |     | 27 01/06/06              |       | $\mathbf{1}$    |              | <b>CUNEYT</b> |                      |             |                         |
| 01/06/06 MINI1                     |                           |                          | 1 14:30 MINI |             | Transfer                     | Gidis          | AKER TAŞIMACILIK         | AYTSIDE               | 80     |     | 4 01/06/06               |       | 3               |              | AYDIN         |                      | OFIS        |                         |
| 02/06/06 MINI2                     |                           | $\mathbf{1}$             |              | <b>MINI</b> | Transfer                     | Gidis          | AKER TASIMACILIK         |                       |        |     | 4 02/06/06               |       | Ĭ.              |              |               |                      |             |                         |
| 05/06/06 BUS1                      |                           |                          | 1 12:00 BUS  |             | Transfer                     |                | Dönüş SIDRE TAŞIMACILIK  | MANAYT                | 75     |     | 43 05/06/06              |       | 4               |              | AYDIN         |                      |             |                         |
| 05/06/06 MINI1                     |                           | $\mathbf{1}$             |              | MINI        | Tur                          | Gidis          | AKER TAŞIMACILIK         |                       |        |     | 12 05/06/06              |       | Ť.              |              | <b>CUNEYT</b> |                      |             |                         |
| 05/06/06 MINI2                     |                           | $\mathbf{1}$             |              | MINI        | Tur                          | Gidis          | AKER TASIMACILIK         |                       |        |     | 6 05/06/06               |       | $\mathbf{1}$    |              | SÜKRÜ         |                      |             |                         |
| 23/03/09 BUS1                      |                           |                          | 1 13:00 BUS  |             | Özel                         | Gidis          | <b>AKER TASIMACILIK</b>  | AYTMAN                | 75     |     | 23/03/09 16:00           |       |                 | 1 ALI        | <b>AYDIN</b>  |                      | <b>STAT</b> |                         |
| 25/03/09 BUS1                      |                           | $\mathbf{1}$             |              | <b>BUS</b>  | Özel                         | Gidis          | <b>AKER TASIMACILIK</b>  | AYTMAN                | 75     |     | 25/03/09                 |       | T               |              |               |                      |             |                         |
| 31/03/09 BUS1                      |                           |                          | 1 10:00 BUS  |             | Transfer                     | Gidis          | <b>ALBAN TASIMACILIK</b> | MANAYT                | 75     |     | 31/03/09 13:00           |       |                 | 1 AL         | <b>CUNEYT</b> |                      | <b>STAT</b> |                         |
| 31/03/09 MINI1                     |                           |                          | 213:00       | MINI        | Transfer                     | Gidis          | <b>ALBAN TASIMACILIK</b> | MANAYT                | 75     |     | 31/03/09                 |       |                 | 1 ALI        | <b>AYDIN</b>  |                      | <b>STAT</b> |                         |
| 05/04/09 MINI1                     |                           |                          | 1 11:00 MINI |             | Tur                          | Gidis          | AKER TASIMACILIK         |                       |        |     | 05/04/09 17:00           |       |                 | 1 ALİ        | SÜKRÜ         |                      | <b>EXPO</b> |                         |
| 12/04/09 BUS1                      |                           |                          | 1 16:00 BUS  |             | Transfer                     | Gidis          | AKER TASIMACILIK         | AYTMAN                | 75.    |     | 12/04/09 20:00           |       |                 | 1 MUSA       | <b>MEHMET</b> |                      | OFIS        |                         |
|                                    |                           |                          |              |             |                              |                |                          |                       |        |     |                          |       |                 |              |               |                      |             |                         |
|                                    |                           |                          |              |             |                              |                |                          |                       |        |     |                          |       |                 |              |               |                      |             |                         |
|                                    |                           |                          |              |             |                              |                |                          |                       |        |     |                          |       |                 |              |               |                      |             |                         |
| 13                                 |                           |                          |              |             |                              |                |                          |                       |        | 97  |                          |       |                 |              |               |                      |             | $\checkmark$            |
| ШŰ<br>$\left\langle \right\rangle$ |                           |                          |              |             |                              |                |                          |                       |        |     |                          |       |                 |              |               |                      | $\lambda$   |                         |
| Kaydet                             |                           |                          | Yeni         |             | Sil                          |                | Araç Değiştir            | Görev Formu           |        |     | Talep Formu              |       |                 |              |               |                      |             |                         |
|                                    | Fiyatı                    | Araç Ücretlerini Hesapla |              |             | Rehber Ücreti                |                | Reh. Ücretlerini Hesapla | Kilitle/Ac            |        |     | Güzergahlar              |       |                 |              |               |                      |             |                         |
|                                    | Görev Detayı              |                          | Masraflar    |             | Genel Masraflar              |                | Excel                    | Yazici                |        |     | Cikiş                    |       |                 |              |               |                      |             |                         |

**Resim 1.13: Araç yönetimi ekranı**

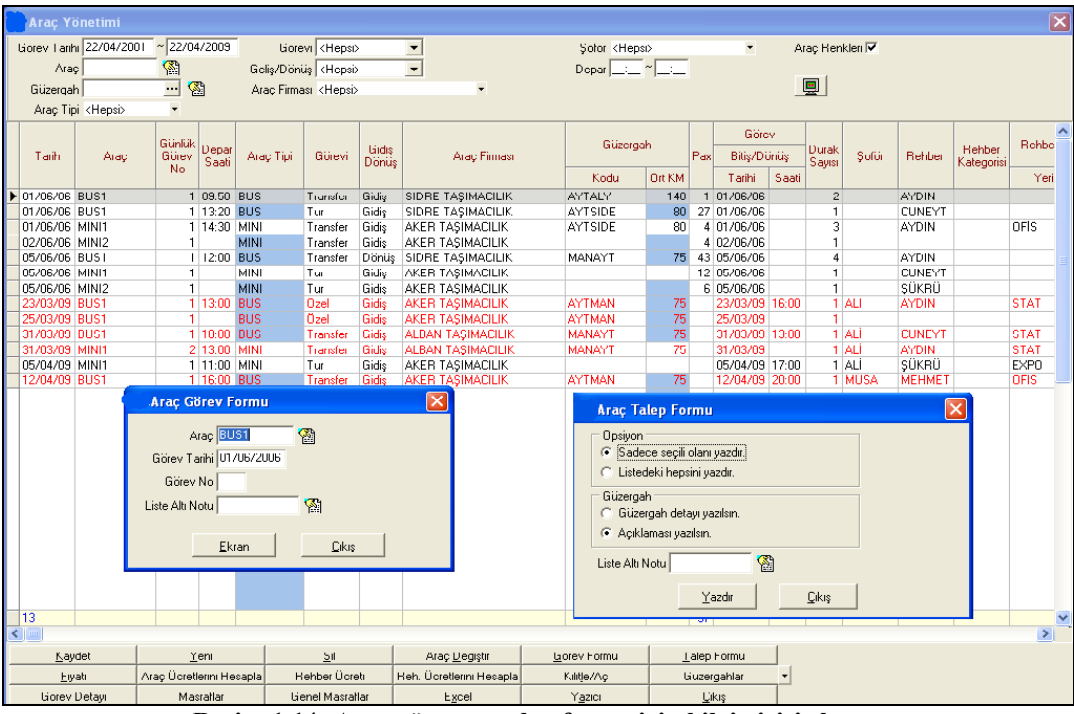

**Resim 1.14: Araç görev ve talep formu için bilgi giriĢi ekranı**

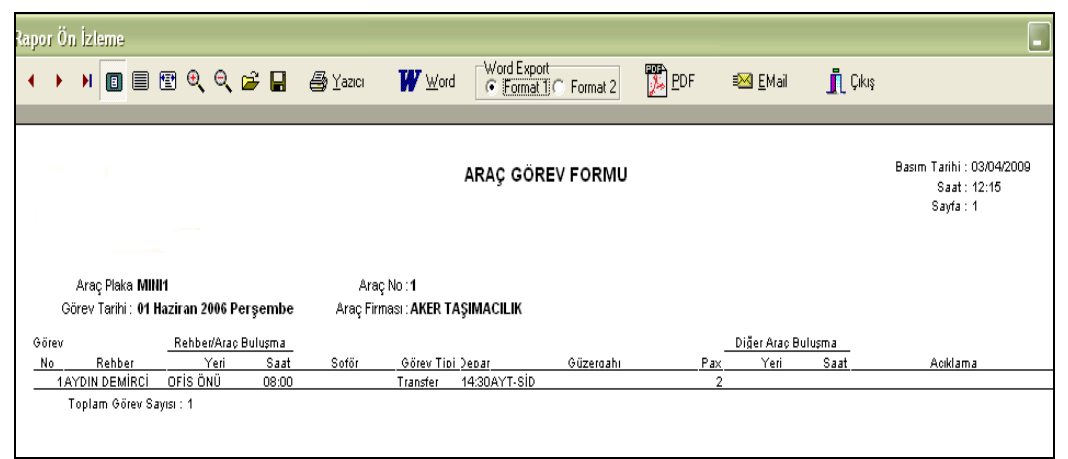

**Resim 1.15: Araç görev formu çıktısı**

|   | ıpor Ön İzleme |                |       |               |          |        |                       |                                                |           |                     |                |                                                     |      |  |
|---|----------------|----------------|-------|---------------|----------|--------|-----------------------|------------------------------------------------|-----------|---------------------|----------------|-----------------------------------------------------|------|--|
| к | н              |                |       | OETQQFF &Yaza |          |        | $\boldsymbol{W}$ Mord | Word Export<br>● Format 1 C Format 2           | <b>DE</b> | 图 EMail             | <b>D</b> Cikiş |                                                     |      |  |
|   |                |                |       |               |          |        |                       |                                                |           |                     |                |                                                     |      |  |
|   |                |                |       |               |          |        |                       | <b>ARAÇ TALEP FORMU</b>                        |           |                     |                | Basım Tarihi: 07/04/2009<br>Saat: 01:37<br>Sayfa: 1 |      |  |
|   |                |                |       |               |          |        |                       |                                                |           |                     |                | Rehber/Araç Buluşma                                 |      |  |
| # | Tarih          |                | Plaka | Tipi          |          | Görevi |                       | Güzergah                                       | Depar     | Rehber              |                | Yeri                                                | Saat |  |
|   |                | 1.01/06/0iBUS1 |       | <b>BUS</b>    | Transfer |        | ANTALYA ALANYA        |                                                |           | 09:50 AYDIN DEMİRCİ |                |                                                     |      |  |
|   |                |                |       |               |          |        |                       | NOT: LÜTFEN TRANSFERMEN ARKADAŞLAR DAKİK OLSUN |           |                     |                |                                                     |      |  |

**Resim 1.16: Araç talep formu çıktısı**

Araç Talep Formu çıktısını almanın başka bir yolu:

- $\triangleright$  "Operasyon" menüsüne basılır.<br> $\triangleright$  "Arac Yönetimi" tıklanır (A
- "Araç Yönetimi" tıklanır (Aynı menü altında iki tane Araç Yönetimi bulunmaktadır. Bu aĢamada alttaki seçilecektir.).
- Açılan menüden "Araç Talep Formu" seçilir.

| Acenta Otomasyonu |                                                                                                    |        |                |         | MANAVGAT ANADOLU MESLEK VE                                                                                               |        |  |
|-------------------|----------------------------------------------------------------------------------------------------|--------|----------------|---------|----------------------------------------------------------------------------------------------------|--------|--|
| Rezervasyonu      | Operasyon                                                                                                    | Turlar | Faturalama     | Oteller | Tanımlamalar                                                                                                    | Online |  |
|                   | Müşteri Trafiği<br>Araç Yönetimi<br>Info Kokteyl Yönetimi<br>Vize Takip<br><b>Transfer Listeleri</b><br>Araç Yönetimi<br>Info Kokteyl<br>Arac Maliyetlendirme<br>Ucak Bilet Takibi<br>Tur Maliyet Analizi |        | F <sub>9</sub> |         | Araç Kullanım Tablosu<br>Araç Ücret Listesi<br>Arac Rehber Ücret Listesi<br>Araç Talep Formu<br>Araç / Şöför Görev Formu |        |  |
|                   |                                                                                                    |        |                |         |                                                                                                    |        |  |

**Resim 1.17: Araç talep formu almanın ikinci yolu**

- Gelen pencerede görev tarihini giriniz. Aracı, araç tipini, güzergâhı, görevini, araç firmasını, şoförü, rehberi girebilirsiniz (F2 tuşu yardımı ile).
- $\triangleright$  Geri kalan kısımları kullanıcının isteğine göre işaretleyiniz.
- Ekran, yazıcı ya da fax butonuna basınız.

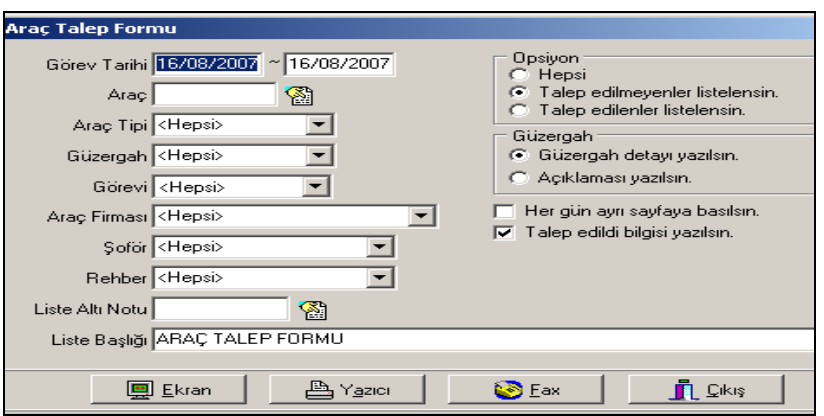

**Resim 1.18: Araç talep formu süzme ekranı**

 Ekrana alınan raporu yazıcıya gönderebilir, e-mail atabilir, word sayfasına aktarabilir ya da pdf formatında kaydedebilirsiniz.

|        | H.                                                    |       |                                   | 同目图440 C B B B Yazici                 | Word Export<br>Ţ.<br>W Word<br>⊙ Format 1 C Format 2                                                           | PDF   | <b>EXI</b> EMail                | <b>n</b> Çıkış                                      |
|--------|-------------------------------------------------------|-------|-----------------------------------|---------------------------------------|----------------------------------------------------------------------------------------------------|-------|---------------------------------|-----------------------------------------------------|
|        |                                                       |       |                                   |                                       | <b>ARAÇ TALEP FORMU</b>                                                                                        |       |                                 | Basim Tarihi: 16/08/2007<br>Saat: 11:37<br>Sayfa: 1 |
|        |                                                       |       |                                   | Görey Tarihi 03 Nisan 2006 Pazartesi  |                                                                                                    |       |                                 | Rehber/Araç Buluşma                                 |
|        | Tarih                                                 | Plaka | Tipi                              | Görevi                                | Güzergah                                                                                                    | Depar | Rehber                          | Yeri<br>Saat                                        |
|        | 03/04/06 MINI01                                       |       | MINI                              | Transfer                              |                                                                                                    |       |                                 |                                                     |
|        |                                                       |       |                                   | Görev Tarihi: 10 Nisan 2006 Pazartesi |                                                                                                    |       |                                 | Rehber/Arac Bulusma                                 |
| #      | Tarih                                                 | Plaka | Tipi                              | Görevi                                | Güzergah                                                                                                    | Depar | Rehber                          | Yeri<br>Saat                                        |
| 3.     | 10/04/06 MINI01<br>10/04/06 MINI01<br>10/04/06 MINI01 |       | MINI<br>MINI<br>MINI              | Transfer<br>Transfer<br>Transfer      | RELEK-ANTALYA HAVALİMANI<br>ANTALYA-ANTALYA HAVALİMANI<br>ANTALYA-ANTALYA-ALANYA-BELEK-KEMER-<br>MANAVGAT-SIDE |       | <b>KEMAL K</b><br><b>BORA C</b> | OTEL RESERPSİYC08:15                                |
|        | 4. 10/04/06 MINIO1                                    |       | MINI                              | Transfer                              | ANTALYA-ANTALYA HAVALİMANI                                                                                     |       | <b>BORA C</b>                   |                                                     |
|        |                                                       |       |                                   | Görev Tarihi: 13 Nisan 2006 Perşembe  |                                                                                                    |       |                                 | Rehber/Arac Bulusma                                 |
| #      | Tarih                                                 | Plaka | Tipi                              | Görevi                                | Güzergah                                                                                                    | Depar | Rehber                          | Yeri<br>Saat                                        |
|        | 13/04/06 MINIO1                                       |       | MINI                              | Tur                                   | ANTALYA-ANTALYA-ALANYA-BELEK-KEMER-<br>MANAVGAT-SIDE                                                           |       | BORA C                          | OTEL RESERPSİYC08:00                                |
|        |                                                       |       |                                   | Görev Tarihi: 15 Nisan 2006 Cumartesi |                                                                                                    |       |                                 | Rehber/Arac Bulusma                                 |
| #      | Tarih                                                 | Plaka | Tipi                              | Görevi                                | Güzergah                                                                                                    | Depar | Rehber                          | Yeri<br>Saat                                        |
| 2<br>з | 15/04/06 BUS01<br>15/04/06 MIDI01<br>15/04/06 MINI01  |       | <b>BUS</b><br><b>MIDI</b><br>MINI | Transfer<br>Transfer<br>Transfer      | ANTALYA HAVALİMANI-ANTALYA                                                                                     |       | <b>BORA C</b><br><b>KEMAL K</b> |                                                     |

**Resim 1.19: Araç talep formu çıktısı**

### <span id="page-18-0"></span>**1.2.2. Araç ve Rehber Ücret Listesi Çıktısını Alma**

Araç ücret listesi ile araç rehberine ait ücret listeleri birbirinden farklıdır. Bu nedenle her ikisinin de ayrı ayrı alınmasında fayda vardır.

Araç ücret listesi şu şekilde alınır:

> "Operasyon" menüsünden "Araç Yönetimi" başlığına basılır.

Açılan menüden "Araç Ücret Listesi" seçilir

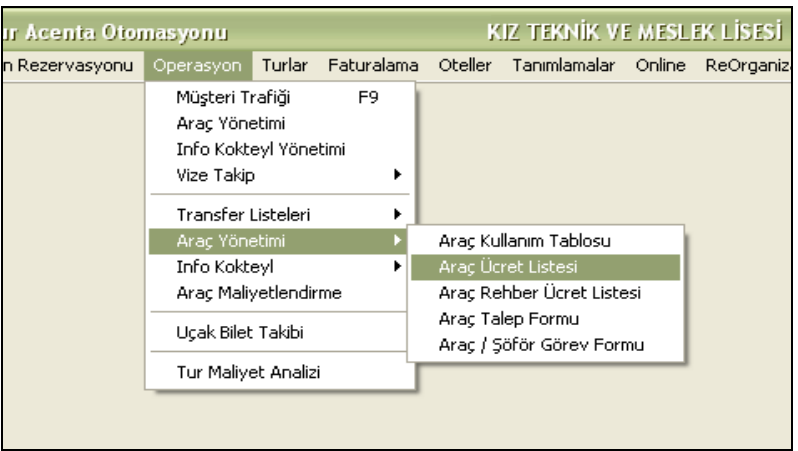

Resim 1.20: Araç ücret listesine ulaşma yolu

Gerekli süzme bilgileri girildikten sonra ekran, yazıcı ve faks tercihi yapılabilir.

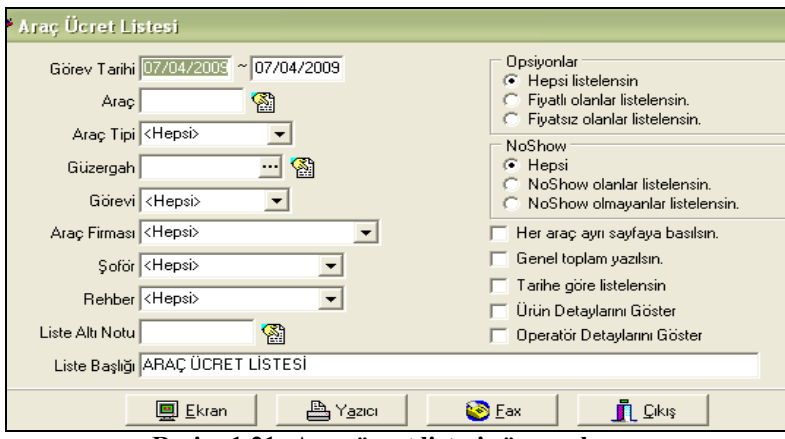

**Resim 1.21: Araç ücret listesi süzme ekranı**

Araç ücret listesinin çıktısı aĢağıdaki gibi görünecektir.

|                                                                     | tapor Ön İzleme                                                                  |     |                                                                                   |            |                                                                                                    |           |                                               |                                                                                                |   |                    |                |                         | $\Box$ C                                                                                                    |
|---------------------------------------------------------------------|----------------------------------------------------------------------------------|-----|-----------------------------------------------------------------------------------|------------|----------------------------------------------------------------------------------------------------|-----------|-----------------------------------------------|------------------------------------------------------------------------------------------------|---|--------------------|----------------|-------------------------|----------------------------------------------------------------------------------------------------|
|                                                                     | H                                                                                |     |                                                                                   | 面目图440     | <b>叠 Yazici</b>                                                                                                    | $W$ Mord  | Word Export<br>Format 1 C Format 2            |                                                                                                | 雳 | PDF                | <b>区</b> EMail | $\mathbf{\Gamma}$ Cikiş |                                                                                                    |
|                                                                     |                                                                                  |     |                                                                                   |            |                                                                                                    |           |                                               |                                                                                                |   |                    |                |                         |                                                                                                    |
|                                                                     |                                                                                  |     |                                                                                   |            |                                                                                                    |           | ARAÇ ÜCRET LİSTESİ<br>03/04/2001 - 03/04/2009 |                                                                                                |   |                    |                |                         | Basım Tarihi: 03/04/2009<br>Saat: 12:16<br>Sayfa: 1                                                            |
|                                                                     | Arac Plaka BUS1                                                                  |     |                                                                                   |            |                                                                                                    |           | Arac Firması: SIDRE TAŞIMACILIK               |                                                                                                |   |                    |                |                         |                                                                                                    |
|                                                                     | Görev                                                                            |     |                                                                                   |            |                                                                                                    |           |                                               |                                                                                                |   |                    | No             |                         |                                                                                                    |
| #                                                                   | Tarihi                                                                           | No. |                                                                                   | Görev Tipi |                                                                                                    | Güzergahı |                                               | Arac Tipi                                                                                      |   |                    | Pax Show       | Ücreti                  | Fivatlama Sekli                                                                                                |
| $\mathbf{1}$ .<br>$\overline{2}$<br>3.<br>4.<br>5.<br>$\frac{6}{7}$ | 01/06/06<br>01/06/06<br>02/06/06<br>05/06/06<br>23/03/09<br>25/03/09<br>31/03/09 |     | 1 Transfer<br>1 Tur<br>1 Transfer<br>1 Transfer<br>1 Özel<br>1 Özel<br>1 Transfer |            | AYTALY (AYT-ALY-SİD-MAN)<br>AYTSIDE (AYT-SID)<br>AYTMAN (-)<br>MANAYT (MAN)<br>AYTMAN (-)<br>AYTMAN (-)<br>MANAYT (MAN) |           |                                               | <b>BUS</b><br><b>BUS</b><br><b>BUS</b><br><b>BUS</b><br><b>BUS</b><br><b>BUS</b><br><b>BUS</b> |   | З<br>27<br>4<br>43 |                |                         | 100 EURÖzel Fivat<br>25 EURÖzel Fivat<br>40 EURÖzel Fiyat<br>44 EURÖzel Fivat<br>Kontrat<br>Kontrat<br>Kontrat |
|                                                                     |                                                                                  |     |                                                                                   |            |                                                                                                    |           |                                               |                                                                                                |   | Toplam:            |                | 209                     |                                                                                                    |
|                                                                     | Araç Plaka MINI1                                                                 |     |                                                                                   |            |                                                                                                    |           | Araç Firması: AKER TAŞIMACILIK                |                                                                                                |   |                    |                |                         |                                                                                                    |
|                                                                     | Görev                                                                            |     |                                                                                   |            |                                                                                                    |           |                                               |                                                                                                |   |                    | Nn             |                         |                                                                                                    |
| #                                                                   | Tarihi                                                                           | No. |                                                                                   | Görev Tipi |                                                                                                    | Güzergahı |                                               | Araç Tipi                                                                                      |   |                    | Pax Show       | Ücreti                  | Fiyatlama Sekli                                                                                                |
| 1.<br>2.                                                            | 01/06/06<br>31/03/09                                                             |     | 1 Transfer<br>2Transfer                                                           |            | AYTSIDE (AYT-SİD)<br>MANAYT (MAN)                                                                                       |           |                                               | MINI<br>MINI                                                                                   |   | $\overline{2}$     |                |                         | 34 EUR Özel Fivat<br>Kontrat                                                                                   |
|                                                                     |                                                                                  |     |                                                                                   |            |                                                                                                    |           |                                               |                                                                                                |   | Toniam ·           |                | 24                      |                                                                                                    |

**Resim 1.22: Araç ücret listesi çıktısı**

Araç rehber ücret listesi ise şu şekilde alınmaktadır:

Ana menüdeki "Operasyon**"** butonuna basınız.

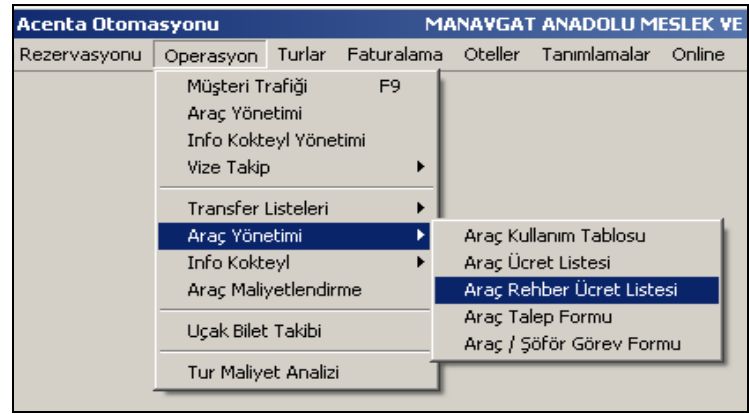

**Resim 1.23: Araç rehber ücret listesi alma yolu**

 "Araç Yönetimi" bölümüne geliniz. Yana açılan menüden "Araç Rehber Ücret Listesi" kısmını tıklayınız.

 Gelen pencerede görev tarihini giriniz. Aracı, araç tipini, güzergâhı, görevini, rehber kategorisini, rehberi girebilirsiniz (F2 tuşu ile).

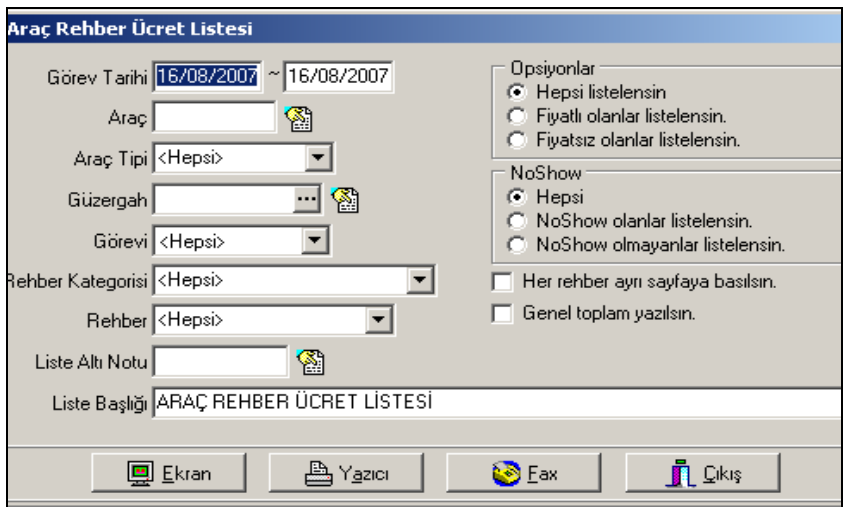

**Resim 1.24: Araç rehber ücret listesi süzme ekranı**

- $\triangleright$  Geri kalan kısımları, kullanıcının isteğine göre işaretleyiniz.
- Ekran, yazıcı ya da fax butonuna basınız.

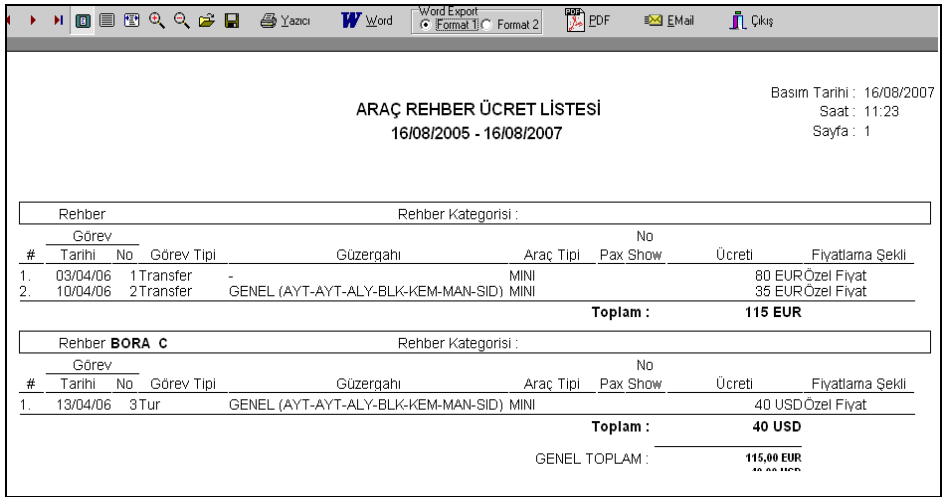

**Resim 1.25: Araç rehber ücret listesi çıktısı**

### <span id="page-21-0"></span>**1.2.3. Araç Temel Tanımlamaları Çıktısını Alma**

Ana menüden "Tanımlamalar" butonuna basınız.

 "Operasyon Tanımlamaları" bölümüne geliniz. Yana açılan ok iĢareti menüsünden "Araçlar" kısmını tıklayınız.

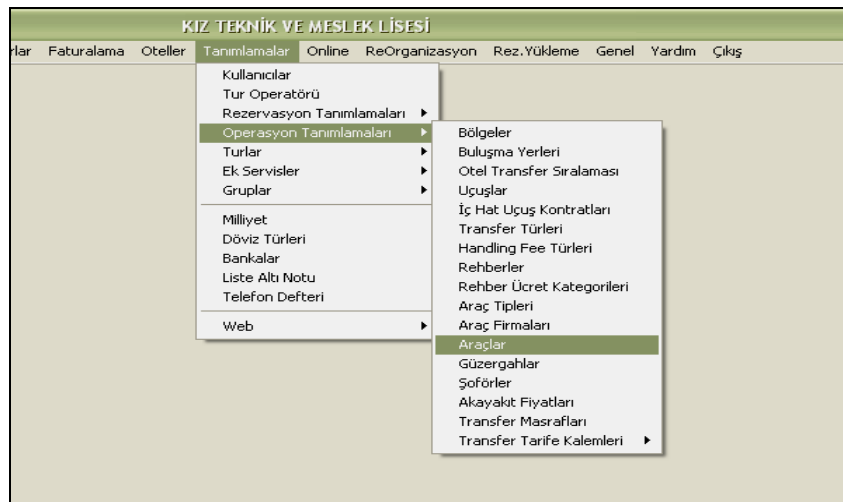

**Resim 1.26: Araç temel tanımlamaları çıktısı alma yolu**

> İstenirse "Araç Detay Bilgilerine" girilerek değişiklikler, eklemeler, çıkarmalar yapılabilir. Kayıt işleminden sonra çıktı tercihlerine geçilir.

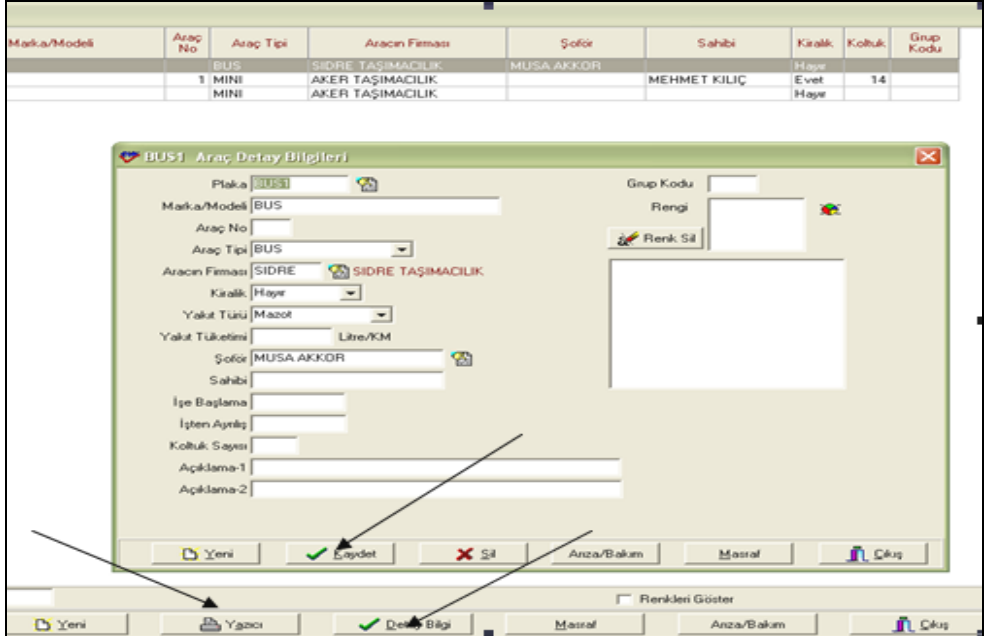

Resim 1.27: Araç temel tanımlamaları çıktısı almadan önce yapılabilecek değişiklikler ekranı

 Ekranın altında bulunan yazıcı butonuna basarak ekrana görüntü ya da yazıcıya baskı alabilirsiniz.

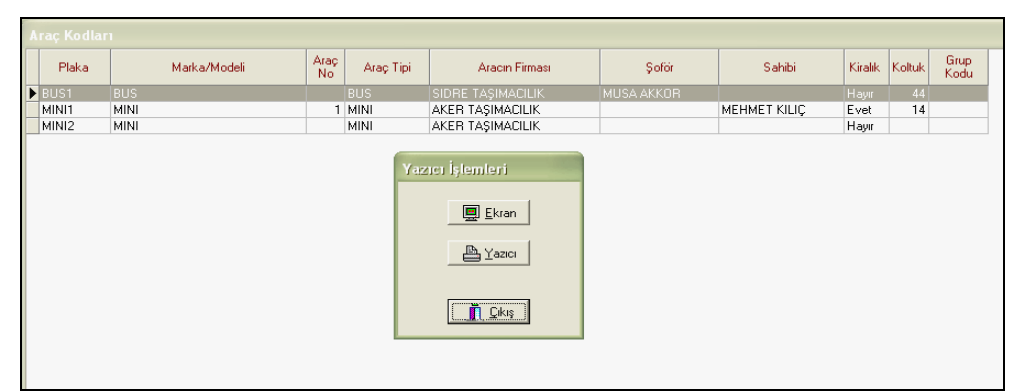

**Resim 1.28: Araç temel tanımlamaları çıktısı tercih ekranı**

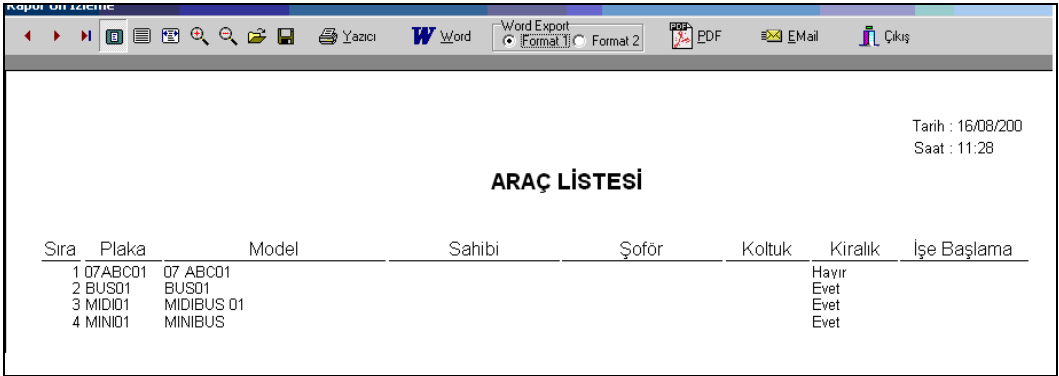

**Resim 1.29: Araç temel tanımlamaları çıktısı**

### <span id="page-23-0"></span>**1.2.4. Görev Detayı Çıktısını Almak**

Görev detayı çıktısını alabilmek için öncelikle "Operasyon" menüsünden "Araç Yönetimi" kısmına girilir.

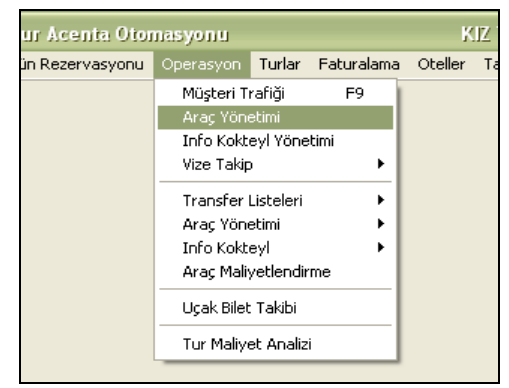

**Resim 1.30: Görev detayı çıktısı alma yolu**

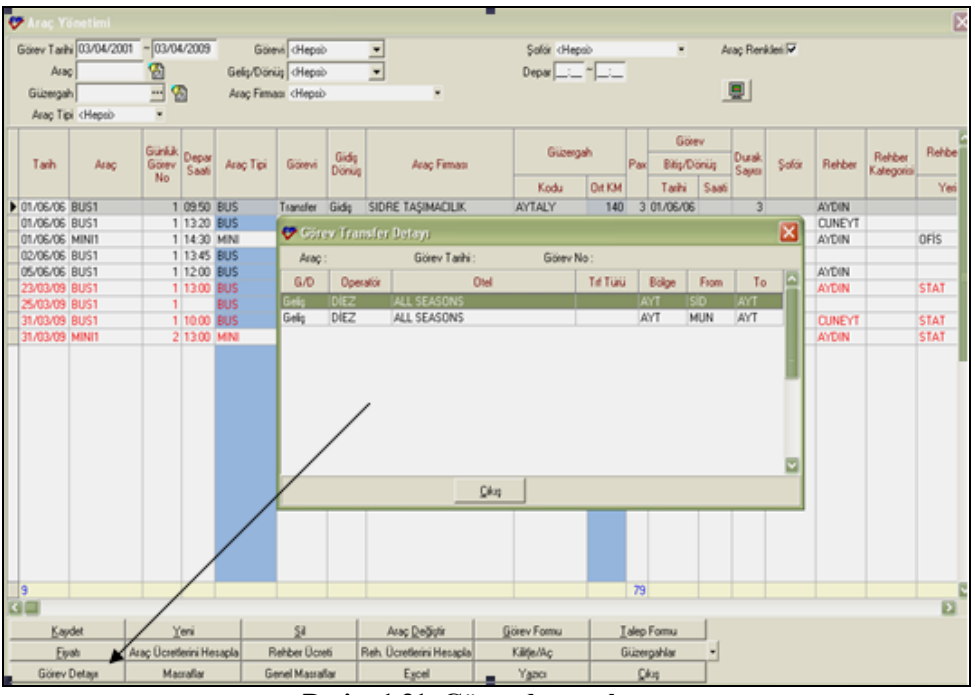

"Araç Yönetimi" penceresinden her bir araç için görev detayı bilgilerine ulaĢılabilir. Bu bilgiler için ekranın altında yer alan "Görev Detayı" butonuna basılması yeterlidir.

**Resim 1.31: Görev detayı ekranı**

### <span id="page-24-0"></span>**1.2.5. Masraflarla Ġlgili Çıktı Alma**

Araç Masrafları ile ilgili bilgilerin çıktısını iki Ģekilde alabiliriz. Bunlardan biri "Tanımlamalar" menüsü altında diğeri ise "Operasyon" menüsü altında yer alır.

Her iki durumla ilgili yapılacak işlemler aşama aşma aşağıda verilmiştir:

- Ana menüden "Tanımlamalar" butonuna basınız.
- "Operasyon Tanımlamaları" bölümüne geliniz. Yana açılan menüden "Araçlar" kısmını tıklayınız.

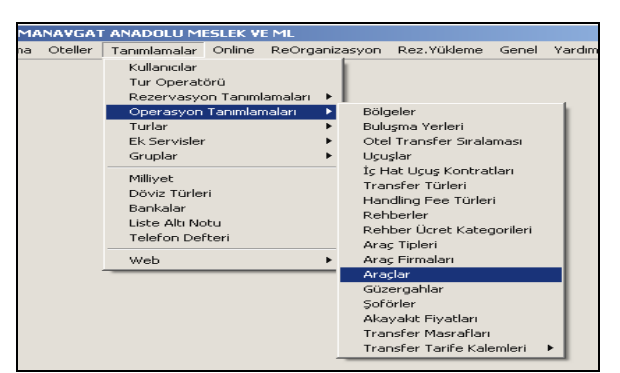

**Resim 1.32: Masraflarla ilgili çıktı alma yolu**

Ekranın altında bulunan "Masraf" butonuna basınız.

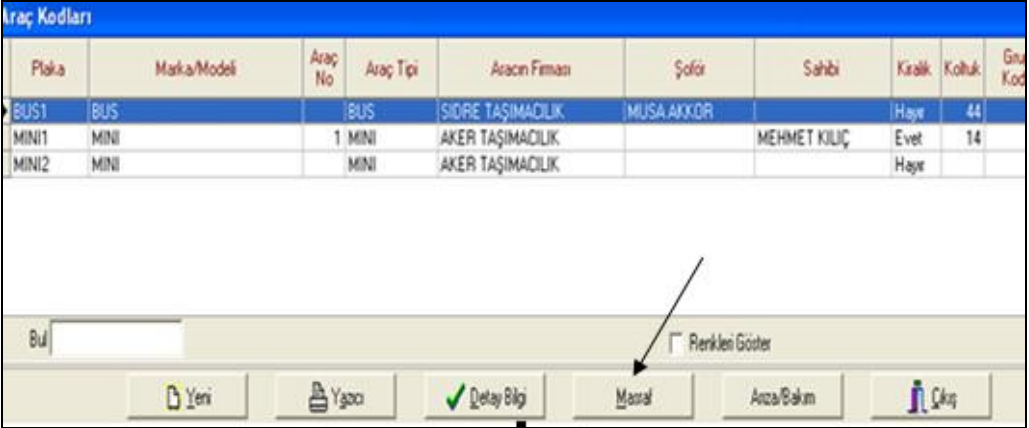

**Resim 1.33: Masraflarla ilgili çıktı alma tercih ekranı**

 Ekranın altında yer alan yazıcı butonuna basarak ekrana ya da yazıcıya gönderim yapabilirsiniz.

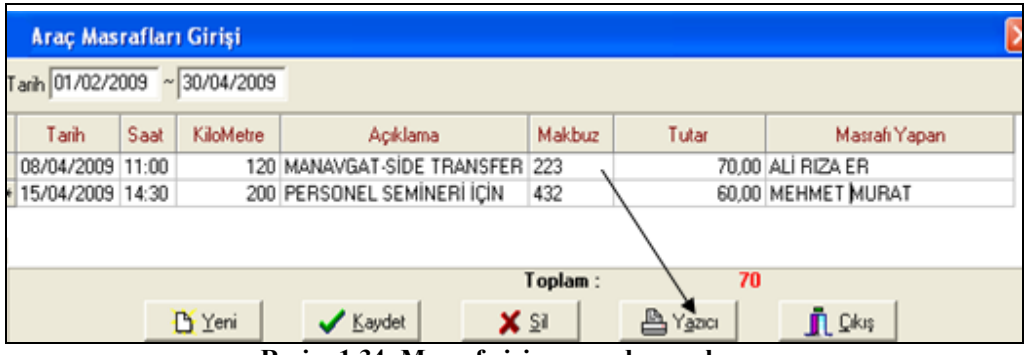

Resim 1.34: Masraf giriş ve yazdırma ekranı

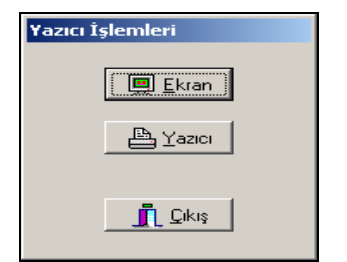

**Resim 1.35: Çıktı alma tercih ekranı**

 Ekrana aldığınız raporu dilerseniz yazıcıya gönderebilir, e-mail atabilir, word sayfasına aktarabilir ya da pdf formatında kaydedebilirsiniz.

| н                                                | 8 日間 6 6 2 日   | $W$ Word<br><i>A</i> Yazici                                       | Word Export<br>C Format 1 C Format 2 | <b>A</b> PDF<br><b>IM</b> EMail | $\blacksquare$ Cikiş                      |
|--------------------------------------------------|----------------|-------------------------------------------------------------------|--------------------------------------|---------------------------------|-------------------------------------------|
|                                                  |                |                                                                   | <b>ARAÇ MASRAF LİSTESİ</b>           |                                 | Tarih: 16/08/200<br>Saat: 11:36           |
| Tarih<br>01/06/2007<br>10:00<br>08/06/2007 11:00 | Saat Kilometre | Açıklama<br>300 ANTALYA- KUNDU TRANSFER<br>370PERSONEL SERVISHCIN | Makbuz<br>234<br>567                 | Tutar                           | Masrafı Yapan<br>50.00 ALI<br>40.00 AHMET |

**Resim 1.36: Masraf listesi çıktısı**

Diğer durumda ise "Operasyon" menüsü altında yer alan "Araç Yönetimi" seçilir (Bu alandan sadece ekran çıktısı alınabilir.).

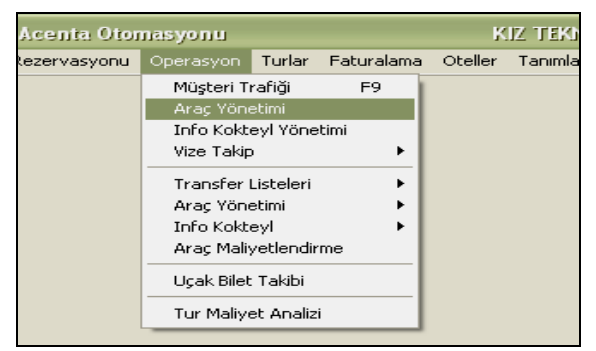

**Resim 1.37: Operasyon menüsünden masraf çıktısı alma yolu**

Açılan pencereden iki yolla ekran görüntüsü elde edilebilir. Birincisi ekranın altında yer alan "Masraflar" butonuna basılarak elde edilen ekran görüntüsü diğeri ise "Genel Masraflar" butonuna basılarak elde edilen ekran görüntüsüdür. Kullanıcı kendi tercihine göre birisini seçerek ekran çıktısını izleyebilir. Bu bölümde yazıcıdan çıktı alınamaz.

"Masraflar" butonuna basıldığında aĢağıdaki pencere görüntüsüne ulaĢılır.

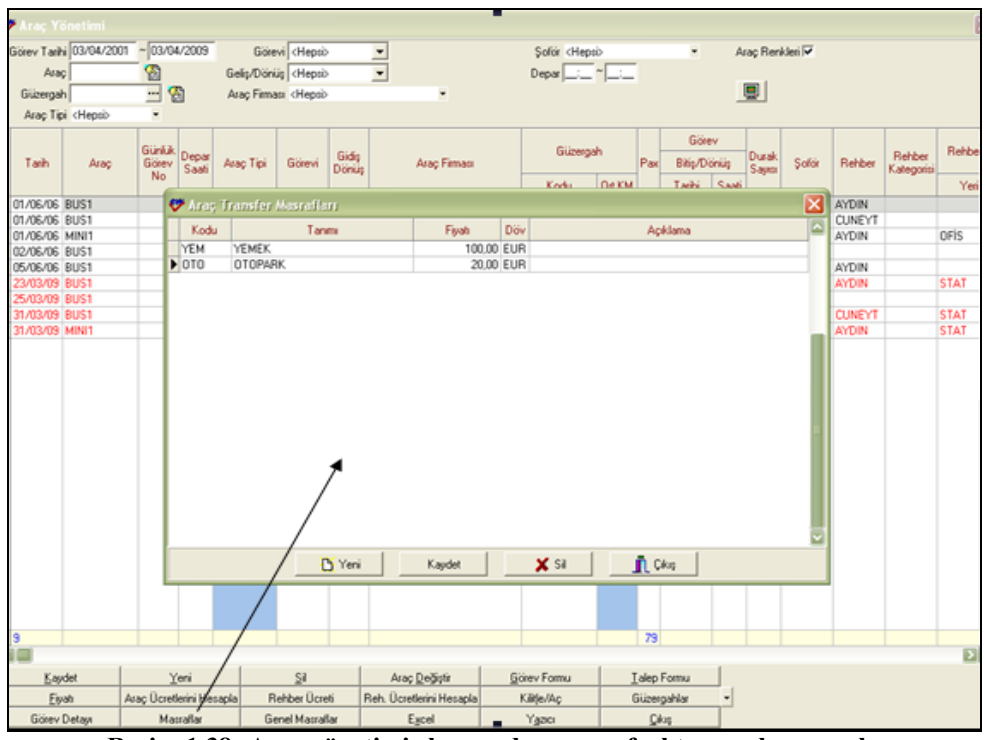

**Resim 1.38: Araç yönetimi ekranından masraf çıktısına ulaĢma yolu**

"Genel Masraflar" butonuna basıldığında aĢağıdaki ekran görüntüsü elde edilir.

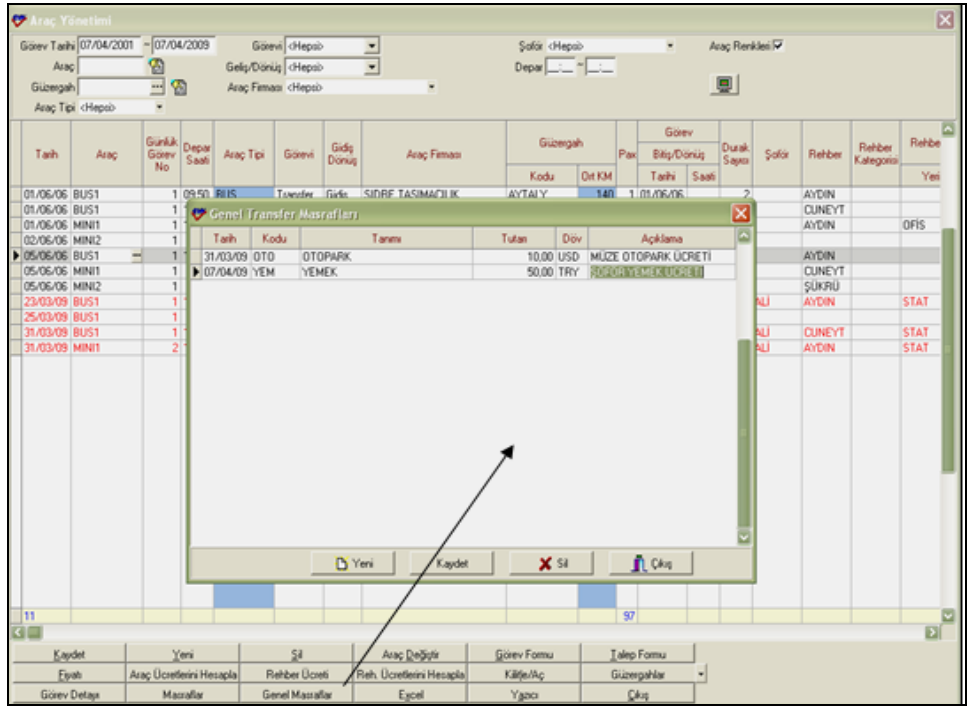

**Resim 1.39: Araç yönetimi ekranından genel masraflara ulaĢma yolu**

## <span id="page-28-0"></span>**1.3. Ġnfo Kokteyl Yönetimiyle Ġlgili Evrakların Çıktısını Alma**

### <span id="page-28-1"></span>**1.3.1. Rehber Ġnfo Kokteyl Listesi Çıktısını Alma**

Ana menüden "Operasyon" butonuna basınız.

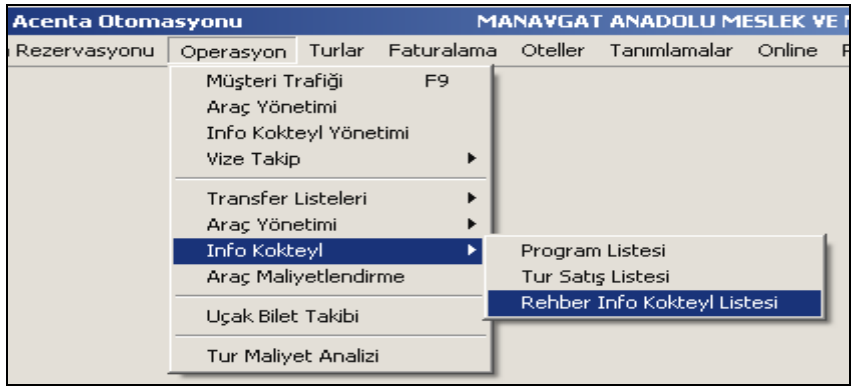

**Resim 1.40: Rehber info kokteyl listesi çıktısına ulaĢma yolu**

> "Info Kokteyl" bölümüne geliniz. Yana açılan ok işareti kısmında "Rehber Info Kokteyl Listesi" kısmını tıklayınız.

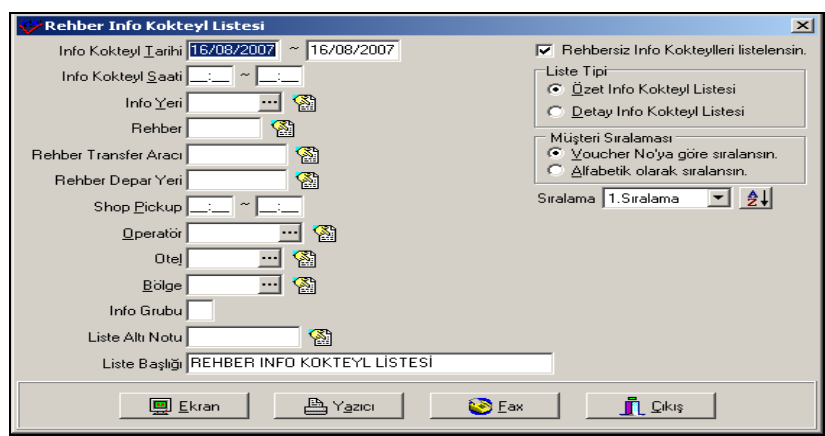

**Resim 1.41: Rehber info kokteyl listesi süzme ekranı**

- ► Gelen pencerede "İnfo Kokteyl Tarihi"ni ve almak istediğiniz rapora uygun özellikteki diğer ölçütleri giriniz.
- Ekran, yazıcı ya da fax butonuna basınız.

|   | н       |      | 面目图6.4 0 字目 |             | <b><i>A</i></b> Yazici                        | $W$ Word |            | Word Export                   |    | ⊙ Format 1 C Format 2 | <b>EDF</b>                         | <b>区</b> EMail | $\blacksquare$ Cikis |                         |                           |
|---|---------|------|-------------|-------------|-----------------------------------------------|----------|------------|-------------------------------|----|-----------------------|------------------------------------|----------------|----------------------|-------------------------|---------------------------|
|   |         |      |             |             |                                               |          |            | <b>BÜLENT K</b><br>23/05/2006 |    |                       | <b>REHBER INFO KOKTEYL LISTESI</b> |                |                      | Saat: 11:44<br>Sayfa: 1 | Basım Tarihi : 16/08/2007 |
| # | Tarih   |      |             | Info Yeri   |                                               |          |            |                               |    | Shop                  |                                    | Rehber         |                      | Yeri                    | Depar<br>Saati<br>#       |
|   |         | Saat |             |             |                                               |          | Operatör   | Otel                          |    | PaxPickup             |                                    |                | Transfer Aracı       |                         |                           |
|   |         |      |             |             | 23/05/0610:00 DEDEMAN ANTALYA BEACH RESKIEVTR |          |            | <b>DEDEMA</b>                 |    |                       | 209:00 BÜLENT K                    |                | MIDI01               | <b>OTEL</b>             | 08:30                     |
|   | Voucher |      |             | Müsteri Adı |                                               | Yaş      |            | Millivet                      | Ok |                       |                                    |                |                      |                         |                           |
|   | 0248    |      | 1- Mr. SADF |             |                                               |          | <b>RUS</b> |                               | ✓  |                       |                                    |                |                      |                         |                           |
|   |         |      | 2- Mr. ASDF |             |                                               |          | <b>RUS</b> |                               | ✓  |                       |                                    |                |                      |                         |                           |
|   |         |      |             |             |                                               |          |            | <b>TOPLAM PAX:</b>            |    | $\overline{2}$        |                                    |                |                      |                         |                           |

**Resim 1.42: Rehber info kokteyl listesi çıktısı**

### <span id="page-29-0"></span>**1.3.2. Ġnfo Kokteyl Tur SatıĢ Listesi Çıktısını Alma**

Acenteler, karşıladıkları müşterileri gidilecek yere ulaştırdıklarında ya da daha sonraki bir gün bilgilendirme toplantısı yapar. Bu toplantının ne zaman yapılacağı, bulunacakların listesi, rehberin kim olacağı, yapılacak ön hazırlıklara zemin oluşturacağından bu bilgilerin bir çıktısının alınması gerekmektedir. Bu bilgiler İnfo Kokteyl Tur Satış Listesinde mevcuttur.

Bu listenin çıktısını alabilmek için aşağıdaki yol izlenmelidir:

- Ana menüden "Operasyon" butonuna basınız.
- > "Info Kokteyl" bölümüne geliniz. Yana açılan menüden "Tur Satış Listesi" kısmını tıklayınız.

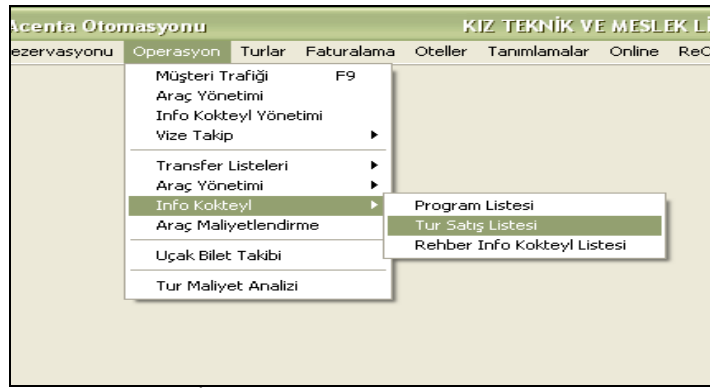

Resim 1.43: İnfo kokteyl tur satış listesine ulaşım yolu

 Açılan pencereden tarih ve diğer süzme alanlarını iĢaretleyerek ekran, yazıcı, faks tercihlerinden birisini kullanabilirsiniz.

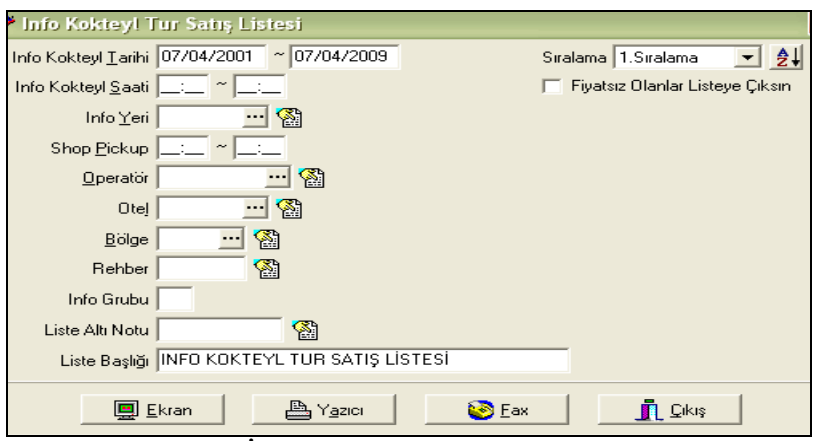

**Resim 1.44: Ġnfo kokteyl tur satıĢ listesi süzme ekranı**

≻ Karşımıza çıkan pencere "İnfo Kokteyl Tur Satış Listesi"dir.

|   | Rapor Ön İzleme                   |      |                  |           |                       |                         |                       |                                       |       |           |                                                       |                         |                                                      | $\Box$ |
|---|-----------------------------------|------|------------------|-----------|-----------------------|-------------------------|-----------------------|---------------------------------------|-------|-----------|-------------------------------------------------------|-------------------------|------------------------------------------------------|--------|
|   |                                   |      | HOBBQQCB ADYazio |           | $\bm{W}$ $\bm{W}$ ord | Word Export             | C Format 1 C Format 2 | <b>EDF</b>                            | EMail |           | <b>D</b> Cikis                                        |                         |                                                      |        |
|   | the company's company's company's |      | <b>State</b>     |           |                       | 07/04/2001 - 07/04/2009 | Shop                  | <b>INFO KOKTEYL TUR SATIŞ LİSTESİ</b> |       | Katılan _ |                                                       | Sayfa: 1<br>Satılan Tur | Basım Tarihi: 07/04/2009<br>Saat: 12:04              |        |
| # | Tarih                             | Saat |                  | Info Yeri | Operatör              | Otel                    | PaxPickup             | Rehber                                |       |           | Pax Dvz                                               | Ciro                    | Adt Pax #                                            |        |
|   | 01/06/06                          |      | ALL SEASONS      |           | <b>DIEZ</b>           | <b>ALLSEA</b>           | $\overline{2}$        | CUNEYT YILMAZ                         |       |           |                                                       |                         |                                                      |        |
|   | 01/06/06                          |      | ALL SEASONS      |           | <b>DIEZ</b>           | <b>ALLSEA</b>           | 1                     | CUNEYT YILMAZ                         |       |           |                                                       |                         |                                                      |        |
|   | 01/06/06                          |      | ALL SEASONS      |           | DİEZ                  | <b>ALLSEA</b>           | 2                     | CUNEYT YILMAZ                         |       |           |                                                       |                         |                                                      |        |
|   | 01/06/06                          |      | ALL SEASONS      |           | DİEZ                  | <b>ALLSEA</b>           | 31                    | CUNEYT YILMAZ                         |       |           |                                                       |                         |                                                      |        |
|   | 02/06/06                          |      | ALL SEASONS      |           | DIEZ                  | <b>ALLSEA</b>           | 4                     | SÜKRÜ KARACA                          |       |           |                                                       |                         |                                                      |        |
|   | 03/06/06                          |      | ALL SEASONS      |           | DIEZ                  | <b>ALLSEA</b>           | 4                     | AYDIN DEMIRCI                         |       |           |                                                       |                         |                                                      |        |
|   |                                   |      |                  |           | <b>GENEL TOPLAM:</b>  |                         | 44                    |                                       |       |           | Katılan Pax:<br>Satılan Tur Adet.<br>Satılan Tur Pax: | Döviz Toplam Tutar      | 6<br>$\begin{array}{c} \n\end{array}$<br>$\mathbf 0$ |        |

Resim 1.45: İnfo kokteyl tur satış listesi çıktısı

### <span id="page-30-0"></span>**1.4. Araç Maliyetlendirmeyle Ġlgili Evrakların Çıktısını Alma**

Acenteler operasyonlarda görev alacak araçlar için önceden bir maliyet belirlemesi yapar. Bunun yanında operasyonlar gerçekleştikten sonra ortaya çıkan bir maliyet de mevcuttur. Planlanan maliyet ve gerçekleşen maliyetin ortaya konulabilmesi için gereken evraklar aşağıdaki yol izlenerek elde edilebilir:

- Ana menüden "Operasyon" butonuna basınız.<br>
Ana menüsü altında ver alan "Arac Mal
- Operasyon menüsü altında yer alan "Araç Maliyetlendirme" alanını tıklayınız.

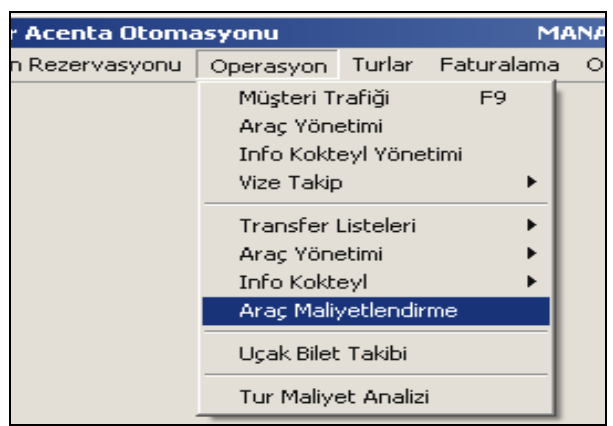

**Resim 1.46: Araç maliyetlendirme ekranına ulaĢma yolu**

 Gelen ekranda planlanan ya da gerçekleĢen maliyet ile ilgili seçiminizi ve maliyetini görmek istediğiniz tarih aralığını, aracı, görevi, güzergâhı, araç türünü, araç firmasını seçebilirsiniz.

|       | <b>Arac Maliyetlendirme</b> |              |               |                          |              |                              |                 |                |              |             |          |                                |               |                                     |                 |
|-------|-----------------------------|--------------|---------------|--------------------------|--------------|------------------------------|-----------------|----------------|--------------|-------------|----------|--------------------------------|---------------|-------------------------------------|-----------------|
|       | Maliyet Türü Planlanan      |              |               | $\overline{\phantom{0}}$ |              | Görevi <hepsi></hepsi>       |                 | ×              |              |             |          | Araç Fiyatı Kontrattan hesapla |               | $\overline{z}$<br>Cevrim Dövizi EUR |                 |
|       | Görev Tarihi 18/04/2001     |              | $-18/04/2009$ |                          |              | Araç Türü <hepsi></hepsi>    |                 | $\blacksquare$ |              |             |          | Matraflar Maliyete dahil et    |               | Ξ<br>Asac Renkleri                  |                 |
|       | Arac)                       |              | Ø             |                          |              | Araç Firması <hepsi></hepsi> |                 |                |              | ٠           |          | Akar Yakıt Maliyete dahil et   |               | $\blacksquare$                      |                 |
|       | Güzergah                    |              | 쩝             |                          |              |                              |                 |                |              |             |          |                                |               |                                     |                 |
|       |                             |              |               |                          |              |                              |                 | Güzergah       |              |             |          |                                | <b>Malyet</b> |                                     |                 |
| Asso. | Tarihi                      | Govey<br>No. | Gels<br>Donug | Arac Tipi                | Firma        | Görevi                       | Kodu            | Ort KM         | Kat<br>Sayı  | Araç Fiyatı | Döv      | Massaf                         | Yakıt         | Toplam                              | Toplam<br>(EUR) |
| M NIT | 01/06/06                    |              | Gids          | MINI                     | AKER         | E Transfer                   | AYTSIDE         | 80             | 1,00         |             |          |                                | 86,40         | 86,40                               |                 |
| BUS1  | 01/06/06                    |              | Gidis         | BUS                      | SIDRE        | H Transfer                   | <b>AYTALY</b>   | 140            | 1.00         | 100.00 EUR  |          | 120.00                         |               | 220.00                              | 220.            |
| BUS1  | 01/06/06                    |              | Gidig         | <b>BUS</b>               | SIDRE        | H Tur                        | AYTSIDE         | 80             | 2.00         | 25.00 EUR   |          |                                |               | 25.00                               | 25              |
| BUS1  | 05/06/06                    |              | Donus         | BUS                      | SIDRE        | H Transfer                   | MANAYT          | 75             | 1,00         | 44.00 EUR   |          | 60.00                          |               | 104.00                              | 104             |
| BUS1  | 23/03/09                    |              | Gidg          | <b>BUS</b>               | AKER         | H Özel                       | <b>AYTMAN</b>   | 75             | 1,00         |             |          |                                |               |                                     |                 |
| BUS1  | 25/03/09                    |              | Gids          | BUS                      | AKER         | H Özel                       | <b>AYTMAN</b>   | 75             | 1,00         |             |          |                                |               |                                     |                 |
| BUS1  | 31/03/09                    |              | Gidis         | BUS                      | ABN          | H Transfer                   | MANAYT          | 75             | 1.00         |             |          | 10.00                          |               | 10.00                               |                 |
| MINI1 | 31/03/09                    |              | 2 Gids        | MINI                     | <b>ABN</b>   | E Transfer                   | MANAYT          | 75             | 1,00         |             |          |                                |               |                                     |                 |
| BUS1  | 12/04/09                    |              | 1 Gidig       | BUS                      | AKER         | H Transfer                   | <b>AYTMAN</b>   | 75             | 1,00         |             |          |                                |               |                                     |                 |
|       |                             |              |               |                          |              |                              |                 |                |              |             |          |                                |               |                                     |                 |
| K.    |                             |              |               |                          |              |                              |                 |                |              |             |          |                                |               |                                     |                 |
|       | Toplam Katsayı: 10,00       |              |               | Toplam Pax: 76           |              |                              |                 |                |              | Massaflar   |          | 190.00<br>Genel Massal:        |               | 60.00                               |                 |
|       | Birim Ücret :50.54          |              |               | Ort.Pax Ücreti:          |              |                              | 6,65 / 4,59 EUR |                | Yakıt Tutan: |             |          | 86,40                          |               |                                     |                 |
|       |                             |              | $X$ Kaydet    |                          | <b>Excel</b> |                              | <b>凸Yazo</b>    |                | Araç Üzeti   |             | JR Cikep |                                |               |                                     |                 |

**Resim 1.47: Araç maliyetlendirme ekranı**

 Ekranın altında yer alan yazıcı butonuna basınız. Doğrudan yazıcıya gönderim yapılacaktır.

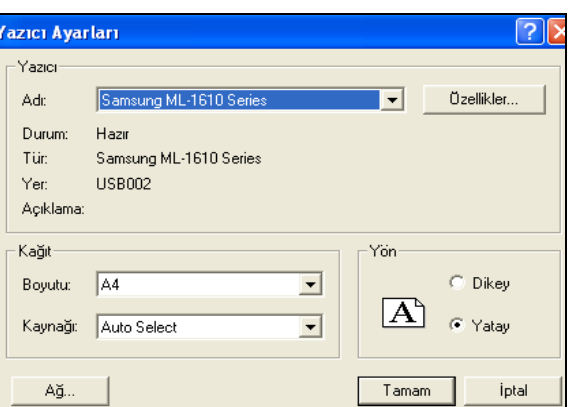

**Resim 1.48: Araç maliyetlendirme ekranında yazıcı butonuna basılınca çıkan görüntü**

Excel programından çıktı almak istersek "Araç Maliyetlendirme" penceresinin alt kısmında bulunan "Excel" butonuna basılmalıdır. Bu durumda aĢağıdaki görüntü ortaya çıkar.

|                                        |                                                                                      |  |                                |             |                  |                    |                       |                        |          | Araç Maliyetlendirme |           |                    |  |         |       |                                                                                |                |       |                                         |  |
|----------------------------------------|--------------------------------------------------------------------------------------|--|--------------------------------|-------------|------------------|--------------------|-----------------------|------------------------|----------|----------------------|-----------|--------------------|--|---------|-------|--------------------------------------------------------------------------------|----------------|-------|-----------------------------------------|--|
|                                        | Tarihi                                                                               |  | Görev No Geliş Dönüş Araç Tipi |             | Firma            |                    | Görevi                |                        | Güzergah |                      |           |                    |  | Maliyet |       |                                                                                |                |       | Pax Pax Fiyatı Pax Fiyatı (EUR) Açıklar |  |
| Araç                                   |                                                                                      |  |                                |             |                  | Kiralık            |                       | Kodu                   |          |                      |           |                    |  |         |       | Ort KM   Kat Sayı   Araç Fiyatı   Döv   Masraf   Yakıt   Toplam   Toplam (EUR) |                |       |                                         |  |
| MINI01                                 | 10/04/06                                                                             |  | 2 Gidis                        | <b>MINI</b> | SANTAS H         |                    | <b>Transfer GENEL</b> |                        | 100      | 1,00                 |           |                    |  |         |       |                                                                                |                |       |                                         |  |
| MINI01                                 | 35<br>10/04/06<br>Dönüs<br>SANTAS H<br><b>Transfer BLKAPT</b><br>1,00<br><b>MINI</b> |  |                                |             |                  |                    |                       |                        |          |                      |           |                    |  |         | 0,00  | 0,00                                                                           |                |       |                                         |  |
| MINI01                                 | 10/04/06                                                                             |  | 2 Dönüs                        | <b>MINI</b> | SANTAS H         |                    |                       | <b>Transfer AYTAPT</b> | 15       | 1,00                 |           |                    |  |         |       |                                                                                |                |       |                                         |  |
| MINI01                                 | 10/04/06                                                                             |  | 3 Dönüş                        | <b>MINI</b> |                  |                    |                       | Transfer AYTAPT        | 15       | 1,00                 |           |                    |  |         |       |                                                                                |                | 0,00  | 0,00                                    |  |
| MINI01                                 | 13/04/06                                                                             |  | 3 Gidis                        | <b>MINI</b> | SANTAS H         |                    | lTur                  | <b>GENEL</b>           | 100      | 1,00                 |           |                    |  |         |       |                                                                                |                | 0,00  | 0,00                                    |  |
| MIDI01                                 | 15/04/06                                                                             |  | Gidiş                          | <b>MIDI</b> |                  |                    |                       | <b>Transfer APTAYT</b> | 15       | 1,00                 | 70,00 YTL |                    |  |         | 70,00 | 43,02                                                                          | $12 \,$        | 5,83  | 3,59                                    |  |
| 07ABC01 10/01/07                       |                                                                                      |  | Gidis                          | <b>MINI</b> | SAN              |                    |                       | <b>Transfer APTAYT</b> | 15       | 1,00                 |           |                    |  | 22,50   | 22,50 |                                                                                |                | 11,25 | 0,00                                    |  |
| Toplam Katsayı:<br><b>Birim Ucret:</b> |                                                                                      |  | 7,00<br>13,21                  |             | Ort.Pax Ücreti : | <b>Toplam Pax:</b> | 4,02                  | 23<br>1,87 EUR         |          | Yakıt Tutarı:        |           | Masraflar<br>22,50 |  |         |       |                                                                                | Genel Masraf : |       |                                         |  |

**Resim 1.49: Araç maliyetlendirme ekranında excele basıldığında ortaya çıkan görüntü**

### <span id="page-32-0"></span>**1.5. Turlarda Kullanılan Evrakların Bilgisayar Çıktılarını Alma**

### <span id="page-32-1"></span>**1.5.1. Genel Tur Listesi Çıktısını Alma**

- Ana menüdeki "Turlar**"** butonuna basınız.
- "Tur Listeleri" bölümüne geliniz. Yana açılan menüden "Tur Listeleri" kısmını tıklayınız.

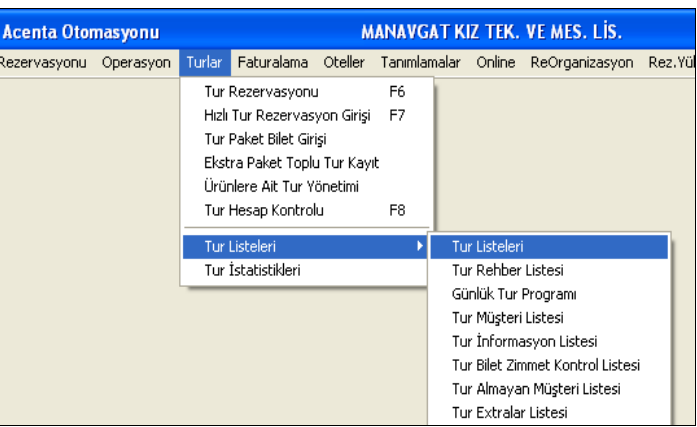

**Resim 1.50: Genel tur listesine ulaĢma yolu**

 Gelen pencerede tur çıkıĢ tarihini giriniz. Turu, tur çıkıĢ bölgesi, tur rehberi, araç kısımlarını giriniz  $(F2$  tuşu yardımı ile).

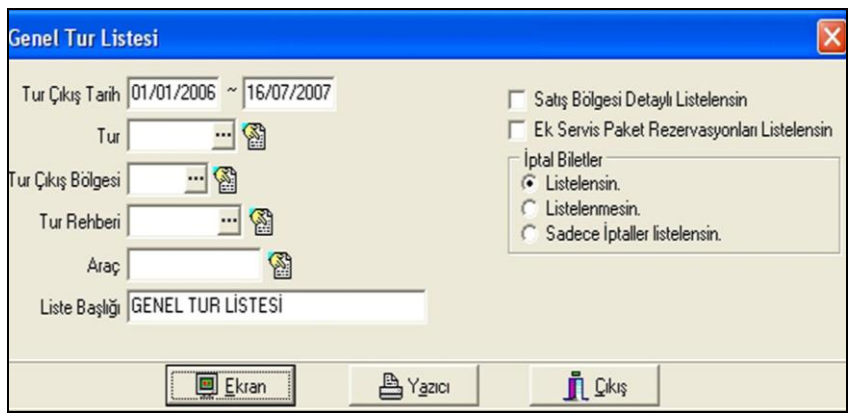

**Resim 1.51: Genel tur listesi süzme ekranı**

- $\triangleright$  İptal biletlerin listelenip listelenmeyeceğini kullanıcının ihtiyacına göre tıklayınız.
- Sonuçların ekrana mı yoksa yazıcıya mı gönderileceğine karar veriniz.<br>
Sonuçların ekrana mı yoksa yazıcıya mı gönderileceğine karar veriniz.
- "Genel Tur Listesi"nin çıktısını alınız.

|                         |                                |    |                | <b>GENEL TUR LISTESI</b> |                 |             | Basım Tarihi : 16/07/2007<br>Saat: 10:08<br>Sayfa: 1 |       |
|-------------------------|--------------------------------|----|----------------|--------------------------|-----------------|-------------|------------------------------------------------------|-------|
|                         |                                |    |                |                          | Araçtaki Paxlar |             |                                                      | Boş   |
| Tur<br>Tur Adı          | Tarih<br>Bölge                 |    | Yet Çoc Beb    | Araç                     | Yet Coc Beb     | Rehber      | Depar Yeri / Saati Koltuk                            |       |
| <b>BALON BALON TURU</b> | 15/07/07 ANTALYA               | 21 |                |                          | 21              |             |                                                      | $-21$ |
|                         | Toplam Pax:                    | 21 |                |                          |                 |             |                                                      | $-21$ |
| KÖY TURU<br>KÖY         | 10/10/06 ANTALYA               | 4  |                |                          | 4               |             |                                                      | $-4$  |
|                         | Toplam Pax:                    | 4  |                |                          |                 |             |                                                      | -4    |
| TEKNE TEKNE TURU        | 05/06/06 ANTALYA               |    | $2 \quad 1$    |                          |                 |             |                                                      |       |
|                         | Toplam Pax:                    |    | $\mathbf{2}$   |                          |                 |             |                                                      | $-1$  |
| KÖY TURU<br>KÖY         | 04/06/06 ANTALYA               |    |                |                          |                 |             |                                                      | $-1$  |
|                         | Toplam Pax:                    | -1 |                |                          |                 |             |                                                      | $-1$  |
| TEKNE TEKNE TURU        | 01/06/06 ANTALYA               | 26 | $\overline{2}$ | BUS1                     | 25<br>2         | CUNEYT YILI |                                                      | $-27$ |
|                         | Toplam Pax:                    | 26 | $\overline{2}$ |                          |                 |             |                                                      | $-27$ |
|                         | Genel Toplam Pax: 54 Yet 3 Coc |    |                |                          |                 |             | Toplam Boş Koltuk :                                  | -54   |

**Resim 1.52: Genel tur listesi**

### <span id="page-34-0"></span>**1.5.2. Tur Rehber Listesi Çıktısını Alma**

- Ana menüdeki "Turlar**"** butonuna basınız.
- "Tur Listeleri" bölümüne geliniz. Yana açılan menüden "Tur Rehber Listesi" kısmını tıklayınız.

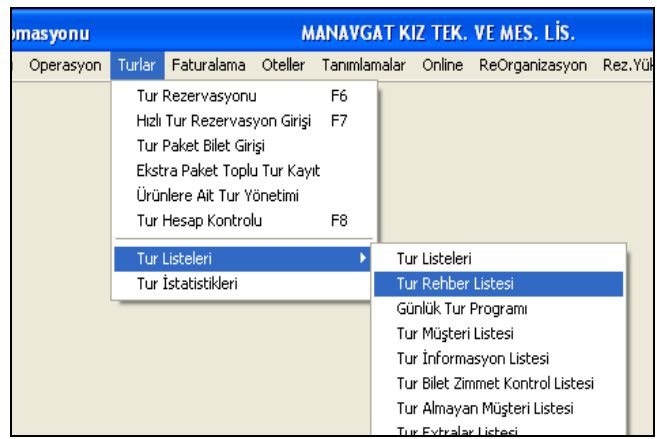

Resim 1.53: Tur rehber listesine ulaşma ekranı

- $\triangleright$  Gelen pencerede tur çıkış tarihini giriniz. Turu, bölgeyi, operatörü, tur rehberini, satan rehberi, tur aracını, grubu, tur paketini, liste altı notunu giriniz (F2 tuşu yardımı ile).
- $\triangleright$  Liste şekli türünü seçiniz.
- > Toplam Pax'a dâhil olanları seçiniz.<br>> Geri kalan kısımları kullanıcının iste
- Geri kalan kısımları kullanıcının isteğine göre işaretleyiniz.
- Sonuçların ekrana mı yoksa yazıcıya mı gönderileceğine karar veriniz.

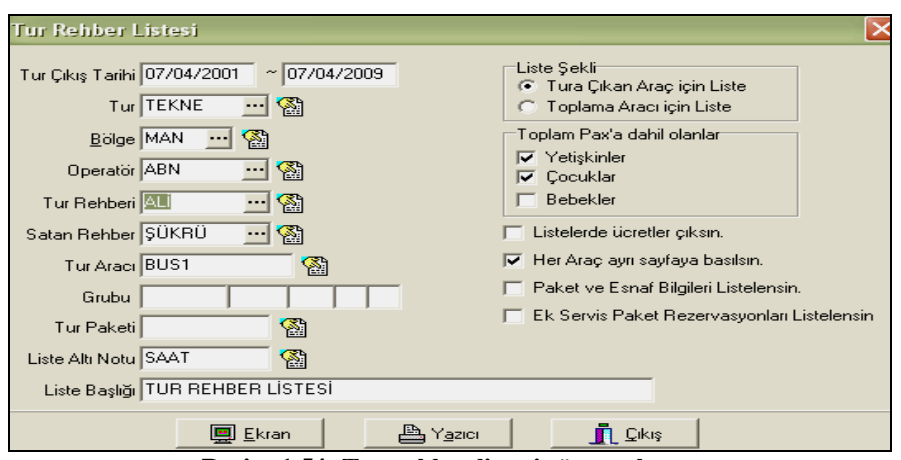

**Resim 1.54: Tur rehber listesi süzme ekranı**

> "Tur Rehber Listesi" nin çıktısını alınız.

| Rapor Ön İzleme                                 |                 |                                                                |                   |                 |                               |        |             |               |                                  |                                                                                       |     |                         |                     |                |       |                                      | $\blacksquare$ $\blacksquare$ |
|-------------------------------------------------|-----------------|----------------------------------------------------------------|-------------------|-----------------|-------------------------------|--------|-------------|---------------|----------------------------------|---------------------------------------------------------------------------------------|-----|-------------------------|---------------------|----------------|-------|--------------------------------------|-------------------------------|
|                                                 |                 | ■■■图600■                                                       |                   |                 | <b>叠</b> Yazici               |        |             | <b>W</b> Word | Word Export                      | ⊙ Format II C Format 2                                                                |     | <b>DE PDF</b>           | <b>EXI</b> EMail    | <b>n</b> Cikiş |       |                                      |                               |
|                                                 |                 | <b>MANAVGAT</b><br><b>KIZ TEKNIKVE</b><br><b>MESLEK LISEST</b> |                   |                 |                               |        |             |               |                                  | <b>TEKNE TURU</b><br>01 Haziran 2006 Persembe<br><b>TUR REHBER LISTESI</b><br>ANTALYA |     |                         |                     |                |       | Basım Tarihi: 18/04/2009<br>Sayfa: 1 |                               |
|                                                 |                 |                                                                |                   |                 |                               |        |             |               |                                  | Tura Ait Açıklama: TEKNE TURUNA SAAT: 08-00 DA HAZIR OLUNACAK                         |     |                         |                     |                |       |                                      |                               |
|                                                 |                 | Tur Aracı: BUS1                                                |                   |                 |                               |        |             |               |                                  | Rehber: CUNEYT YILMAZ                                                                 |     |                         |                     | Dönüş Yeri:    |       |                                      |                               |
|                                                 | Depar yeri:     |                                                                |                   |                 |                               |        |             |               | Arac Bulusma:                    |                                                                                       |     |                         |                     | Dönüs Saati:   |       |                                      |                               |
|                                                 | Depar Saati:    |                                                                |                   |                 |                               |        |             |               | Saati:                           |                                                                                       |     |                         |                     | Dönüs Tarihi:  |       |                                      |                               |
|                                                 | Depar Tarihi:   |                                                                |                   |                 |                               |        |             |               |                                  |                                                                                       |     |                         |                     |                |       |                                      |                               |
|                                                 |                 | Soför:                                                         |                   |                 |                               |        |             |               |                                  |                                                                                       |     |                         |                     |                |       |                                      |                               |
| Satan                                           | <b>Bilet No</b> |                                                                |                   | Müsteri Adı     |                               |        | Yet Coc Beb |               | Otel                             |                                                                                       | Oda | Extra                   |                     |                |       | Operatör B.Yeri Saati Tur Paket      | Grup 1                        |
| <b>ÞÜKRÜ 7-2</b>                                |                 |                                                                | Grp.IRINA         |                 |                               | 14     |             |               | ALL SEASONS                      |                                                                                       |     |                         | DIEZ                |                |       |                                      |                               |
| <b>ÞÜKRÜZ-3</b>                                 |                 |                                                                | Grp.AYSE          |                 |                               | з      |             |               | <b>FALEZ OTEL</b>                |                                                                                       |     |                         | DIEZ                |                |       |                                      |                               |
| <b>ÞÜKRÜZ-4</b><br><b>ÞÜKRÜZ-1</b>              |                 |                                                                | <b>Gro ANDREI</b> | Mr. HAKAN BALGA |                               | 7      | 2           |               | <b>FALEZ OTEL</b><br>FALEZ OTEL. |                                                                                       | 120 |                         | DIEZ<br><b>DIEZ</b> |                | 09:00 |                                      |                               |
|                                                 |                 |                                                                |                   |                 | BUS1 ARAC TOPLAMI: 27 Pax     |        |             |               | 25 Yetişkin, 2 Çocuk)            |                                                                                       |     |                         |                     |                |       |                                      |                               |
|                                                 |                 |                                                                |                   |                 |                               |        |             |               |                                  |                                                                                       |     |                         |                     |                |       |                                      |                               |
|                                                 |                 | Otel Adı                                                       |                   |                 | <b>OTEL TOPLAMLARI</b><br>Yet |        | Coc         | <b>Beb</b>    | Saat                             |                                                                                       |     | <b>EXTRALAR TOPLAMI</b> |                     |                |       |                                      |                               |
| ALL SEASONS<br>FALEZ OTEL.<br><b>FALEZ OTEL</b> |                 |                                                                |                   |                 | 14                            | 4<br>7 | 2           |               | 09:00                            |                                                                                       |     |                         |                     |                |       |                                      |                               |

**Resim 1.55: Tur rehber listesi çıktısı**

 "Tur Rehber Listesi" ni elde etmenin diğer bir yolu ise ana ekranda bulunan "Turlar" menüsünün altında yer alan "Tur Rezervasyonları (F6)" bölümüdür.

|      | : Otomasyonu |        |                              |         | MANAVGAT KIZ TEK. VE MES |        |        |
|------|--------------|--------|------------------------------|---------|--------------------------|--------|--------|
| vonu | Operasyon    | Turlar | Faturalama                   | Oteller | Tanımlamalar             | Online | ReOrga |
|      |              |        | Tur Rezervasyonu             |         | F6                       |        |        |
|      |              |        | Hızlı Tur Rezervasyon Girisi |         | F7                       |        |        |
|      |              |        | Tur Paket Bilet Girisi       |         |                          |        |        |
|      |              |        | Ekstra Paket Toplu Tur Kayıt |         |                          |        |        |
|      |              |        | Ürünlere Ait Tur Yönetimi    |         |                          |        |        |
|      |              |        | Tur Hesap Kontrolu           |         | F <sub>8</sub>           |        |        |
|      |              |        | Tur Listeleri                |         |                          |        |        |
|      |              |        | Tur İstatistikleri           |         |                          |        |        |

**Resim 1.56: Tur rehber listesinin ikinci yolla elde edilmesi**

Buradan elde edilecek "çıktı" sadece ekran görüntüsü Ģeklindedir. Yazıcı çıktısı elde edilemez.

| <b>Tur Rezervasyonu</b>         |              |                |                |                                                                                                   |      | DGB画的信号纠[Srabona → H · O音∑B 图 项                                                   |    |       |                |                |         |                  |               |           |                |                                       |                         |               |          |                   |                       |
|---------------------------------|--------------|----------------|----------------|---------------------------------------------------------------------------------------------------|------|-----------------------------------------------------------------------------------|----|-------|----------------|----------------|---------|------------------|---------------|-----------|----------------|---------------------------------------|-------------------------|---------------|----------|-------------------|-----------------------|
|                                 |              |                |                | Tur TEXNE <b>SA TEXNE TURU</b><br><b>Bolge Wall &amp; ANTALYA</b><br>Tarihi 01/06/2006 C Persenbe |      | TEXNE TURUNA SAAT: 08-00 DA HAZIR OLUNACAK                                        |    |       |                |                |         |                  |               |           | Alac           | <b>Tur Araclan</b><br><b>LOUISIAN</b> | Rehber Pax              | Kohuk.        | 쎫        | Asac              | Toplana Ara<br>Rehber |
| Saturn                          |              | Bilet          |                | Salan<br>Rehber                                                                                   | Mt/t | Grup / Adr                                                                        |    | Grien | Kalilan        |                | No Show | Iptal            | Otel          | Oda<br>No | Extra          |                                       | <b>Operator Voucher</b> | Tur<br>Paketi |          | 웊<br>Alq<br>Saali | Bukaps<br>Yen         |
|                                 | 系            | No.            | Free           |                                                                                                   |      |                                                                                   | 茰  | Ç8    | 萝              |                |         | 38 3 3 8 3 3 3 8 |               |           |                |                                       |                         |               | Araq No. | Top Araq          |                       |
| AYT                             | z            |                |                | SUKRU GID                                                                                         |      | ANDREI                                                                            |    | 7:2   |                | $\overline{2}$ |         |                  | FALEZ 120     |           |                | DIEZ                                  |                         |               |          | $1 - 1$<br>09:00  |                       |
| AYT                             | z            |                | 21             | SUKRU Gro                                                                                         |      | <b>IRINA</b>                                                                      | 14 |       | 14             |                |         |                  | <b>ALLSEA</b> |           |                | DIEZ                                  |                         |               |          | $1 \vert 1$       |                       |
| AYT                             | z            |                | 3 <sup>1</sup> | SUKRU GID AYSE                                                                                    |      |                                                                                   | 3  |       | $\overline{3}$ |                |         |                  | FALEZ         |           |                | DIEZ                                  |                         |               |          | 111               |                       |
| AYT                             | $\mathbb{Z}$ |                |                | 4 V SUKRU Mr                                                                                      |      | HAKAN BALGA                                                                       | 1  |       |                |                |         |                  | <b>FALEZ</b>  |           |                | DIEZ                                  |                         |               |          | 111               |                       |
| SM7                             | ız           |                |                | 5   SUNRI Mr                                                                                      |      | AHMET.                                                                            |    |       |                |                |         |                  | ALL SET       |           |                | DEZ <sup>1</sup>                      | <b>FEST6</b>            |               |          | ×                 |                       |
| $\epsilon$<br><b>FALEZ OTEL</b> |              | O plai Et (F6) |                |                                                                                                   |      | TOPLAM PAX: 27   Yetiplin: 25   Cocuk: 2<br>Tururu Değiptir<br><b>Qpsyon (F7)</b> |    |       |                | <b>O</b> deme  |         | Bobok: - 01      | Tur Yunayupu  |           | OPSIYON PAX: 0 | Matraflar                             | BOS KOLTUK: 17          | <b>Com</b>    |          |                   |                       |

**Resim 1.57: Tur rehber listesi ekran çıktısı**

### <span id="page-36-0"></span>**1.5.3. Tur MüĢteri Listesi Çıktısını Alma**

- Ana menüdeki "Turlar**"** butonuna basınız.
- "Tur Listeleri" bölümüne geliniz. Yana açılan menüden "Tur MüĢteri Listesi" kısmını tıklayınız.

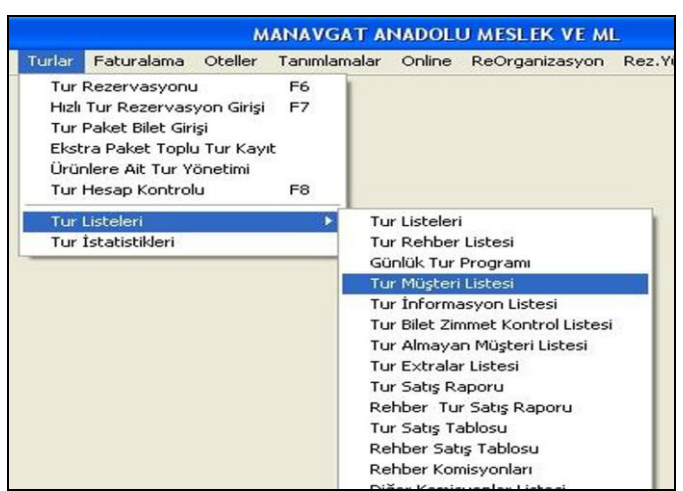

Resim 1.58: Tur müşteri listesi çıktısına ulaşma yolu

- > Gelen pencerede bilet satış tarihini, tur çıkış tarihini, turu, bölgeyi, satış bölgesini, oteli, operatörü, tur rehberini, satan rehberi, aracı, liste altı notunu giriniz (F2 tuşu ile).
- $\triangleright$  Listeleme seçeneklerini işaretleyiniz.
- Sonuçların ekrana mı yoksa yazıcıya mı gönderileceğine karar veriniz.

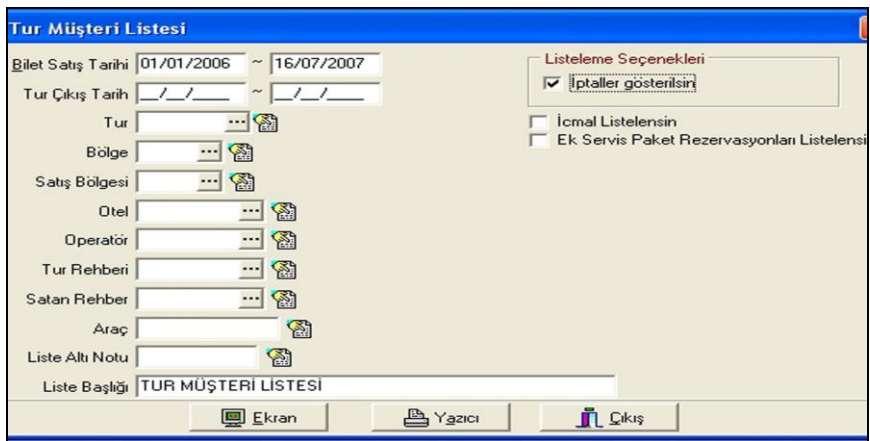

**Resim 1.59: Tur müĢteri listesi tercih ve süzme ekranı**

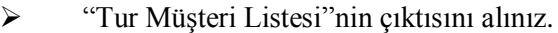

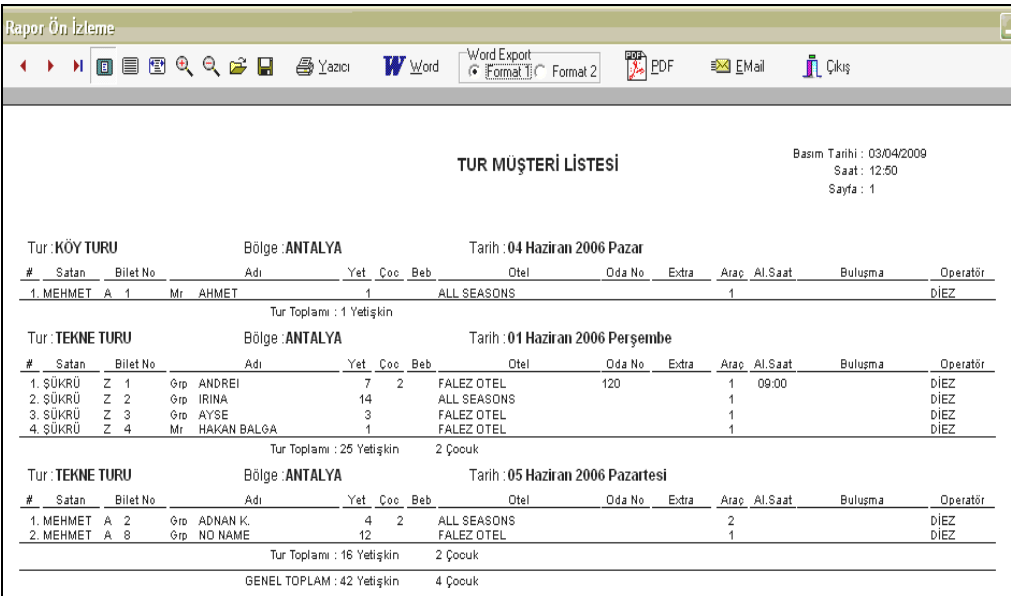

**Resim 1.60: Tur müĢteri listesi çıktısı**

### <span id="page-38-0"></span>**1.5.4. Tur Kotasyon Raporu Çıktısını Almak**

Tur kotasyon raporunda turda yapılan tüm giderlerin ve turdan elde edilen gelirlerin karşılaştırılması yapılır. Böylece kâr / zarar durumu izlenebilir. Bu nedenle de turların en önemli raporlarından birisidir.

Tur kotasyon raporu çıktısını alabilmek için aĢağıdaki sıralamayı takip etmek gereklidir:

- Ana ekranda bulunan "Turlar" menüsü seçilir.
- > "Tur Listesi" tıklanır.
- Açılan menüden "Tur Kotasyon Raporu" seçilir.

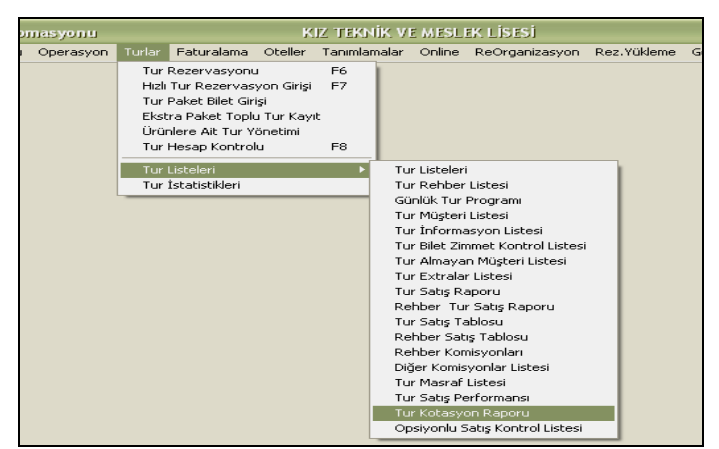

**Resim 1.61: Tur kotasyon raporu bilgilerine ulaĢma yolu**

- > Tur çıkış tarihi, turun türü, bölgesi girildikten sonra liste tipi, liste seçenekleri, dövizle ilgili ilgiler belirlenir.
- Çıktının hangi kanalla alınacağına karar verilir (Ekran, Yazıcı, Faks).

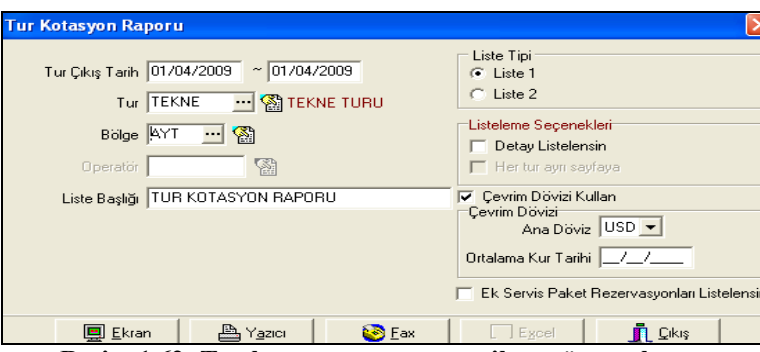

**Resim 1.62: Tur kotasyon raporu tercih ve süzme ekranı**

Karşımıza aşağıdaki tur kotasyon raporu görüntüsü çıkar.

| por Ön İzleme                                                                  |                                                  |                                      |                                         |                      |                                                             | E                                                              |
|--------------------------------------------------------------------------------|--------------------------------------------------|--------------------------------------|-----------------------------------------|----------------------|-------------------------------------------------------------|----------------------------------------------------------------|
| HOBBQQGB                                                                       | <b>W</b> Word<br><b>叠</b> Yazici                 | Word Export<br>C Format 1 C Format 2 | <b>A</b> PDF                            | <b>EMail</b>         | $\blacksquare$ Cikiş                                        |                                                                |
|                                                                                |                                                  |                                      |                                         |                      |                                                             |                                                                |
| MANAVGAT<br>KIZ TEKNÍK VE<br><u>MESLEKLISESI</u>                               |                                                  | <b>TUR KOTASYON RAPORU</b>           |                                         |                      |                                                             | Basim Tarih : 07/04/2009<br>Saat: 15:35<br>Sayfa: 1            |
|                                                                                |                                                  | KÖY TURU                             |                                         |                      |                                                             |                                                                |
| <b>TUR GELIRLERI</b>                                                           |                                                  |                                      |                                         | <b>TUR GIDERLERI</b> |                                                             |                                                                |
| <b>BİLET ÜCRETLERİ</b><br>40.00 USD                                            |                                                  |                                      | TUR MASRAFLARI<br>15.00 USD<br>5.00 YTL |                      | 4.00 USD                                                    | REHBER KOMISYONLAR DIĞER KOMISYONLAR<br>1.20 USD               |
| <b>GELIRLER TOPLAMI:</b><br><b>GIDERLER TOPLAMI:</b><br>TUR KAR/ZARAR DURUMU:  | 40.00 USD<br>20.20 USD<br>19.80 USD (KAR)        |                                      |                                         |                      | TURA KATILAN TOPLAM: 1 Pax (1 Yetişkin, 0 Çocuk, 0 Bebek)   |                                                                |
|                                                                                |                                                  | <b>TEKNE TURU</b>                    |                                         |                      |                                                             |                                                                |
| <b>TUR GELIRLERI</b>                                                           |                                                  |                                      |                                         | <b>TUR GIDERLERI</b> |                                                             |                                                                |
| <b>BİLET ÜCRETLERİ</b><br>2.550.00 USD<br>1.140.00 EUR                         |                                                  |                                      | TUR MASRAFLARI<br>659.00 USD            |                      | 255.00 USD<br>29.00 EUR                                     | REHBER KOMISYONLAR DIĞER KOMISYONLAR<br>51.00 USD<br>22,80 EUR |
| <b>GELIRLER TOPLAMI:</b><br><b>GIDERLER TOPLAMI:</b><br>TUR KAR/ZARAR DURUMU:  | 2.550.00 USD<br>965.00 USD<br>1.585,00 USD (KAR) |                                      |                                         |                      | TURA KATILAN TOPLAM: 45 Pax (41 Yetişkin, 4 Çocuk, 0 Bebek) |                                                                |
|                                                                                |                                                  | <b>GENEL TOPLAM</b>                  |                                         |                      |                                                             |                                                                |
| <b>GELIRLER TOPLAMI:</b><br><b>GIDERLER TOPLAMI:</b><br>TUR KAR/ZARAR DURUMU : | 2.590.00 USD<br>985,20 USD<br>1.604.80 USD       | (KAR)                                |                                         |                      |                                                             |                                                                |

**Resim 1.63: Tur kotasyon raporu çıktısı**

# UYGULAMA FAALİYETİ

<span id="page-40-0"></span> AĢağıdaki iĢlem basamakları ve önerileri dikkate alarak akaryakıt devreleri sembol resimlerine ait uygulama faaliyetini yapınız.

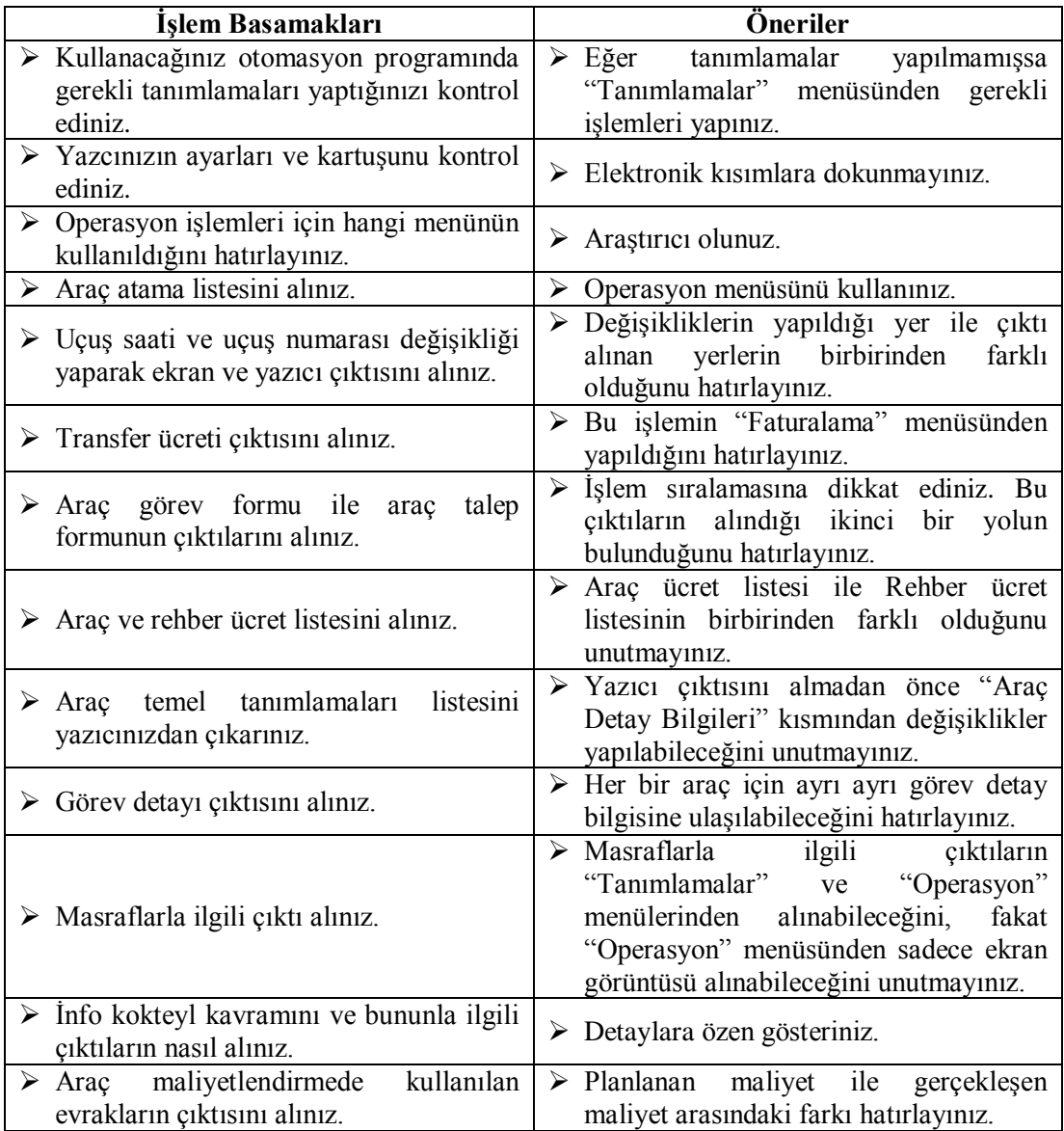

## **KONTROL LİSTESİ**

Bu faaliyet kapsamında aĢağıda listelenen davranıĢlardan kazandığınız beceriler için **Evet**, kazanamadığınız beceriler için **Hayır** kutucuğuna (X) iĢareti koyarak kendinizi değerlendiriniz.

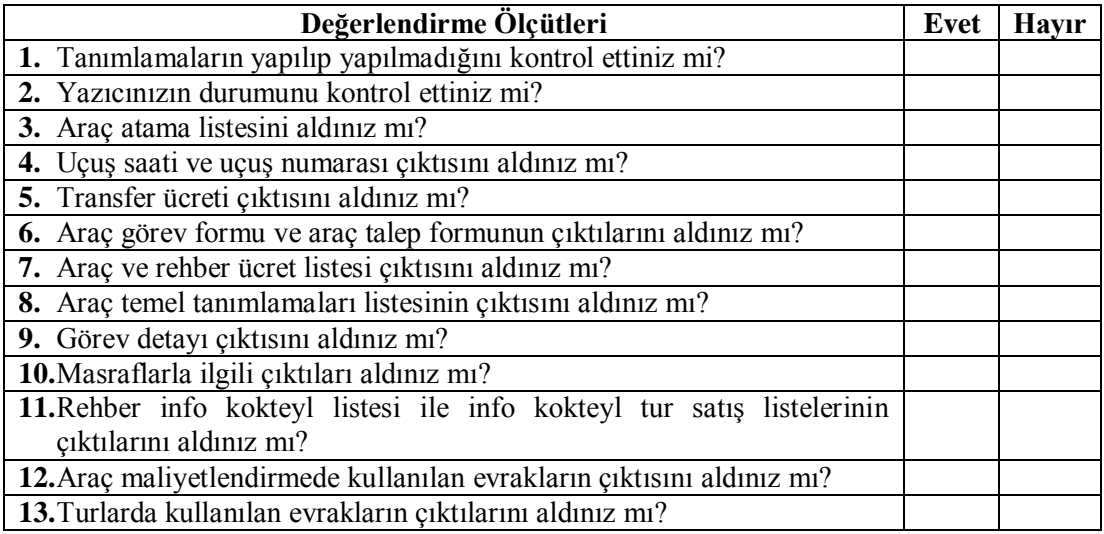

### **DEĞERLENDİRME**

Değerlendirme sonunda "**Hayır**" Ģeklindeki cevaplarınızı bir daha gözden geçiriniz. Kendinizi yeterli görmüyorsanız öğrenme faaliyetini tekrar ediniz. Bütün cevaplarınız "**Evet**" ise "Ölçme ve Değerlendirme"ye geçiniz.

## <span id="page-42-0"></span>ÖLÇME VE DEĞERLENDİRME

#### **AĢağıdaki soruları dikkatlice okuyunuz ve doğru seçeneği iĢaretleyiniz.**

1. Asağıdakilerden hangisi operasyon işlemleri için alınan çıktıların kullanıldığı yerlerden birisi değildir?

- A) Konaklama isletmeleri
- B) Araç görevlileri
- C) Housekeeping
- D) Üst yönetim
- E) Arsivleme
- 2. Acente otomasyon programlarında çıktılar hangi yolla alınmaz?
	- A) Data kablosu
	- B) Faks
	- C) Yazıcı
	- D) e-mail
	- E) Ekran
- 3. Araç atama listesi aĢağıdaki menülerden hangisi kullanılarak alınabilir?
	- A) Tanımlamalar
	- B) Turlar
	- C) Online
	- D) Operasyon
	- E) Reorganizasyon
- 4. Uçuş saati değiştirme işlemi aşağıdaki yollardan hangisi kullanılarak yapılabilir?
	- A) Operasyon / Müşteri Trafiği / Uçuş Saati
	- B) Turlar / Hızlı Tur Rezervasyonu Girişi / Uçuş Saati
	- C) Operasyon / Araç Yönetimi / Uçuş Saati
	- D) Turlar / Tur Rezervasyonu / Uçuş Saati
	- E) Tanımlamalar / Operasyon Tanımlamaları / Uçuş Saati
- 5. AĢağıdakilerden hangisi araç yönetimi ile ilgili çıktı alınacak evraklardan değildir?
	- A) Araç Görev Formu
	- B) Araç Talep Formu
	- C) Araç Ücret Listesi
	- D) Araç Rehber Ücret Listesi
	- E) Araç Kotasyon Listesi
- 6. Tur kotasyon raporu sayesinde asağıdaki bilgilerden hangisine ulaşılamaz?
	- A) Turda yapılan giderler
	- B) Pansiyon şekli
	- C) Turdan elde edilen gelirler
	- D) Kâr durumu
	- E) Zarar durumu
- 7. Tur rehber listesi aĢağıdaki menülerin hangisinden elde edilir?
	- A) Turlar
	- B) Operasyon
	- C) Tanımlamalar
	- D) Faturalama
	- E) Rezervasyon

8. Genel tur listesi çıktısı alırken iptal edilen biletlerin listelenmesini istiyorsak hangi yolu izlemeliyiz?

- A) Operasyon / Transfer Listeleri / Sadece İptaller / Listelensin
- B) Faturalar / Fatura Raporları / Bilet İptali / Listelensin
- C) Turlar / Tur Listeleri / Tur İptali / Listelensin
- D) Operasyon / Turlar / Tur Biletleri / Listelensin
- E) Turlar / Tur Listeleri / İptal Biletler / Listelensin
- 9. Araç maliyetlendirme ekranından aĢağıdaki çıktılardan hangisi alınabilir?
	- A) Excel Ekran
	- B) Excel Yazıcı
	- C) Ekran Faks
	- D) Yazıcı Faks
	- E) Yazıcı E-Mail

10. Araçlarla ilgili olarak planlanan maliyet ve gerçekleĢen maliyetin ortaya konulabilmesi için hangi çıktıya ulaşmamız gereklidir?

- A) Müşteri Trafiği
- B) Araç Yönetimi
- C) Araç Maliyetlendirme
- D) Info Kokteyl
- E) Vize Takip

### **DEĞERLENDİRME**

Cevaplarınızı cevap anahtarıyla karşılaştırınız. Yanlış cevap verdiğiniz ya da cevap verirken tereddüt ettiğiniz sorularla ilgili konuları faaliyete geri dönerek tekrarlayınız. Cevaplarınızın tümü doğru ise bir sonraki öğrenme faaliyetine geçiniz.

# <span id="page-44-0"></span>ÖĞRENME FAALİYETİ-2

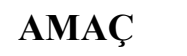

Bu faaliyette verilecek bilgiler doğrultusunda, gerekli ortam sağlandığında transfer listeleri ve faturalama ile ilgili evrakların bilgisayar çıktılarını alabileceksiniz.

## **ARAġTIRMA**

- YaĢadığınız kentte bulunan seyahat acentelerine gidip Acente Otomasyon Programını kullanarak Transferler listeleri ve faturalama ile ilgili ne tür çalıĢmalar yaptıklarını gözlemleyiniz.
- $\triangleright$  Elde ettiğiniz bilgileri sınıfta arkadaşlarınızla paylaşınız.

# <span id="page-44-1"></span>**2. TRANSFER LİSTELERİ VE FATURALAMA İLE İLGİLİ EVRAKLARIN ÇIKTILARINI ALMA**

### <span id="page-44-2"></span>**2.1. Transfer Listeleriyle Ġlgili Çıktı Alma**

### <span id="page-44-3"></span>**2.1.1. Rehber Transfer Listesi Çıktısını Alma**

- Ana menüdeki "Operasyon" butonuna basınız.
- "Transfer Listeleri" bölümüne geliniz. Yana açılan menüden "Rehber Transfer Listesi" kısmını tıklayınız.

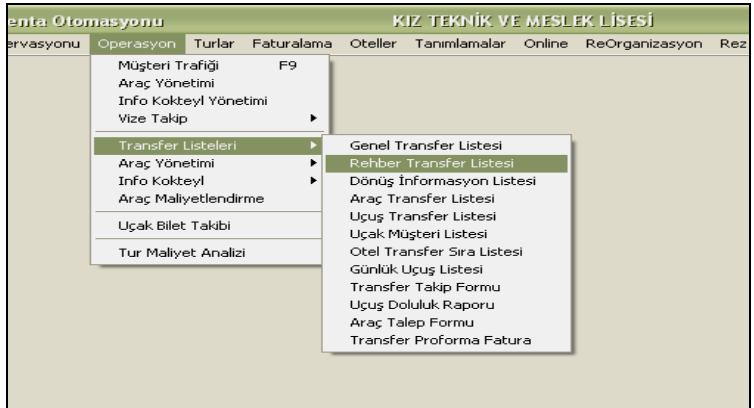

Resim 2.1: Rehber transfer listesine ulaşım yolu

- Gelen pencerede transfer tarihini, rehberi, aracı, geliĢ/dönüĢ yönünü, operatörü, oteli, bölgeyi, alt bölgeyi, uçuşu, uçuş saatini, transfer türünü giriniz (F2 tuşu yardımı ile).
- Hava alanını, transfer grubunu ve liste altı notunu giriniz.
- Liste tipini, liste Ģeklini, listelenecekleri, only transferi, rezervasyon notunu, pax sayısına dâhil olan alanları işaretleyiniz.
- $\triangleright$  Müşteri sıralama seçeneğini işaretleyiniz.

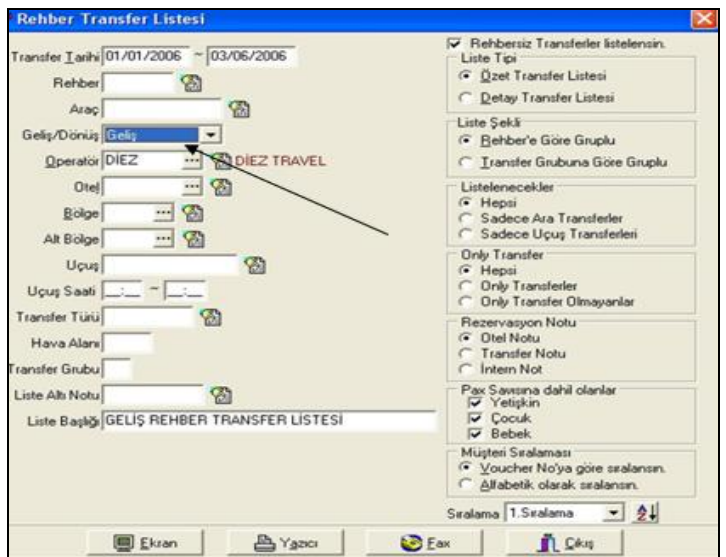

**Resim 2.2: Rehber transfer listesi süzme ekranı**

- Sonuçların ekrana mı yoksa yazıcıya mı gönderileceğine karar veriniz.
- "Rehber Transfer Listesi"nin çıktısını alınız.

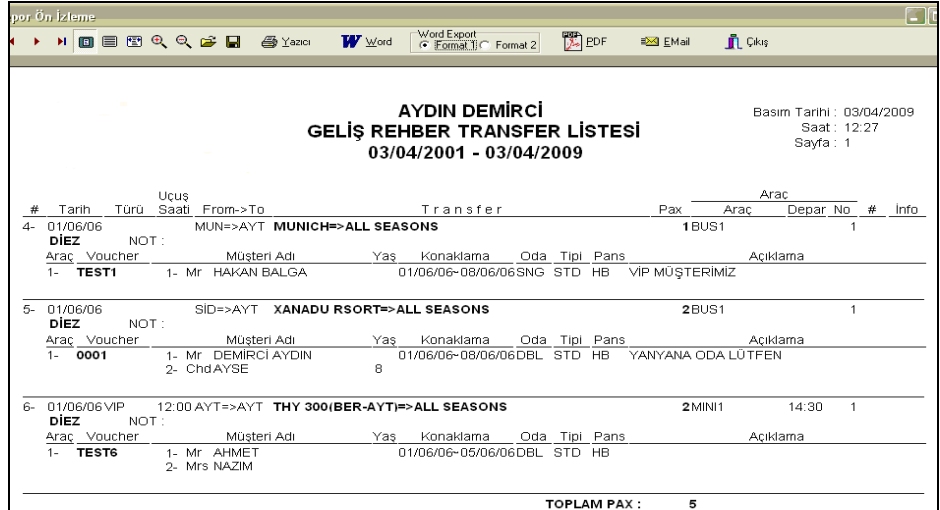

**Resim 2.3: Rehber transfer listesi çıktısı**

### <span id="page-46-0"></span>**2.1.2. DönüĢ Enformasyon Listesi Çıktısını Almak**

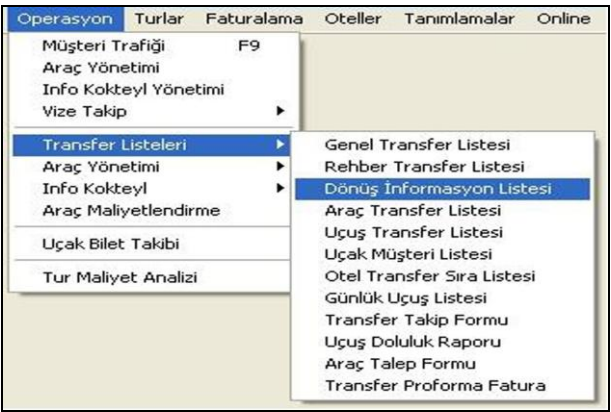

Ana menüdeki "Operasyon" butonuna basınız.

Resim 2.4: Dönüş enformasyon listesine ulaşma yolu

 "Transfer Listeleri" bölümüne geliniz. Yana açılan menüden "DönüĢ Enformasyon Listesi" kısmını tıklayınız.

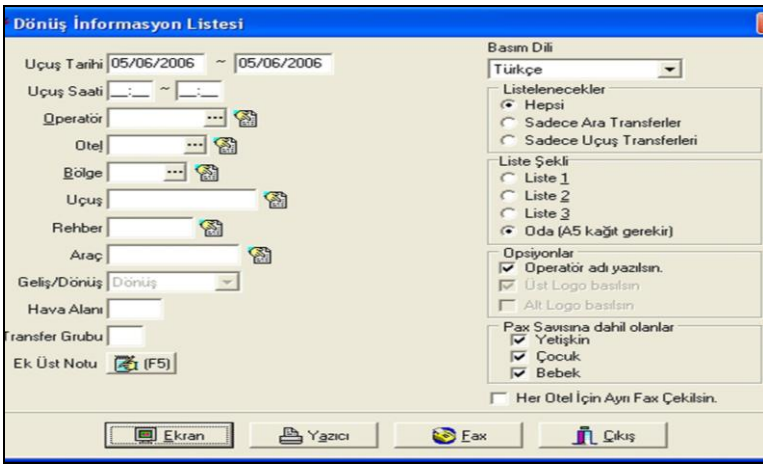

**Resim 2.5: DönüĢ enformasyon listesi süzme ekranı**

- Gelen pencerede uçuĢ tarihini, uçuĢ saatini, operatörü, oteli, bölgeyi, uçuĢu, rehberi, aracı, geliş/dönüş yönünü giriniz (F2 tuşu ile).
- $\triangleright$  Basım dilini seçiniz.
- $\geq$  Listelenecekler kısmını seçiniz.<br>  $\geq$  Liste şeklini seçiniz.
- Liste şeklini seçiniz.
- $\triangleright$  Opsiyon seçeneklerini işaretleyiniz.
- $\triangleright$  Pax sayısına dâhil olanları seçiniz.<br> $\triangleright$  Sonucların ekran yazıcı va da fak
- Sonuçların ekran, yazıcı ya da faks kanallarından hangisi ile alınacağına karar veriniz.
- > "Dönüş Enformasyon Listesi"nin çıktısını alınız.

|                                            |                                    | DIEZ TRAVEL                          |                    |                          |
|--------------------------------------------|------------------------------------|--------------------------------------|--------------------|--------------------------|
|                                            |                                    |                                      | DÖNÜŞ UÇUŞ BİLGİSİ |                          |
|                                            | HAVA ALANI: <b>ANTALYA</b>         |                                      |                    |                          |
|                                            | GIDECEĞİ YER: MOSKOVA              |                                      |                    |                          |
|                                            |                                    | TARIH: 05/06/2006 Pazartesi          |                    |                          |
|                                            |                                    | UCUS NO: OHY 451 - ONUR HAVA YOLLARI |                    |                          |
|                                            | <b>UCUS SAATI:</b>                 |                                      |                    |                          |
|                                            | <b>VARIS SAATI:</b>                |                                      |                    | <b>VOUCHER NO: TEST3</b> |
|                                            | ALINIS YERI: ALL SEASONS RECEPTION |                                      |                    | <b>ODA SAYISI: 2</b>     |
|                                            | ALINIS SAATI:                      |                                      |                    | ODA NO                   |
|                                            |                                    | KİŞİLER                              |                    |                          |
| 1. Grp. AYDIN DEMIR<br>4. Grp. AYDIN DEMIR |                                    | 2. Grp. AYDIN DEMIR                  |                    | 3. Grp. AYDIN DEMIR      |

**Resim 2.6: DönüĢ enformasyon listesi çıktısı**

### <span id="page-47-0"></span>**2.1.3. Uçak MüĢteri Listesi Çıktısını Alma**

- Ana menüdeki "Operasyon" butonuna basınız.<br>
Senecimente Tisteleri" bölümüne geliniz. Yana
- "Transfer Listeleri" bölümüne geliniz. Yana açılan menüden "Uçak MüĢteri Listesi" kısmını tıklayınız.

| Operasyon                                                                          | Turlar | Faturalama          | Oteller | Tanımlamalar                                                                                                    | Online |
|------------------------------------------------------------------------------------|--------|---------------------|---------|----------------------------------------------------------------------------------------------------|--------|
| Müşteri Trafiği<br>Araç Yönetimi<br>Info Kokteyl Yönetimi<br>Vize Takip            |        | F <sub>9</sub><br>٠ |         |                                                                                                    |        |
| <b>Transfer Listeleri</b><br>Araç Yönetimi<br>Info Kokteyl<br>Arac Maliyetlendirme |        | ٠<br>٠              |         | Genel Transfer Listesi<br>Rehber Transfer Listesi<br>Dönüş İnformasyon Listesi<br>Araç Transfer Listesi<br><b>Ucus Transfer Listesi</b>          |        |
| Ucak Bilet Takibi                                                                  |        |                     |         | Ucak Müsteri Listesi                                                                                                    |        |
| Tur Maliyet Analizi                                                                |        |                     |         | Otel Transfer Sıra Listesi<br>Günlük Ucuş Listesi<br>Transfer Takip Formu<br>Ucus Doluluk Raporu<br>Arac Talep Formu<br>Transfer Proforma Fatura |        |

Resim 2.7: Uçak müşteri listesine ulaşım yolu

- ▶ Gelen pencerede uçuşu, tarihini, operatörü, oteli, bölgeyi, geliş/dönüş yönünü giriniz (F2 kısayol tuşu yardımıyla).
- $\triangleright$  Liste tipini işaretleyiniz.
- > Only transfer tipini seçiniz.<br>
> Müşteri sıralama seçeneğini<br>
> Pax sayısına dâhil olanları s
- Müşteri sıralama seçeneğini işaretleyiniz.
- $\geq$  Pax sayısına dâhil olanları seçiniz.<br>
Sonucların ekran. yazıcı va da fak
- Sonuçların ekran, yazıcı ya da faks kanallarından hangisi ile alınacağına karar veriniz.

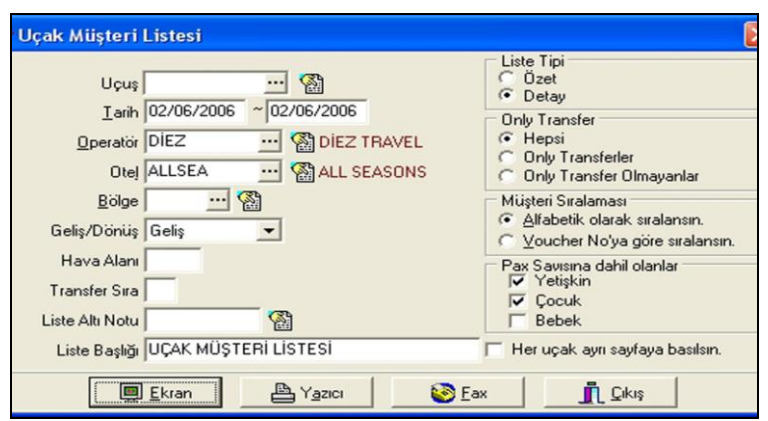

**Resim 2.8: Uçak müĢteri listesi süzme ekranı**

> "Uçak Müşteri Listesi"nin çıktısını alınız.

| apor Ön İzleme                                                   |                       |                                                    |                    |                |                                                     |               |
|------------------------------------------------------------------|-----------------------|----------------------------------------------------|--------------------|----------------|-----------------------------------------------------|---------------|
| □ 国图 Q Q B B Alizaci<br>н                                        | $\boldsymbol{W}$ Word | Word Export<br><b>PDF</b><br>● Format I C Format 2 | <b>EMail</b>       | <b>Q</b> Cikis |                                                     |               |
|                                                                  |                       |                                                    |                    |                |                                                     |               |
| <b>MANAVGAT</b><br><b>KIZ TEKNÍK VE</b><br><b>I IESLEKLISESI</b> |                       | <b>OHY 450</b><br>UÇAK MÜŞTERİ LİSTESİ             |                    |                | Basim Tarihi: 08/04/2009<br>Saat: 08:53<br>Sayfa: 2 |               |
| Tarih : 02/06/2006 Uçuş No : OHY 450                             | Geliş Yönü : MOW      | Geliş Saati:                                       |                    |                |                                                     |               |
| Operatör Voucher<br>Soyadı, Adı                                  | Otel                  | Oda                                                | Konaklama Sekl Pan |                | Giris                                               | Gün<br>Cikis: |
| <b>DİEZ</b><br>Grp AYDIN DEMIR<br>TEST3                          | ALL SEASONS           | DOUBLE ROOM                                        | STANDART           | HB             | 02/06/06                                            | 3<br>05/06/06 |
| <b>DİEZ</b><br>Grp AYDIN DEMIR<br>TEST <sub>3</sub>              | ALL SEASONS           | DOUBLE ROOM                                        | STANDART           | <b>HB</b>      | 02/06/06                                            | 3<br>05/06/06 |
| DİEZ<br>Grp AYDIN DEMIR<br>TEST <sub>3</sub>                     | ALL SEASONS           | DOUBLE ROOM                                        | STANDART           | HB             | 02/06/06                                            | 3<br>05/06/06 |
| DİEZ<br>Grp AYDIN DEMIR<br>TEST3                                 | ALL SEASONS           | DOUBLE ROOM                                        | STANDART           | HB             | 02/06/06                                            | 3<br>05/06/06 |
|                                                                  |                       | TOPLAM PAX: 4 (Yetişkin: 4)                        |                    |                |                                                     |               |

**Resim 2.9: Uçak müĢteri listesi çıktısı**

#### <span id="page-48-0"></span>**2.1.4. Transfer Takip Formu Çıktısını Alma**

Transfer takip formu menüsü ile arrival ve deperturelar tek bir sayfada izlenebilir, günlük operasyonlar için kaç araca ihtiyaç olduğuna karar verilebilir ve transfer kapağı oluşturulabilir. Bu form çalışma şekline bağlı olarak uçuşlara, transfer gruplarına ya da rehberlere göre gruplanarak alınabilir.

Transfer takip formunun çıktısını alabilmek için aĢağıdaki sıralamayı takip etmek gereklidir:

- Ana menüdeki "Operasyon" butonuna basınız.
- "Transfer Listeleri" bölümüne geliniz. Yana açılan menüden "Transfer Takip Formu" kısmını tıklayınız.

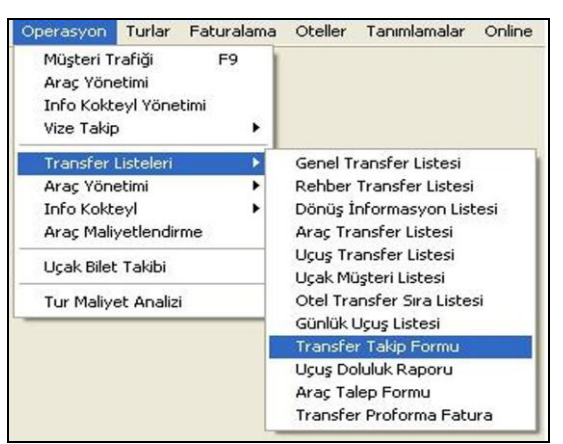

**Resim 2.10: Transfer takip formu çıktısı alma yolu**

- $\triangleright$  Gelen pencerede transfer tarihini, geliş transfer grubunu, dönüş transfer grubunu, uçuĢu, operatörü, oteli, bölgeyi, alt bölgeyi, rehberi, aracı ve havaalanını giriniz (F2 tuşu yardımıyla).
- Liste tipini, liste Ģeklini, gruplamayı, listelenecekleri, pax sayısına dâhil olanları işaretleyiniz.

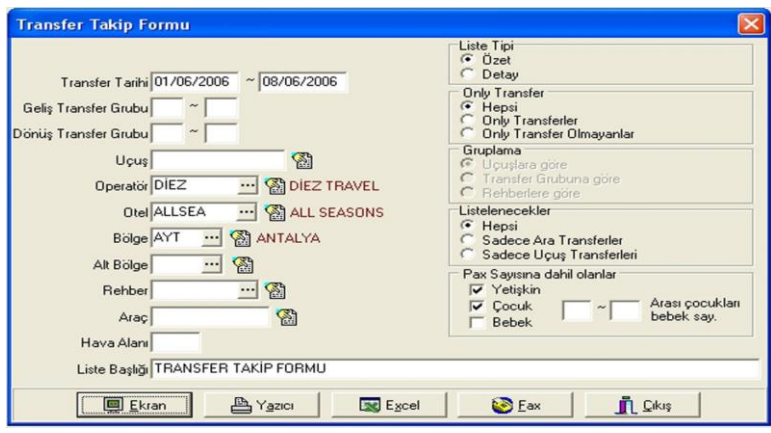

**Resim 2.11: Transfer takip formu süzme ekranı**

- Sonuçların ekran, yazıcı ya da faks kanallarından hangisi ile alınacağına karar veriniz.
- > "Transfer Takip Formu"nun çıktısını alınız.

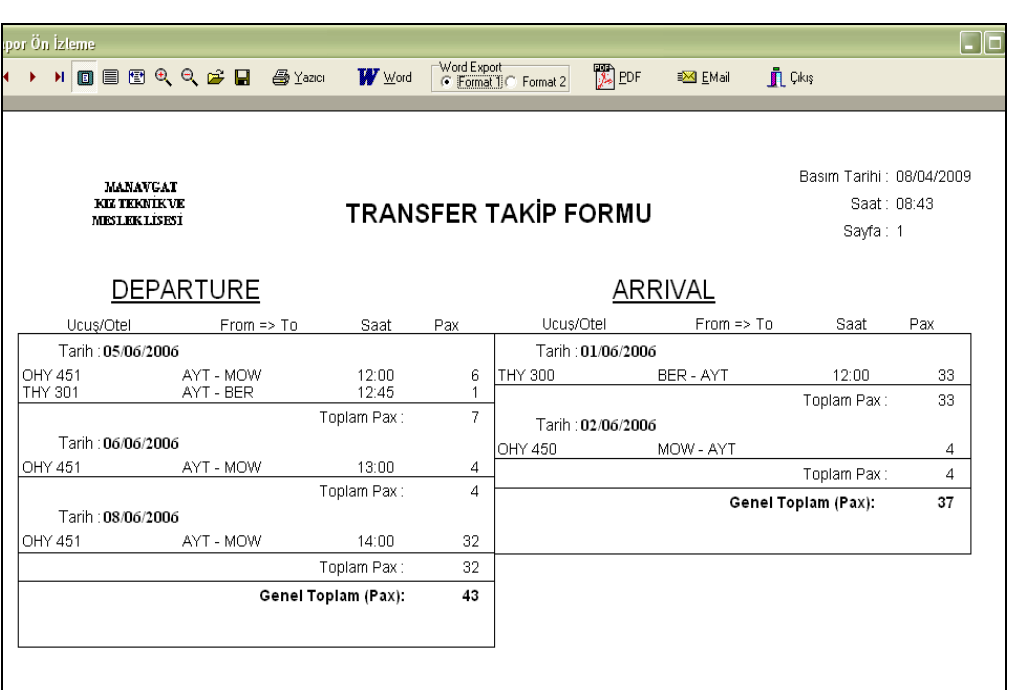

**Resim 2.12: Transfer takip formu çıktısı**

### <span id="page-50-0"></span>**2.1.5. UçuĢ Transfer Listesi Çıktısını Alma**

Belirlenmiş olan uçuşlardan transferi yapılacak kişilerin listesini almak için kullandığımız alandır. Bu alandaki ilgili yerler doldurularak tek bir uçuş seçilebileceği gibi tur operatörü, otel, bölge vb. seçilerek daha fazla ölçütün baz alındığı bir liste de alınabilir. Yönergeyi izlediğimizde sağ ekranda listenin nasıl olacağı ile ilgili seçenekler bulunmaktadır. Bu seçeneklerdeki ilgili alanlar doldurulur ve süzme alanları işaretlenirse isteğe bağlı bir listeye ulaşılabilir.

"UçuĢ Transfer Listesi"ne ulaĢabilmek için aĢağıdaki sıralamayı takip etmek gereklidir:

Ana menüdeki "Operasyon" butonuna basınız.

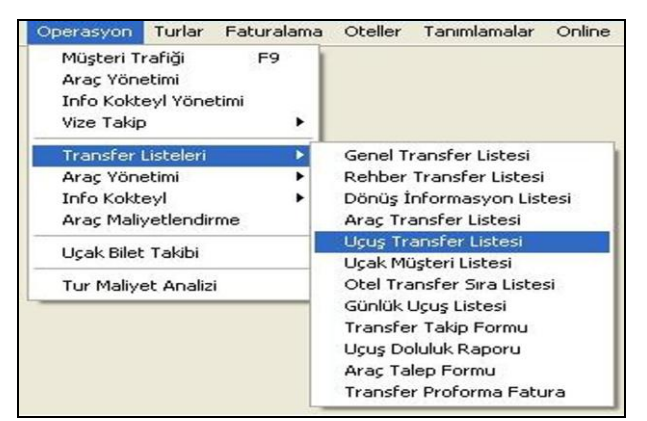

**Resim 2.13: UçuĢ transfer listesi alma yolu**

- "Transfer Listeleri" bölümüne geliniz. Yana açılan menüden "UçuĢ Transfer Listesi" kısmını tıklayınız.
- Gelen pencerede uçuĢ numarasını, transfer tarihini, operatörü, oteli, bölgeyi, transfer türünü, rehberi, aracı, geliş/dönüş yönünü giriniz (F2 tuşu ile).
- Hava alanını, transfer grubunu ve liste altı notunu giriniz.
- Liste tipini, liste Ģeklini, listelenecekleri, pax sayısına dâhil olanları isaretleyiniz.
- $\geq$  Müşteri sıralama seçeneğini işaretleyiniz.<br> $\geq$  Sonucların ekran, yazıcı va da faks kana
- Sonuçların ekran, yazıcı ya da faks kanallarından hangisi ile alınacağına karar veriniz.

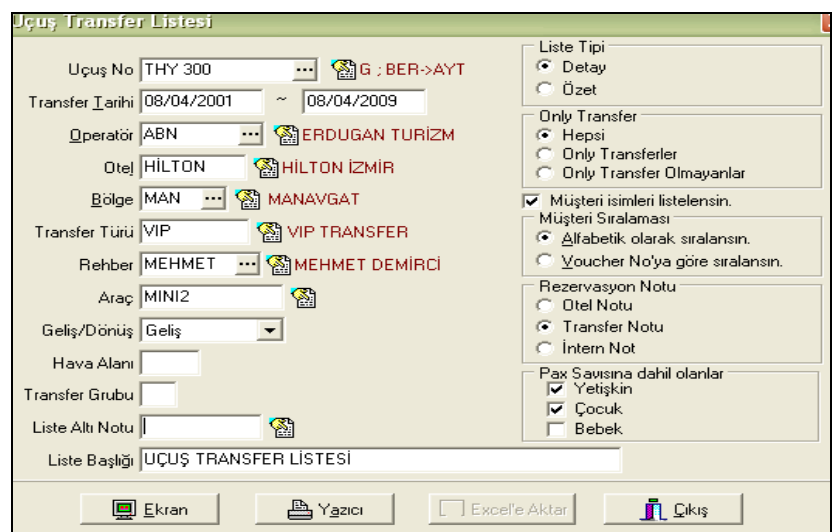

**Resim 2.14: UçuĢ transfer listesi süzme ekranı**

"UçuĢ Transfer Listesi"nin çıktısını alınız.

| ≡     |          | 图600字目                                      |      |        | e Yazıcı       | <b>W</b> Word                                                                                                    |     | Word Export<br>C Format 1 C Format 2                                                                                                    |  | [3] PDF       |      | <b>EXS</b> EMail | <b>n</b> Çıkış                                      |                |  |
|-------|----------|---------------------------------------------|------|--------|----------------|----------------------------------------------------------------------------------------------------|-----|----------------------------------------------------------------------------------------------------|--|---------------|------|------------------|-----------------------------------------------------|----------------|--|
|       |          | MANAVGAT<br>KIZ TEKNIK VE<br>MESLEK LISESI  |      |        |                |                                                                                                    |     | <b>THY 300</b><br><b>UCUS TRANSFER LISTESI</b><br>01/06/2006                                                                                                    |  |               |      |                  | Basım Tarihi: 08/04/2009<br>Saat: 09:00<br>Sayfa: 1 |                |  |
| #     | Tarih    | Türü                                        |      | Ucus   | Saati From->To |                                                                                                    |     | Transfer                                                                                                    |  | Pax           | Arac | Depar            | Rehber                                              | Pax #          |  |
| $1 -$ | 01/06/06 |                                             |      |        |                | 12:00 AYT=>AYT THY 300(BER-AYT)=>ALL SEASONS                                                                                                    |     |                                                                                                    |  | 311.BUS1      |      |                  |                                                     | 31             |  |
|       | DİEZ     |                                             | NOT: |        |                |                                                                                                    |     |                                                                                                    |  |               |      |                  |                                                     |                |  |
|       |          | Araç Voucher                                |      |        | Müsteri Adı    |                                                                                                    | Yas | Konaklama                                                                                                    |  | Oda Tipi Pans |      |                  | Acıklama                                            |                |  |
| $2 -$ | $1 -$    | TEST67<br>TEST <sub>2</sub><br>01/06/06 VIP |      | 1 - Mr | ANDREI         | 2- Grp BESİKTAS FUTBAL TAKIMI<br>3- Grp BESIKTAS FUTBAL TAKIMI<br>4- Gro BESİKTAS FUTBAL TAKIMI<br>5- Grp BESİKTAS FUTBAL TAKIMI<br>6- Grp BESIKTAS FUTBAL TAKIMI<br>7- Grp BESIKTAS FUTBAL TAKIMI<br>8- Grp BESİKTAS FUTBAL TAKIMI<br>9- Gro BESİKTAS FUTBAL TAKIMI<br>10- Gro BESİKTAS FUTBAL TAKIMI<br>11- Grp BESİKTAS FUTBAL TAKIMI<br>12- Grp BESIKTAS FUTBAL TAKIMI<br>13- Grp BESİKTAS FUTBAL TAKIMI<br>14. Grp BESİKTAS FUTBAL TAKIMI<br>15- Gro BESİKTAS FUTBAL TAKIMI<br>16- Grp BESİKTAS FUTBAL TAKIMI<br>17- Grp BESIKTAS FUTBAL TAKIMI<br>18- Grp BESİKTAS FUTBAL TAKIMI<br>19- Gro BESİKTAS FUTBAL TAKIMI<br>20- Grp BESIKTAS FUTBAL TAKIMI<br>21- Grp BESİKTAS FUTBAL TAKIMI<br>22- Grp BESIKTAS FUTBAL TAKIMI<br>23- Gro BESİKTAS FUTBAL TAKIMI<br>24 - Gro BESİKTAS FUTBAL TAKIMI<br>25- Gro BESİKTAS FUTBAL TAKIMI<br>26- Grp BESİKTAS FUTBAL TAKIMI<br>27- Grp BESİKTAS FUTBAL TAKIMI<br>28- Gro BESİKTAS FUTBAL TAKIMI<br>29- Grp BESİKTAS FUTBAL TAKIMI<br>30- Grp BESİKTAS FUTBAL TAKIMI<br>31- Grp BESİKTAS FUTBAL TAKIMI<br>12:00 AYT=>AYT THY 300(BER-AYT)=>ALL SEASONS |     | 01/06/06~05/06/06 SNG STD HB<br>01/06/06~08/06/06 DBL<br>01/06/06~08/06/06<br>01/06/06~08/06/06<br>01.06.06 ~ 08.06.06<br>01/06/06~08/06/06<br>01/06/06~08/06/06<br>01/06/06~08/06/06<br>01/06/06~08/06/06<br>01/06/06~08/06/06<br>01/06/06~08/06/06<br>01/06/06~08/06/06<br>01/06/06~08/06/06<br>01/06/06~08/06/06<br>01/06/06~08/06/06<br>01/06/06~08/06/06<br>01/06/06~08/06/06<br>01/06/06~08/06/06 |  | 21.MINI1      |      |                  | 14:30 AYDIN DEMIRCI                                 | $\overline{2}$ |  |
|       | DİEZ     | Arac Voucher                                | NOT: |        | Müşteri Adı    |                                                                                                    | Yaş | Konaklama                                                                                                    |  | Oda Tipi Pans |      |                  | Acıklama                                            |                |  |
|       |          | <b>TEST6</b>                                |      |        | 1. Mr AHMET    |                                                                                                    |     | 01/06/06~05/06/06 DBL STD HB                                                                                                    |  |               |      |                  |                                                     |                |  |
|       |          |                                             |      |        | 2- Mrs NAZIM   |                                                                                                    |     | 01/06/06~05/06/06                                                                                                    |  |               |      |                  |                                                     |                |  |
|       |          |                                             |      |        |                |                                                                                                    |     | TOPLAM PAX:                                                                                                    |  | 33            |      |                  |                                                     |                |  |

**Resim 2.15: UçuĢ transfer listesi çıktısı**

### <span id="page-52-0"></span>**2.2. Faturalamayla Ġlgili Evrakların Bilgisayar Çıktılarını Alma**

### <span id="page-52-1"></span>**2.2.1. Otel Fatura Listesi Çıktısını Alma**

Hesaplanmış olan faturaların listesinin çıktısının alınması için kullanılan ekrandır.

- Faturalama Oteller Tanımlamalar Online ReOrganizasyon Rez.Yükleme Otel Faturası Hesaplama Ürün Faturası Hesaplama Fatura Kontrol ve Düzenleme Esnaf Fatura Kontrol Otel Fatura Listesi Fatura Raporlari  $\blacktriangleright$ Ürün Fatura Listesi Ek Servis Fatura İşlemleri  $\blacktriangleright$ Esnaf Fatura Listesi Kapatılmış Fatura Listesi Ücretli Rezevasyon Listesi Fatura Karşılaştırma Listesi Faturalanmamış Rezervasyonlar Uçuş Fatura Listesi Ödeme Planı Listesi Fatura Kur Güncelleme Fatura İcmal Listesi
- Ana menüdeki "Faturalama" butonuna basınız.

**Resim 2.16: Otel fatura listesi alma yolu**

 "Fatura Raporları" bölümüne geliniz. Yana açılan menüden "Otel Fatura Listesi" kısmını tıklayınız.

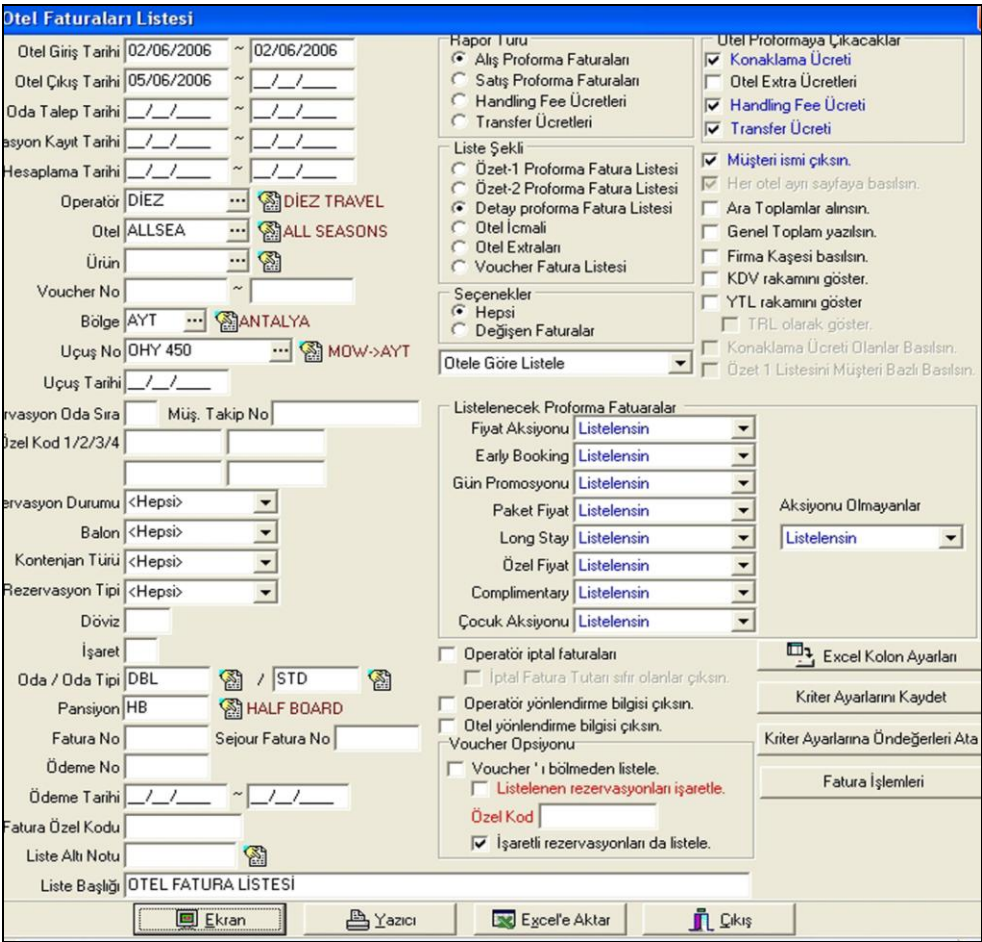

**Resim 2.17: Otel fatura listesi süzme ekranı**

- $\blacktriangleright$  Gelen pencerede "Otel Giriş Tarihi"nden başlayarak "Fatura İşlemleri" butonuna kadar olan kısımları giriniz.
- Sonuçların ekran, yazıcı ya da faks kanallarından hangisi ile alınacağına karar veriniz.

"Otel Fatura Listesi" çıktısını alınız.

| por Ön İzleme |                                                               |                   |          |               |                 |          |                                                      |                   |       |                                                                             |                                                     | IЕ |
|---------------|---------------------------------------------------------------|-------------------|----------|---------------|-----------------|----------|------------------------------------------------------|-------------------|-------|-----------------------------------------------------------------------------|-----------------------------------------------------|----|
| H             | □■图44 ○■                                                      |                   |          |               | <b>叠 Yazici</b> | $W$ Word | Word Export<br>Format 1 C Format 2                   | <b>DE</b>         | EMail | <b>n</b> Cikiş                                                              |                                                     |    |
|               |                                                               |                   |          |               |                 |          |                                                      |                   |       |                                                                             |                                                     |    |
|               | <b>MANAVGAT</b><br><b>KIZ TEKNIKVE</b><br><b>NESLEKLISESI</b> |                   |          |               |                 |          | <b>ALL SEASONS</b><br><b>OTEL FATURA LISTESI</b>     |                   |       |                                                                             | Basim Tarihi: 08/04/2009<br>Saat: 09:45<br>Sayfa: 1 |    |
|               | Tur Operatörü: DİEZ TRAVEL<br>Voucher: TEST67                 | Otel: ALL SEASONS |          |               |                 |          | Fatura No: 1<br>Konaklama: 01/06/06 ~05/06/06 Gün: 4 | Rez Sira: 1       |       | Oda: SNG (SINGLE ROOM)<br>Tipi: STD (STANDART)<br>Pansiyon: HB (HALF BOARD) |                                                     |    |
|               |                                                               |                   | $1 - Mr$ | <b>ANDREI</b> |                 |          |                                                      |                   |       |                                                                             |                                                     |    |
|               |                                                               | Pax               |          | Fivati        |                 | Geceleme | Oda                                                  | Tutar             |       | Acıklama                                                                    |                                                     |    |
|               |                                                               | 1 Adl             |          |               | 45.00 USD       | 4 Gece   | 1 Oda                                                | 180,00 USD        |       |                                                                             |                                                     |    |
|               |                                                               |                   |          |               |                 |          | Genel Toplam:                                        | 180.00 USD        |       |                                                                             |                                                     |    |
|               |                                                               |                   |          |               |                 |          | OTEL FATURA TOPLAMI                                  |                   |       |                                                                             |                                                     |    |
| Döviz         | Konaklama                                                     |                   |          | Extralar      |                 | Transfer | Handling Fee                                         | Ek Servisler Top. |       | TOPLAM                                                                      | TOPLAM (TRY)                                        |    |
| <b>USD</b>    |                                                               | 180,00            |          |               |                 |          |                                                      |                   |       | 180,00                                                                      |                                                     |    |
|               |                                                               |                   |          |               |                 |          | <b>GENEL FATURA TOPLAMLARI</b>                       |                   |       |                                                                             |                                                     |    |
| Döviz         | Konaklama                                                     |                   |          | Extralar      |                 | Transfer | Handling Fee                                         | Ek Servisler Top. |       | <b>TOPLAM</b>                                                               | TOPLAM (TRY)                                        |    |
| <b>USD</b>    |                                                               | 180.00            |          |               |                 |          |                                                      |                   |       | 180,00                                                                      |                                                     |    |
|               |                                                               |                   |          |               |                 |          |                                                      |                   |       |                                                                             |                                                     |    |

**Resim 2.18: Otel fatura listesi çıktısı**

### <span id="page-54-0"></span>**2.2.2. Ücretli Rezervasyon Listesi Çıktısını Alma**

Bu bölümde rezervasyon kaydı olarak girilen tüm voucher'lar listelenir. Hesaplanan rezervasyonlar fiyatları ile birlikte gözükecektir.

Ana menüdeki "Faturalama" butonuna basınız.

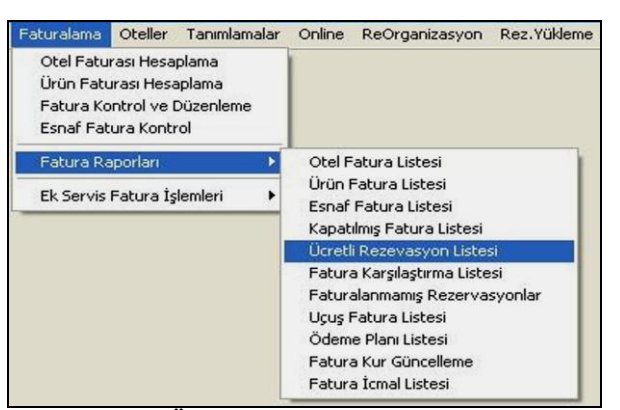

**Resim 2.19: Ücretli rezervasyon listesi alma yolu**

- "Fatura Raporları" bölümüne geliniz. Yana açılan menüden "Ücretli Rezervasyon Listesi" kısmını tıklayınız.
- ▶ Gelen pencerede "Otel Giriş Tarihi"nden başlayarak "Ek Üst Notu"na kadar olan kısımları giriniz.
- Fatura türünü, liste Ģeklini, rezervasyon türünü ve otel faturası kısımlarını işaretleyiniz.
- Sonuçların ekran, yazıcı ya da faks kanallarından hangisi ile alınacağına karar veriniz.

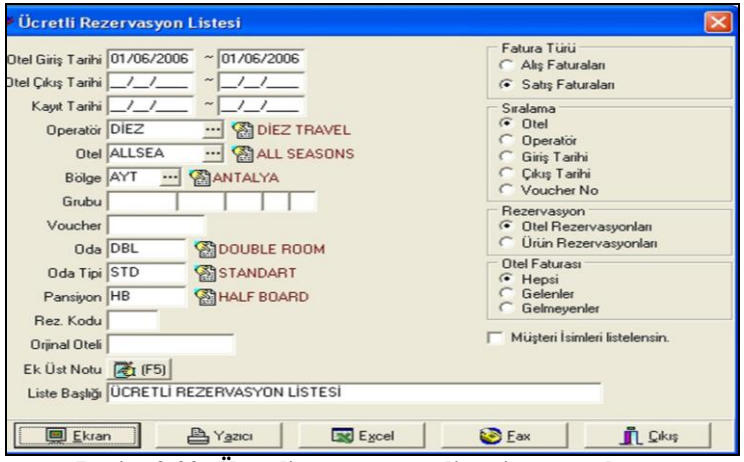

**Resim 2.20: Ücretli rezervasyon listesi süzme ekranı**

"Ücretli Rezervasyon Listesi"nin çıktısını alınız.

| Rapor Ön İzleme   |                                         |                   |                   |                   |               |               |    |                     |                             |                                                                                                    |              |                                 |                          |              | $\Box$ e  |
|-------------------|-----------------------------------------|-------------------|-------------------|-------------------|---------------|---------------|----|---------------------|-----------------------------|----------------------------------------------------------------------------------------------------|--------------|---------------------------------|--------------------------|--------------|-----------|
| н                 | OBBQQGBBYaze                            |                   |                   |                   |               | W Word        |    | Word Export         | ⊙ Format 1 C Format 2       | <b>B</b> PDF                                                                                         | <b>EMail</b> | $\mathbf{\mathring{\Pi}}$ Cikiş |                          |              |           |
|                   |                                         |                   |                   |                   |               |               |    |                     |                             |                                                                                                    |              |                                 |                          |              |           |
|                   |                                         |                   |                   |                   |               |               |    |                     |                             |                                                                                                    |              |                                 |                          |              |           |
|                   |                                         |                   |                   |                   |               |               |    |                     | ÜCRETLİ REZERVASYON LİSTESİ |                                                                                                    |              |                                 | Basim Tarihi: 08/04/2009 |              |           |
|                   | <b>MANAVGAT</b><br><b>KIZ TKENIK VE</b> |                   |                   |                   |               |               |    |                     |                             |                                                                                                    |              |                                 | Saat: 09:57              |              |           |
|                   | MISLKRLÍSISÍ                            |                   |                   |                   |               |               |    |                     |                             |                                                                                                    |              |                                 | Sayfa: 1                 |              |           |
|                   |                                         |                   |                   |                   |               |               |    |                     |                             |                                                                                                    |              |                                 |                          |              |           |
|                   |                                         |                   |                   |                   |               |               |    |                     |                             |                                                                                                    |              |                                 |                          |              |           |
|                   |                                         |                   |                   |                   |               |               |    |                     |                             |                                                                                                    |              |                                 |                          |              |           |
| Otel              |                                         | Operatör Voucher  | Giris             |                   | Çıkış 3ün Oda |               |    |                     |                             | Tipi Pans Yet Ext ÇooBeb Kayıt Tr Konaklama Kur Extra Kur Transfer Kur Hand.Fee Kur Toplam Ücret Kur |              |                                 |                          |              |           |
| ALL SEASONS       | DİEZ                                    | 0001              |                   | 01/06/06 08/06/06 | 7 DBL         | STD           | HB | 1                   | 26/10/06                    | 35.00 USD                                                                                            |              |                                 |                          |              | 35,00 USD |
| ALL SEASONS       | DİEZ                                    | TEST <sub>1</sub> |                   | 01/06/06 08/06/06 | 7 SNG         | STD           | HB | 1                   | 26/10/06                    | 315.00 USD                                                                                           |              |                                 |                          | 315.00       | USD       |
| ALL SEASONS       | DİEZ                                    | TEST2             |                   | 01/06/06 08/06/06 | 7 DBL         | STD           | HB | 30                  | 27/10/06                    | 5.670,00 USD                                                                                         |              |                                 |                          | 5,670,00 USD |           |
| ALL SEASONS       | DİEZ                                    | TEST3             |                   | 02/06/06 05/06/06 | 3 DBL         | STD           | HB | 4                   | 27/10/06                    | 324.00 USD                                                                                           |              |                                 |                          | 324.00 USD   |           |
| ALL SEASONS       | DİEZ                                    | TEST4             |                   | 03/06/06 06/06/06 | 3 DBL         | STD           | HB | 4                   | 27/10/06                    | 324.00 USD                                                                                           |              |                                 |                          | 324.00 USD   |           |
| ALL SEASONS       | DİEZ                                    | TEST6             | 01/06/06 05/06/06 |                   | 4 DBL         | STD           | HB | $\overline{2}$      | 27/10/06                    | 216.00 USD                                                                                           |              |                                 |                          | 216,00 USD   |           |
| ALL SEASONS       | DİEZ                                    | TEST67            | 01/06/06 05/06/06 |                   | 4 SNG         | STD           | HB | 1                   | 27/10/06                    | 180.00 USD                                                                                           |              |                                 |                          | 180,00 USD   |           |
| FALEZ OTEL        | ABN                                     | 123               |                   | 01/08/09 11/08/09 | 10 DBL        | STD           | HB | $\overline{2}$      | 03/04/09                    |                                                                                                    |              |                                 |                          |              |           |
| FALEZ OTEL        | ABN<br>DİEZ                             | 123<br>0003       |                   | 01/08/09 11/08/09 | <b>10 SNG</b> | STD<br>STD HB | HB | 1<br>$\overline{2}$ | 03/04/09                    |                                                                                                    |              |                                 |                          |              |           |
| <b>FALEZ OTEL</b> |                                         |                   |                   | 01/06/09 10/06/09 | 9 DBL         |               |    |                     | 03/04/09                    |                                                                                                    |              |                                 |                          |              |           |
|                   |                                         |                   |                   |                   |               |               |    |                     |                             |                                                                                                    |              |                                 |                          |              |           |
|                   |                                         |                   |                   |                   | <b>TOPLAM</b> |               |    |                     |                             |                                                                                                    |              |                                 |                          |              |           |
| Döviz             | Konaklama                               |                   | Extralar          |                   | Transfer      |               |    | Handling Fee        |                             | TOPLAM                                                                                               |              |                                 |                          |              |           |
| <b>USD</b>        | 7.064.00                                |                   |                   |                   |               |               |    |                     |                             | 7.064.00 USD                                                                                         |              |                                 |                          |              |           |
|                   |                                         |                   |                   |                   |               |               |    |                     |                             |                                                                                                    |              |                                 |                          |              |           |
|                   |                                         |                   |                   |                   |               |               |    |                     |                             |                                                                                                    |              |                                 |                          |              |           |

**Resim 2.21: Ücretli rezervasyon listesi çıktısı**

### <span id="page-56-0"></span>**2.2.3. Fatura KarĢılaĢtırma Listesi Çıktısını Alma**

Rezervasyon kayıtlarının konaklama fiyatları ile birlikte verilen ölçütlere göre karşılaştırıldığı listedir. Bu listeden ne kadar kâr veya zarar edildiği izlenebilir.

- Ana menüdeki "Faturalama" butonuna basınız.
- "Fatura Raporları" bölümüne geliniz. Yana açılan menüden "Fatura KarĢılaĢtırma Listesi" kısmını tıklayınız.

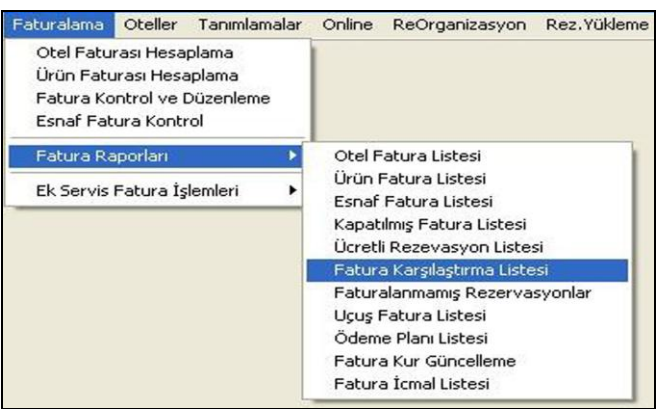

**Resim 2.22: Fatura karşılaştırma listesi alma yolu** 

- Gelen pencerede "Otel GiriĢ Tarihi"nden baĢlayarak "Orijinal Oteli"ne kadar olan kısımları giriniz.
- > "1. Sütun" ve "2. Sütun"lara listelenmesini istediğiniz kısımları işaretleyiniz.
- Para cinsi belirlemesini yapınız. Diğer süzme iĢaretlemelerini yapınız.
- Sonuçların ekran, yazıcı ya da faks kanallarından hangisi ile alınacağına karar veriniz.

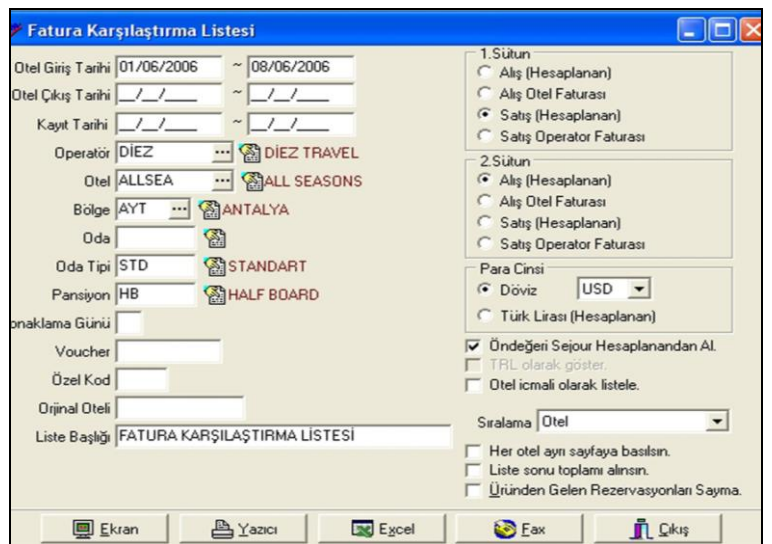

Resim 2.23: Fatura karşılaştırma listesi süzme ekranı

 $\triangleright$  "Fatura Karşılaştırma Listesi"nin çıktısını alınız.

| por Ön İzleme              |                                                |              |              |                            |      |                                        |                            |                   |             |                               |                              |    |              |                            |                                                      | G          |
|----------------------------|------------------------------------------------|--------------|--------------|----------------------------|------|----------------------------------------|----------------------------|-------------------|-------------|-------------------------------|------------------------------|----|--------------|----------------------------|------------------------------------------------------|------------|
| н<br>▸                     |                                                |              |              |                            |      | □ 国雷文文序 B 叠Yazci                       | $W$ Word                   |                   | Word Export |                               | ⊙ Format IJ C Format 2       |    | <b>D</b> PDF | ■ EMail                    | $\mathbf{\mathbf{\mathbb{R}}}$ Cikis                 |            |
|                            |                                                |              |              |                            |      |                                        |                            |                   |             |                               |                              |    |              |                            |                                                      |            |
|                            | MANAVGAT<br><b>KETEKEIK VK</b><br>MESLEKLISEST |              |              |                            |      |                                        |                            |                   |             |                               | FATURA KARŞILAŞTIRMA LİSTESİ |    |              |                            | Basım Tarihi : 08/04/2009<br>Saat: 10:11<br>Sayfa: 1 |            |
|                            | Otel                                           |              |              | Operatör Voucher #         |      |                                        | Giris-Cıkıs Tarihi Gün Oda | Tipi              |             |                               | Pans Yet Ext CooBeb Fat.No   |    | Tarihi       | Satıs                      | Alıs                                                 | Fark Tutan |
| ALL SEASONS                |                                                |              | DIEZ         | 0001                       |      | 01/06/06~08/06/06                      | 7 DBL                      | <b>STD</b>        | HB          |                               | 1                            |    |              |                            | 35.00 USD                                            | -35,00 USD |
| ALL SEASONS                |                                                |              | DİEZ         | TEST <sub>1</sub>          |      | 01/06/06~08/06/06                      | 7 SNG                      | <b>STD</b>        | <b>HB</b>   |                               |                              |    |              | 315,00 USD                 | 315,00 USD                                           |            |
| ALL SEASONS<br>ALL SEASONS |                                                |              | DİEZ<br>DIEZ | TEST <sub>2</sub><br>TEST6 |      | 01/06/06~08/06/06<br>01/06/06~05/06/06 | 7 DBL<br>4DBL              | STD<br><b>STD</b> | HB<br>HB    | 30<br>$\overline{\mathbf{2}}$ |                              |    |              | 5.670,00 USD<br>216.00 USD | 5.670,00 USD<br>216.00 USD                           |            |
| ALL SEASONS                |                                                |              | DİEZ         | TEST67                     |      | 01/06/06~05/06/06                      | 4SNG                       | <b>STD</b>        | HB          | $\overline{1}$                |                              |    |              | 180,00 USD                 | 180,00 USD                                           |            |
| ALL SEASONS                |                                                |              | DİEZ         | TEST3                      |      | 02/06/06~05/06/06                      | 3 DBL                      | <b>STD</b>        | HB          | 4                             |                              |    |              | 324.00 USD                 | 324.00 USD                                           |            |
| ALL SEASONS                |                                                |              | DİEZ         | TEST4                      |      | 03/06/06~06/06/06                      | 3DBL                       | STD.              | HB          | 4                             |                              | 16 | 06/06/06     | 324,00 USD                 | 324,00 USD                                           |            |
|                            |                                                |              |              |                            |      | ALL SEASONS OTEL TOPLAMI               |                            |                   |             |                               |                              |    |              |                            |                                                      |            |
|                            |                                                | Satış        |              |                            | Alış |                                        | <b>Fark Toplamı</b>        |                   |             |                               |                              |    |              |                            |                                                      |            |
|                            |                                                | 7.029.00 USD |              |                            |      | 7.064.00 USD                           | -35.00 USD                 |                   |             |                               |                              |    |              |                            |                                                      |            |
|                            |                                                |              |              |                            |      |                                        |                            |                   |             |                               |                              |    |              |                            |                                                      |            |

**Resim 2.24: Fatura karĢılaĢtırma listesi çıktısı**

### <span id="page-57-0"></span>**2.2.4. FaturalanmamıĢ Rezervasyonlar Listesi Çıktısını Alma**

Sistemde henüz faturalanmamış rezervasyon olup olmadığını tespit edebilmek için alınan listedir. Faturalanmayacak olan rezervasyonları görmek için ise ilgili süzme secenekleri isaretlenmelidir.

- Ana menüdeki "Faturalama" butonuna basınız.
- $\triangleright$  "Fatura Raporları" bölümüne geliniz. Yana açılan menüden "Faturalanmamış Rezervasyonlar" kısmını tıklayınız.

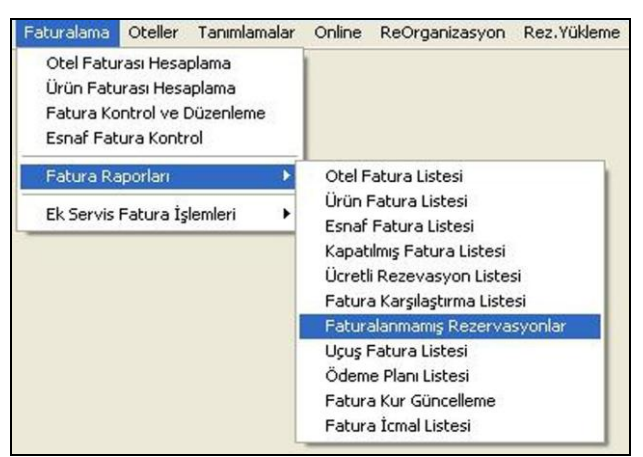

Resim 2.25: Faturalanmamış rezervasyonlar listesi alma yolu

- Gelen pencerede "GiriĢ Tarihi"nden baĢlayarak "Bölge"ye kadar olan kısımları giriniz.
- $\triangleright$  Rezervasyon türünü ve listelenecek rezervasyonları isaretleyiniz.

 Sonuçların ekran, yazıcı ya da faks kanallarından hangisi ile alınacağına karar veriniz.

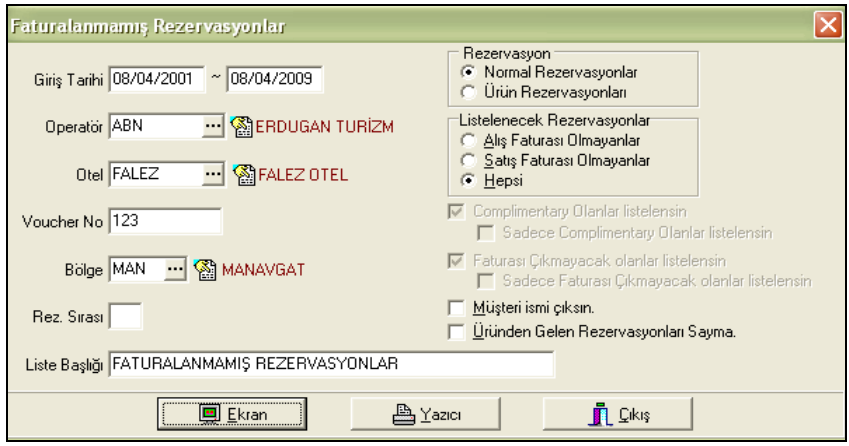

Resim 2.26: Faturalanmamış rezervasyonlar listesi süzme ekranı

> "Faturalanmamış Rezervasyonlar Listesi"nin çıktısını alınız.

|              | 8 E 8 4 4 <del>6</del> |   | <b>ED</b> Yazici<br>ы                                     | <b>W</b> Vord<br>⊙ Format 1: C Format 2      |        | $\frac{1}{2}$ PDF |                              | <b>EMail</b>    |                     | <b>T</b> Cikis |     |             |                          |  |  |  |
|--------------|------------------------|---|-----------------------------------------------------------|----------------------------------------------|--------|-------------------|------------------------------|-----------------|---------------------|----------------|-----|-------------|--------------------------|--|--|--|
|              |                        |   |                                                           |                                              |        |                   |                              |                 |                     |                |     |             |                          |  |  |  |
|              |                        |   |                                                           |                                              |        |                   |                              |                 |                     |                |     |             |                          |  |  |  |
|              |                        |   |                                                           | <b>FATURALANMAMIŞ REZERVASYONLAR</b>         |        |                   |                              |                 |                     |                |     |             | Basım Tarihi: 16/08/2007 |  |  |  |
|              |                        |   |                                                           |                                              |        |                   |                              |                 |                     |                |     | Saat: 11:57 |                          |  |  |  |
|              | (OTEL ALIS)            |   |                                                           |                                              |        |                   |                              |                 |                     |                |     |             | Sayfa: 1                 |  |  |  |
|              |                        |   |                                                           |                                              |        |                   |                              |                 |                     |                |     |             |                          |  |  |  |
|              |                        |   |                                                           |                                              |        |                   |                              |                 |                     |                |     |             |                          |  |  |  |
| Operatör     | Voucher                | # | Otel                                                      | Konaklama                                    | Gün OS | Oda               | Tipi                         | Pan             | Yet                 | Ext            | Coc | Beb         | Comp                     |  |  |  |
| DIEZ         | 0001                   |   | 2 DEDEMAN ANTALYA BEACH 04/01/07 ~ 07/01/07               |                                              | з      | DBL               | <b>STD</b>                   | <b>HB</b>       | 2                   |                |     |             |                          |  |  |  |
| DIEZ<br>DIEZ | 0001<br>0001           |   | DENIZKIZI ROYAL<br>4 MTB OTEL                             | $07/01/07 - 10/01/07$<br>10/01/07 ~ 15/01/07 | з<br>5 | DBL<br><b>DBL</b> | STD<br>STD                   | <b>HB</b><br>HB | $\overline{c}$<br>2 |                |     |             |                          |  |  |  |
| DIEZ         | 1000                   |   | CONCORDE RESORT HOTE 05/01/07 ~ 08/01/07                  |                                              | 3 58   | <b>DBL</b>        | STD                          | HB              | 115                 |                |     |             |                          |  |  |  |
| DIEZ         | 1000                   |   | DEDEMAN ANTALYA BEACH 08/01/07 ~ 12/01/07                 |                                              | 4 58   | <b>DBL</b>        | STD                          | HB              | 115                 |                |     |             |                          |  |  |  |
| DIEZ         | 5555558                |   | PASHA PRINCESS                                            | 20/01/07 ~ 27/01/07                          |        | SNG               | LND                          | FB              |                     |                |     |             |                          |  |  |  |
| DIEZ         | 5555559                |   | <b>PASHA PRINCESS</b>                                     | 20/01/07 ~ 27/01/07                          |        | DBL               | <b>SEA</b>                   | HB              | 2                   |                |     |             |                          |  |  |  |
| DIEZ         | 5555566                |   | <b>PASHA PRINCESS</b>                                     | $01/03/07 - 08/03/07$                        | 7      | DBL               | <b>SEA</b>                   | FB              | $\overline{2}$      |                |     |             |                          |  |  |  |
| DIEZ         | 5555567                |   | 1 TEST HOTEL                                              | $01/04/07 - 08/04/07$                        | 7      | DBL               | STD                          | Al              | $\overline{2}$      |                |     |             |                          |  |  |  |
| DIEZ         | 5555569                |   | PASHA PRINCESS                                            | $11/01/07 - 18/01/07$                        | 7      | DBL               | LND                          | <b>FB</b>       | $\overline{2}$      |                |     |             |                          |  |  |  |
| DIEZ         | 5555570                |   | PASHA PRINCESS                                            | $11/01/07 - 18/01/07$                        | 7      | <b>SNG</b>        | LND.                         | FB              |                     |                |     |             |                          |  |  |  |
| DIEZ         | 84535                  |   | GREENWOOD RESORT                                          | 09/04/06 ~ 16/04/06                          | 7.     |                   | DBLE) SEAV AI                |                 | $\overline{2}$      |                |     |             |                          |  |  |  |
| DIEZ         | 84536                  |   | DELPHIN DELUXE RESORT                                     | $01/10/06 \sim 08/10/06$                     | 7      |                   | DOUB STANLHB                 |                 | 10                  |                |     |             |                          |  |  |  |
| DIEZ         | 84540                  |   | CONCORDE RESORT HOTE 15/03/07 ~ 17/03/07                  |                                              | 2      |                   | SNG IND                      | <b>FR</b>       |                     |                |     |             |                          |  |  |  |
| DIEZ         | 84541                  |   | 1 DELPHIN DELUXE RESORT                                   | $01/04/06 \sim 08/04/06$                     | 7      |                   | DOUB SEAV AI                 |                 |                     |                |     |             |                          |  |  |  |
| DIEZ         | 84541                  |   | 2 FLIGHT                                                  | 08/04/06 ~ 08/04/06                          | 0      |                   | KOLT KOLT C                  |                 |                     |                |     |             |                          |  |  |  |
| DIEZ         | 84545                  |   | DENIZKIZI ROYAL                                           | 10/05/07 ~ 17/05/07                          | 7.     |                   | DBI IND                      | <b>HB</b>       | $\overline{2}$      |                |     |             |                          |  |  |  |
| DIEZ         | <b>DDD</b>             |   | DELPHIN DELUXE RESORT                                     | 10/05/06 ~ 17/05/06                          | 7      |                   | DOUB STANLAI                 |                 | $\overline{2}$      |                |     |             |                          |  |  |  |
| DIEZ<br>DIEZ | ONLY<br>UR1            |   | ONLY TRANSEER<br>CONCORDE RESORT HOTE 01/03/07 ~ 05/03/07 | $01/06/06 \approx 01/06/06$                  | 0<br>4 | TRF<br><b>DBL</b> | <b>TRAN: T</b><br><b>STD</b> | HB              | $\overline{2}$      |                |     |             |                          |  |  |  |
| DIEZ         | URUN1                  |   | CONCORDE RESORT HOTE 01/03/07 ~ 05/03/07                  |                                              | 4      | <b>DBL</b>        | <b>STD</b>                   | HB              | $\overline{a}$      |                |     |             |                          |  |  |  |
| EKOL         | 3456                   |   | DEDEMAN ANTALYA BEACH 15/04/06 ~ 22/04/06                 |                                              | 7      |                   | <b>DOUB STANLAI</b>          |                 | $\overline{a}$      |                |     |             |                          |  |  |  |
| EKOL         | 56778                  |   | GREENWOOD RESORT                                          | 09/04/06 ~ 23/04/06                          | 14     |                   | <b>DOUB STANLAI</b>          |                 | $\overline{2}$      |                |     |             |                          |  |  |  |
| EKOL         | 56778                  |   | 2 GREENWOOD RESORT                                        | 09/04/06 ~ 23/04/06                          | 14     |                   | <b>DOUB STANLAI</b>          |                 | o                   |                |     |             |                          |  |  |  |

Resim 2.27: Faturalanmamış rezervasyonlar listesi çıktısı

### <span id="page-58-0"></span>**2.2.5. Esnaf Fatura Listesi Çıktısını Alma**

Esnaftan satın alınan hizmetlerle ilgili faturaların çıktılarını almak için kullanılan bölümdür. Çıktı alabilmek için aĢağıdaki yönerge uygulanır:

Ana menüdeki "Faturalama" butonuna basınız.

 "Fatura Raporları" bölümüne geliniz. Yana açılan menüden "Esnaf Fatura Listesi" kısmını tıklayınız.

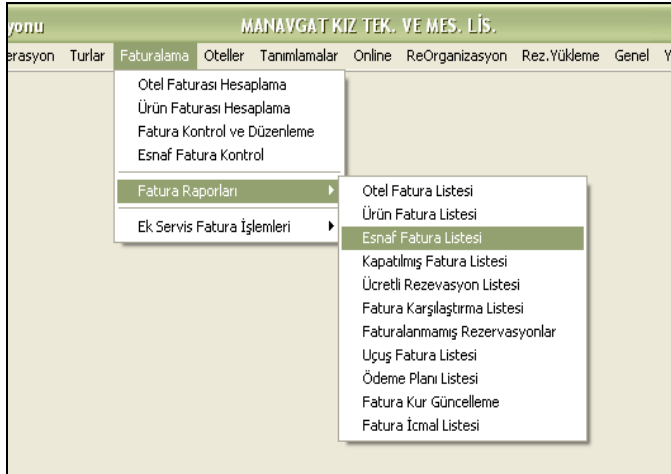

**Resim 2.28: Esnaf fatura listesi alma yolu**

- $\triangleright$  Esnaf, hizmet, fatura numarası, fatura tarihi, tur, tur, tur, tur, çıkış bölgesi alanlarındaki boĢluklara ilgili bilgileri giriniz.
- > Sağ tarafta yer alan "Ödeme Seçenekleri", "Kontrol Seçenekleri", "Fatura Bilgisi" ile ilgili seçeneklerden isteğinize uygun olanlarını işaretleyiniz.

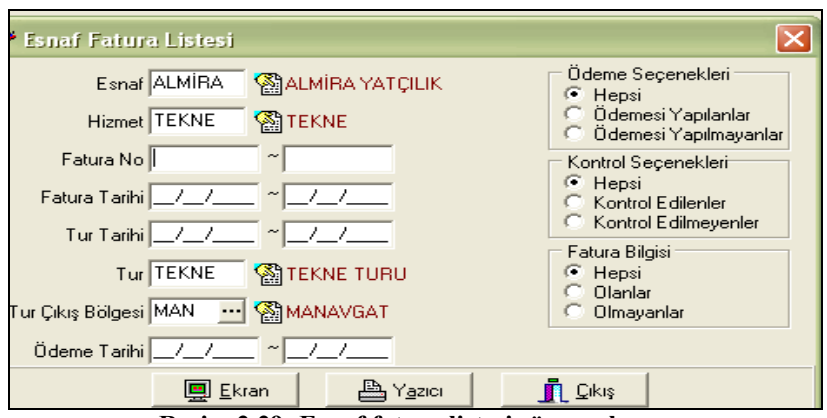

**Resim 2.29: Esnaf fatura listesi süzme ekranı**

Sonuçların ekran veya yazıcı kanallarından hangisi ile alınacağına karar veriniz.

"Esnaf Fatura Listesi"nin çıktısını alınız.

| ıpor Ön İzleme.                        |        |                                                         |              |                                   |            |      |                             |                                     |    |                 |             |             |                                                       |                            |    |              |                      |                          |                         |             | в          |
|----------------------------------------|--------|---------------------------------------------------------|--------------|-----------------------------------|------------|------|-----------------------------|-------------------------------------|----|-----------------|-------------|-------------|-------------------------------------------------------|----------------------------|----|--------------|----------------------|--------------------------|-------------------------|-------------|------------|
|                                        | н      |                                                         |              | 08044GH                           |            |      | ⊟ Yazıcı                    | $W$ Word                            |    |                 | Word Export |             | C Format 1 C Format 2                                 | <b>A</b> PDF               |    | <b>EMail</b> | $\blacksquare$ Cikiş |                          |                         |             |            |
|                                        |        |                                                         |              |                                   |            |      |                             |                                     |    |                 |             |             |                                                       |                            |    |              |                      |                          |                         |             |            |
|                                        |        | <b>MANAVGAT</b><br>KI7 TEKNIK YK<br><b>NESLEKLISESI</b> |              |                                   |            |      |                             |                                     |    |                 |             |             | <b>ALMIRA YATÇILIK</b><br><b>ESNAF FATURA LISTESI</b> |                            |    |              |                      | Basim Tarihi: 08/04/2009 | Saat: 14:07<br>Sayfa: 1 |             |            |
|                                        |        |                                                         |              |                                   |            |      | Tur                         | Fivat                               |    |                 |             | Hizmet Ceki |                                                       | Hesaplanan                 |    |              | Esnaf Fatura Bilgisi |                          |                         | Ödeme       |            |
|                                        | Esnaf  |                                                         |              | Hizmet / Nakit Gider              |            | Kodu |                             |                                     |    |                 |             |             | Tarih Bölge Türü AdtYetÇooBeb Seri / No Rehber        | Tutar                      | No | Tarih        | Tutar                | TRL Tutar                |                         | Tarih       | Ö          |
| ALMÍRA YATCILIK                        |        |                                                         | <b>TEKNE</b> |                                   |            | KÖY  | 04/06/06 AYT Kisi Ba:       |                                     |    | 1               |             |             |                                                       | 15,00 USC 123456701/06/06  |    |              | 15.00 USD            |                          |                         |             | $^{\circ}$ |
| ALMÍRA YATCILIK                        |        |                                                         | <b>TEKNE</b> |                                   |            |      | TEKNE 01/06/06 AYT Kisi Bas |                                     | 25 | $\overline{2}$  |             |             |                                                       | 392.00 USC 123456701/06/06 |    |              | 392.00 USD           |                          |                         | 06/04/09 vO |            |
| ALMİRA YATCILIK                        |        |                                                         | <b>TEKNE</b> |                                   |            |      | TEKNE 05/06/06 AYT Kisi Ba: |                                     |    | 16 <sub>2</sub> |             |             |                                                       | 257,00 USD 123456701/06/06 |    |              | 257,00 USD           |                          |                         |             | $\circ$    |
|                                        |        |                                                         |              | <b>ESNAF İCMALİ</b>               |            |      |                             |                                     |    |                 |             |             |                                                       |                            |    |              |                      |                          |                         |             |            |
| Adet:<br>Yetişkin:<br>Cocuk:<br>Bebek: | TOPLAM | 42<br>4                                                 |              | HESAPLANAN<br><b>GENEL TOPLAM</b> | 664.00 USD |      |                             | <b>ESNAF FATURASI</b><br>664.00 USD |    |                 |             |             |                                                       |                            |    |              |                      |                          |                         |             |            |
| Adet:<br>Yetişkin:<br>Cocuk:<br>Bebek: | TOPLAM | 42<br>4                                                 |              | HESAPLANAN<br>664.00 USD          |            |      |                             | <b>ESNAF FATURASI</b><br>664.00 USD |    |                 |             |             |                                                       |                            |    |              |                      |                          |                         |             |            |

**Resim 2.30: Esnaf fatura listesi çıktısı**

### <span id="page-60-0"></span>**2.2.6. Ödeme Planı Listesi Çıktısı Alma**

- Ana menüdeki "Faturalama" butonuna basınız.
- "Fatura Raporları" bölümüne geliniz. Yana açılan menüden "Ödeme Planı Listesi" kısmını tıklayınız.

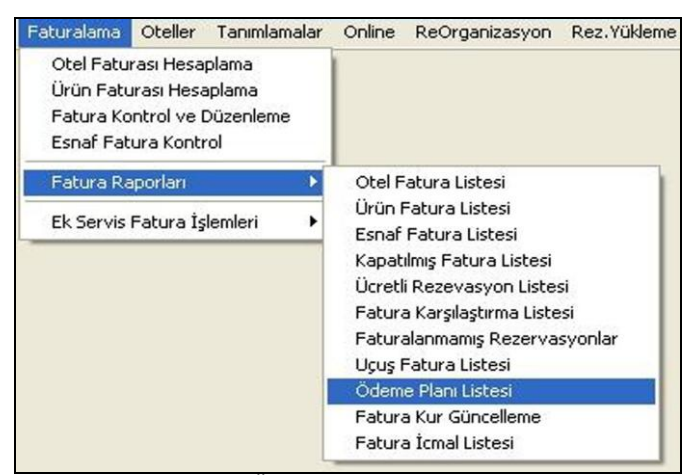

**Resim 2.31: Ödeme planı listesi alma yolu**

- Gelen pencerede "Ödeme Tarihi"nden baĢlayarak "Orijinal Oteli"ne kadar olan kısımları giriniz.
- "Ödeme Plan Tipi"ni iĢaretleyiniz. Diğer gerekli olan süzme kutularını onaylayınız.

 Sonuçların ekran, yazıcı ya da faks kanallarından hangisi ile alınacağına karar veriniz.

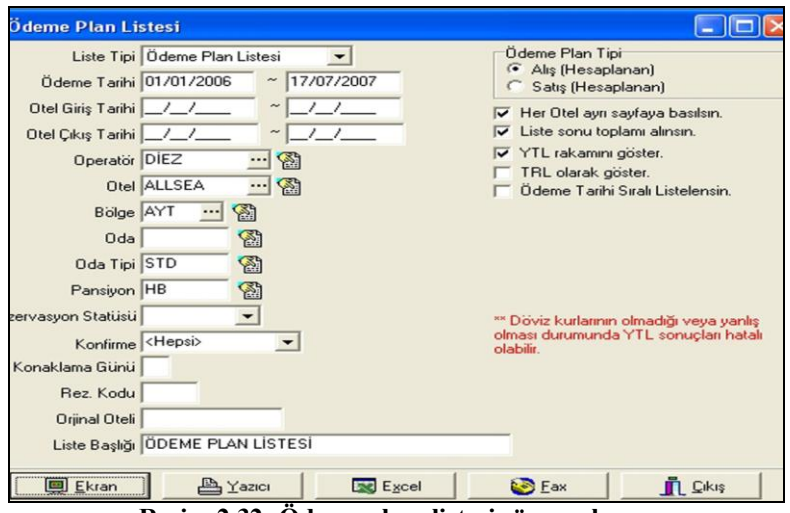

**Resim 2.32: Ödeme planı listesi süzme ekranı**

> "Ödeme Planı Listesi"nin çıktısını alınız.

| - 18<br>Rapor Ön İzleme          |                                                                |                                                            |                                    |                                                |                                                               |                         |                          |                       |                                                          |                                                     |                              |  |  |
|----------------------------------|----------------------------------------------------------------|------------------------------------------------------------|------------------------------------|------------------------------------------------|---------------------------------------------------------------|-------------------------|--------------------------|-----------------------|----------------------------------------------------------|-----------------------------------------------------|------------------------------|--|--|
|                                  |                                                                | HOETQQCH SYazici                                           |                                    | Word Export<br>W Word<br>⊙ Format 1 C Format 2 |                                                               |                         |                          | <b>A</b> PDF          | <b>ISSI</b> EMail                                        | $\mathbf{\mathring{\Pi}}$ Cikiş                     |                              |  |  |
|                                  |                                                                |                                                            |                                    |                                                |                                                               |                         |                          |                       |                                                          |                                                     |                              |  |  |
|                                  | <b>MANAVGAT</b><br><b>KIZ TEENIKVE</b><br><b>MESLIKKLISISI</b> |                                                            |                                    |                                                | ALIŞ ÖDEME PLAN LİSTESİ<br>01/01/2001~01/01/2009              |                         |                          |                       |                                                          | Basim Tarihi: 08/04/2009<br>Saat: 14:48<br>Savfa: 1 |                              |  |  |
| Ödeme Tarihi                     | Otel Adı                                                       | Operatör Adı                                               |                                    | Voucher #                                      | Giriş-Çıkış Tarihi                                            | Gün Oda                 | Tipi                     |                       | Pans Yet Ext CooBeb                                      | Toplam                                              | <b>TRY Toplam</b>            |  |  |
| 20/06/06<br>20/06/06<br>20/06/06 | ALL SEASONS<br>ALL SEASONS<br>ALL SEASONS                      | DIEZ TRAVEL<br>DIEZ TRAVEL<br>DIEZ TRAVEL                  | TEST6<br>TEST67<br>TEST3           | 1<br>1                                         | 01/06/06~05/06/06<br>01/06/06~05/06/06<br>02/06/06~05/06/06   | 4DBL<br>4SNG<br>3DBL    | STD<br>STD<br>STD        | HB<br>HB<br>HB        | $\overline{2}$<br>$\overline{1}$<br>4                    | 216,00 USD<br>180,00 USD<br>324,00 USD              | 00 TRY<br>,00 TRY<br>.00 TRY |  |  |
|                                  |                                                                | ALL SEASONS-20/06/2006 TARIHLI TOPLAM<br><b>TRY Toplam</b> |                                    |                                                |                                                               |                         |                          |                       |                                                          |                                                     |                              |  |  |
|                                  | Toplam<br>720,00 USD                                           | ,00 TRY                                                    |                                    |                                                |                                                               |                         |                          |                       |                                                          |                                                     |                              |  |  |
| 21/06/06                         | ALL SEASONS                                                    | DIEZ TRAVEL                                                | TEST4                              | $\mathbf{1}$                                   | 03/06/06~06/06/06                                             | 3DBL STD                |                          | <b>HB</b>             | 4                                                        | 324.00 USD                                          | .00 TRY                      |  |  |
|                                  |                                                                | ALL SEASONS-21/06/2006 TARIHLI TOPLAM                      |                                    |                                                |                                                               |                         |                          |                       |                                                          |                                                     |                              |  |  |
|                                  | Toplam                                                         | <b>TRY Toplam</b>                                          |                                    |                                                |                                                               |                         |                          |                       |                                                          |                                                     |                              |  |  |
|                                  | 324.00 USD                                                     |                                                            | <b>,00 TRY</b>                     |                                                |                                                               |                         |                          |                       |                                                          |                                                     |                              |  |  |
| 23/06/06<br>23/06/06<br>23/06/06 | ALL SEASONS<br>ALL SEASONS<br>ALL SEASONS                      | DIEZ TRAVEL<br>DIEZ TRAVEL<br>DIEZ TRAVEL                  | 0001<br>TEST <sub>1</sub><br>TEST2 | $\mathbf{1}$<br>1                              | 01/06/06~08/06/06<br>01/06/06~08/06/06<br>1 01/06/06~08/06/06 | 7 DBL<br>7 SNG<br>7 DBL | <b>STD</b><br>STD<br>STD | <b>HB</b><br>HB<br>HB | $\overline{1}$<br>$\overline{1}$<br>$\overline{1}$<br>30 | 35,00 USD<br>315,00 USD<br>5,670.00 USD             | .00 TRY<br>00 TRY<br>.00 TRY |  |  |
|                                  |                                                                | ALL SEASONS-23/06/2006 TARIHLI TOPLAM                      |                                    |                                                |                                                               |                         |                          |                       |                                                          |                                                     |                              |  |  |
|                                  | Toplam<br>6.020.00 USD                                         | <b>TRY Toplam</b>                                          | ,00 TRY                            |                                                |                                                               |                         |                          |                       |                                                          |                                                     |                              |  |  |
|                                  |                                                                | ALL SEASONS GENEL TOPLAM                                   |                                    |                                                |                                                               |                         |                          |                       |                                                          |                                                     |                              |  |  |
|                                  | Toplam                                                         | <b>TRY Toplam</b>                                          |                                    |                                                |                                                               |                         |                          |                       |                                                          |                                                     |                              |  |  |
|                                  | 7.064.00 USD                                                   |                                                            | ,00 TRY                            |                                                |                                                               |                         |                          |                       |                                                          |                                                     |                              |  |  |
|                                  |                                                                | <b>GENEL TOPLAM</b>                                        |                                    |                                                |                                                               |                         |                          |                       |                                                          |                                                     |                              |  |  |
|                                  | Toplam                                                         | <b>TRY Toplam</b>                                          |                                    |                                                |                                                               |                         |                          |                       |                                                          |                                                     |                              |  |  |
|                                  | 7.064.00 USD                                                   |                                                            | .00 TRY                            |                                                |                                                               |                         |                          |                       |                                                          |                                                     |                              |  |  |
|                                  |                                                                |                                                            |                                    |                                                |                                                               |                         |                          |                       |                                                          |                                                     |                              |  |  |

**Resim 2.33: Ödeme planı listesi çıktısı**

### <span id="page-62-0"></span>**2.2.7. Ürün Fatura Listesi Çıktısını Alma**

Ürün fatura listesinin çıktısını alabilmek için aĢağıdaki sıralamayı takip etmek gerekmektedir:

- Ana menüden "Faturalar" butonuna basınız.
- Açılan listeden sırası ile "Fatura Raporları" ve "Ürün Fatura Listesi"ni seçiniz.

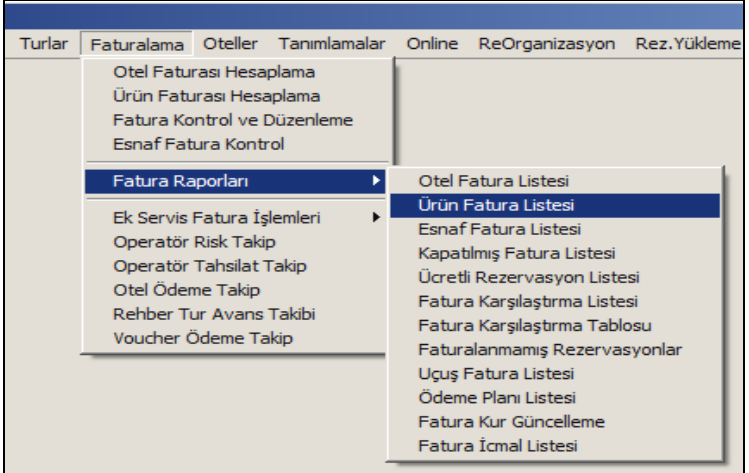

**Resim 2.34: Ürün fatura listesi alma yolu**

- Açılan sayfada "Otel GiriĢ Tarihi"nden "Liste Altı Notu" kısmına kadar olan kutulara F2 kısayol tuşu yardımıyla istenilen bilgileri giriniz.
- $\triangleright$  Sağ tarafta yer alan süzme kısımlarındaki ilgili yerleri işaretleyiniz.
- Çıktı alma yöntemlerinden (Ekran, Yazıcı) uygun olanını seçiniz.

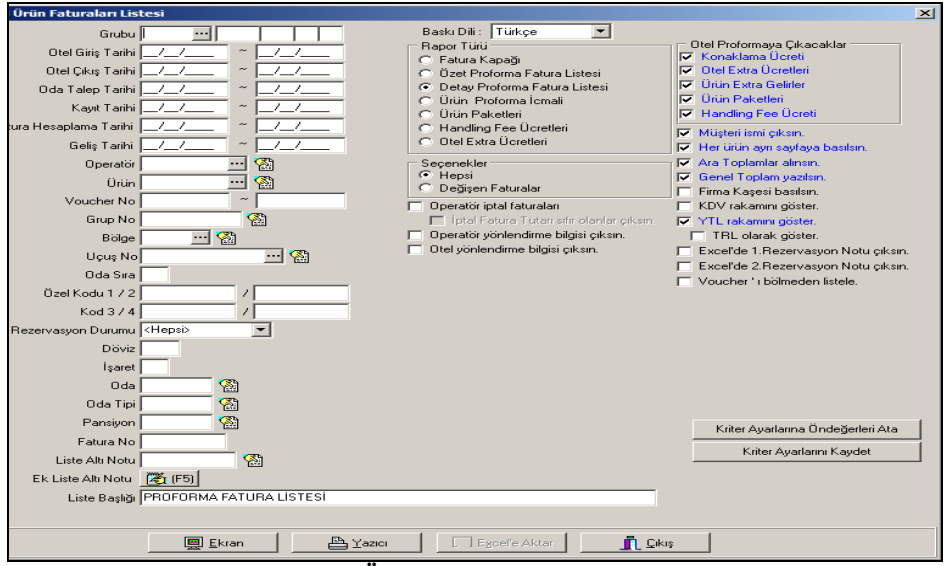

**Resim 2.35: Ürün fatura listesi süzme ekranı**

 $\triangleright$  Ürün fatura listesinin çıktısı aşağıdaki gibi görünecektir.

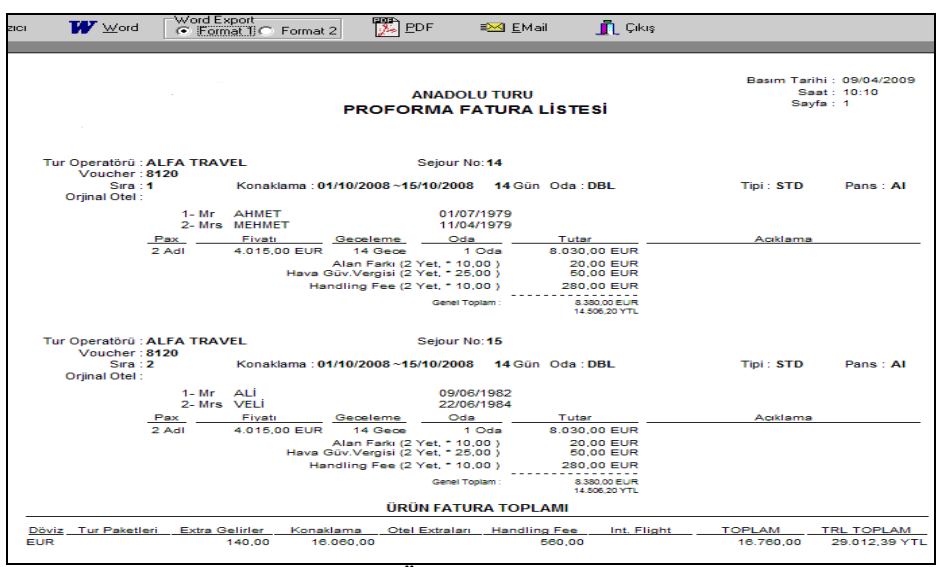

**Resim 2.36: Ürün fatura listesi çıktısı**

### <span id="page-63-0"></span>**2.2.8. UçuĢ Fatura Listesi Çıktısını Alma**

"UçuĢ Fatura Listesi"nin çıktısını alabilmek için aĢağıdaki yönerge izlenir:

- Ana ekrandaki "Faturalama" menüsüne basınız.
- Açılan listeden "Fatura Raporları"nı seçiniz.
- Yana açılan listeden "UçuĢ Fatura Listesi"ne tıklayınız.

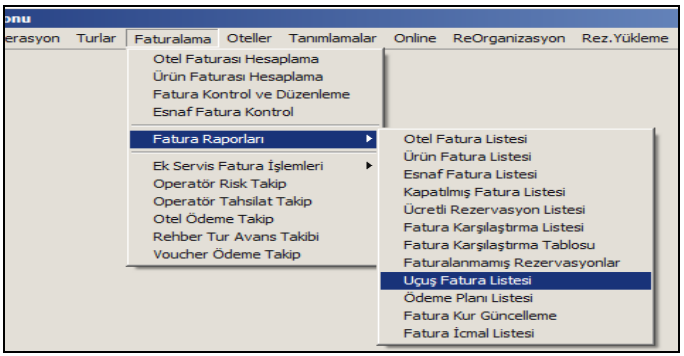

**Resim 2.37: UçuĢ fatura listesi alma yolu**

- $\triangleright$  Karşımıza çıkan ekrandaki baskı dili, uçuş no, uçuş tarihi, operatör, geliş/dönüş, kısımlarına ilgili bilgileri giriniz (F2 tuşu yardımıyla).
- Sağ taraftaki "Fatura Türü", "Listelenecekler" ve diğer süzme alanlarını isteğe uygun şekilde işaretleyiniz.

Çıktı alma yöntemlerinden (Ekran, Yazıcı, Excel, Faks) uygun olanını seçiniz.

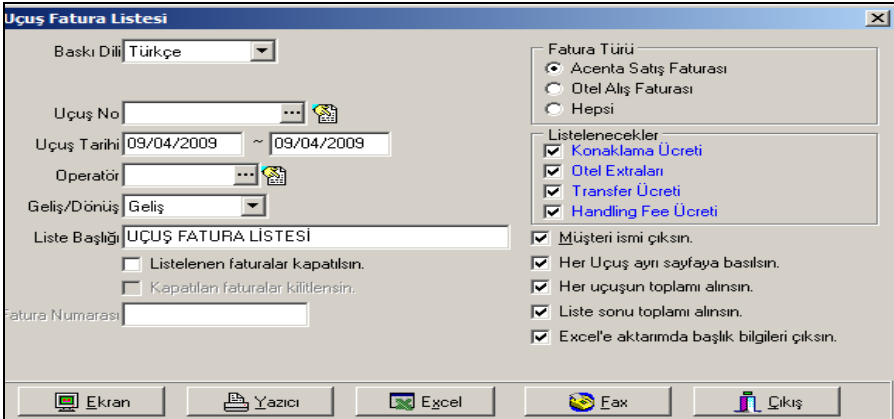

**Resim 2.38: UçuĢ fatura listesi süzme ekranı**

Çıktı görüntüsü aĢağıdaki gibi olacaktır.

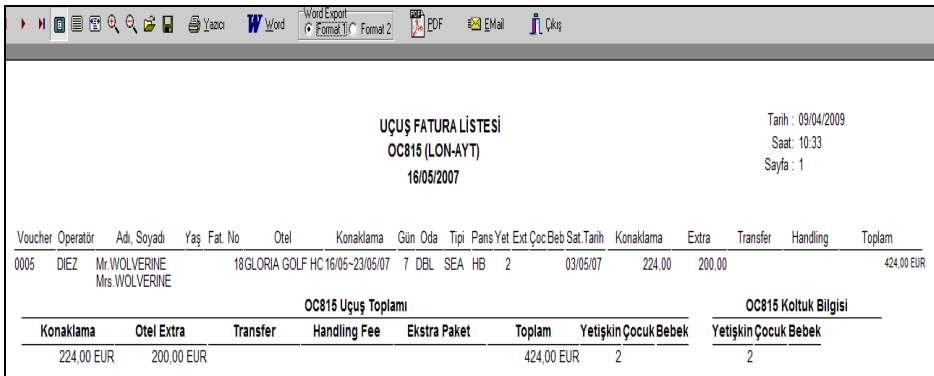

**Resim 2.39: UçuĢ fatura listesi çıktısı**

# UYGULAMA FAALİYETİ

<span id="page-65-0"></span>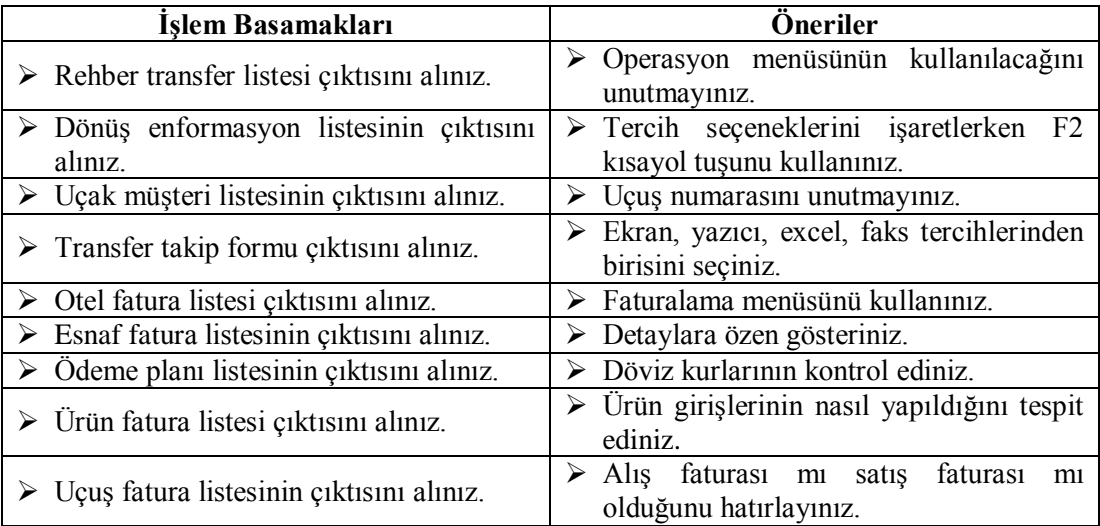

### **KONTROL LİSTESİ**

Bu faaliyet kapsamında aşağıda listelenen davranışlardan kazandığınız beceriler için **Evet**, kazanamadığınız beceriler için **Hayır** kutucuğuna (X) iĢareti koyarak kendinizi değerlendiriniz.

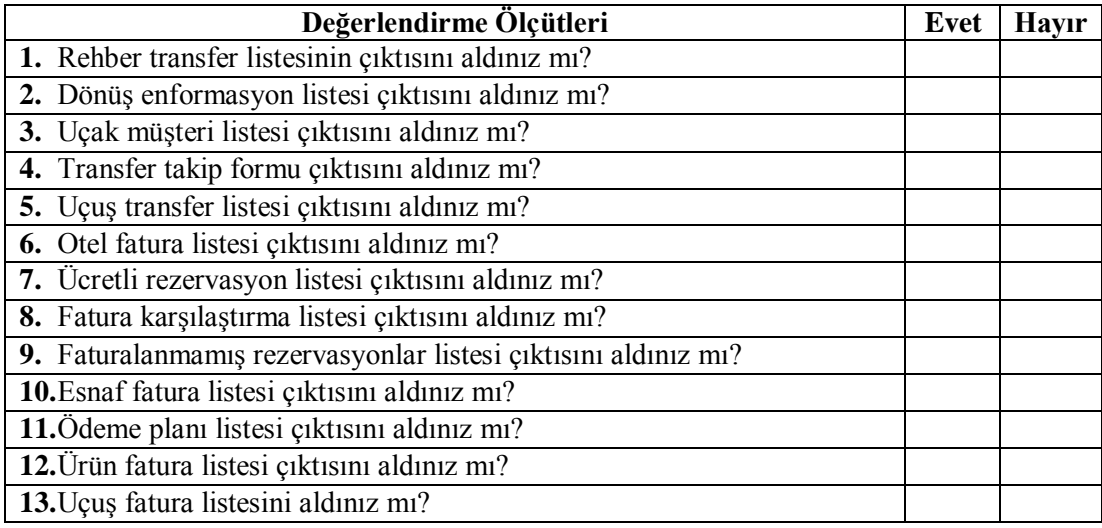

### **DEĞERLENDİRME**

Değerlendirme sonunda "**Hayır**" Ģeklindeki cevaplarınızı bir daha gözden geçiriniz. Kendinizi yeterli görmüyorsanız öğrenme faaliyetini tekrar ediniz. Bütün cevaplarınız "**Evet**" ise "Ölçme ve Değerlendirme"ye geçiniz.

## ÖLÇME VE DEĞERLENDİRME

#### <span id="page-66-0"></span>**AĢağıdaki soruları dikkatlice okuyunuz ve doğru seçeneği iĢaretleyiniz.**

1. AĢağıdakilerden hangisi rehber transfer listesi alınırken kullanılan liste tipi süzme seçeneğinin altında yer alır?

- A) Transfer tarihi
- B) Detay transfer listesi
- C) Uçuş saati
- D) Transfer türü
- E) Liste altı notu

2. Uçak müşteri listesi çıktısı alınırken özet liste almak istenirse hangi süzme seçeneği başlığının altındaki seçenek işaretlenir?

- A) Only transfer
- B) Pax sayısına dâhil olanlar
- C) Müşteri sıralaması
- D) Uçuş numarası
- E) Liste altı

3. Belirlenmiş olan uçuşlarda transferi yapılacak kişilerin listesini almak için hangi çıktı türü kullanılır?

- A) Transfer takip formu
- B) Uçak müşteri listesi
- C) Dönüş enformasyon listesi
- D) Uçus transfer listesi
- E) Rehber transfer listesi
- 4. Fatura raporları menüsünün içerisinde aĢağıdakilerden hangisi yoktur?
	- A) Ücretli rezervasyon listesi
	- B) Fatura karşılaştırma listesi
	- C) Transfer masrafları listesi
	- D) Uçuş fatura listesi
	- E) Otel fatura listesi
- 5. Ücretli rezervasyon listesi çıktısını aşağıdaki menülerden hangisinden alınır?
	- A) Faturalama
	- B) Operasyon
	- C) Oteller
	- D) Tanımlamalar
	- E) Turlar

6. Rezervasyon kaydı olarak girilen tüm Voucher'ların listelendiği çıktı türünün adı nedir?

- A) Ücretli Rezervasyon Listesi
- B) Otel Fatura Listesi
- C) Fatura Karşılaştırma Listesi
- D) Faturalanmamış Rezervasyonlar Listesi
- E) Esnaf Fatura Listesi

7. Acenteler tarafından şehir turu düzenlendiğinde esnaftan alışveriş yapılırsa bu alışverişlerin faturalarının bulunduğu çıktının adı nedir?

- A) Ödeme Planı Listesi
- B) Esnaf Fatura Listesi
- C) Ürün Fatura Listesi
- D) Uçus Fatura Listesi
- E) Fatura Karşılaştırma Listesi

8. Rezervasyon kayıtlarının konaklama fiyatları ile birlikte verilen ölçütlere göre karşılaştırıldığı listenin adı nedir?

- A) Ücretli Rezervasyon Listesi
- B) Faturalanmamış Rezervasyonlar Listesi
- C) Ödeme Planı Listesi
- D) Fatura Karşılaştırma Listesi
- E) Fatura İcmal Listesi

9. Çıktılar alınırken tercih listelerinin doldurulmasında yardımcı olan kısayol tuşu hangisidir?

- A) F6
- B) F5
- $C$ ) F4
- D) F3
- E) F2

10. Ödeme planı listesi süzme ekranında aĢağıdaki çıktı isimlerinden hangisinin butonu bulunmaz?

- A) Faks
- B) e-mail
- C) Yazıcı
- D) Ekran
- E) Excel

### **DEĞERLENDİRME**

Cevaplarınızı cevap anahtarıyla karşılaştırınız. Yanlış cevap verdiğiniz ya da cevap verirken tereddüt ettiğiniz sorularla ilgili konuları faaliyete geri dönerek tekrarlayınız. Cevaplarınızın tümü doğru ise "Modül Değerlendirme"ye geçiniz.

# **MODÜL DEĞERLENDİRME**

<span id="page-68-0"></span>Bu modül kapsamında aĢağıda listelenen davranıĢlardan kazandığınız beceriler için **Evet**, kazanamadığınız beceriler için **Hayır** kutucuğuna (X) iĢareti koyarak kendinizi değerlendiriniz.

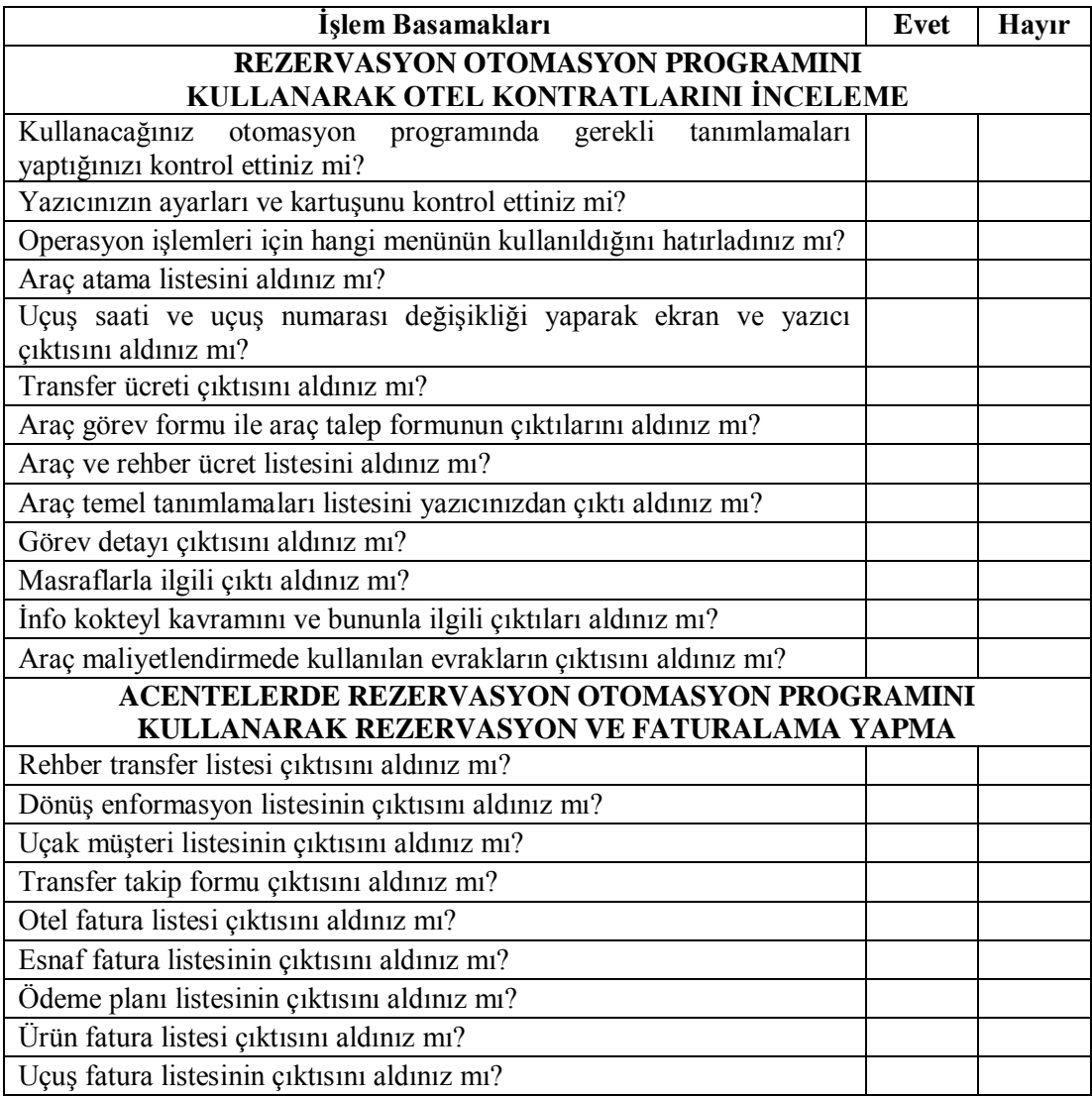

### **DEĞERLENDİRME**

Cevaplarınızı cevap anahtarıyla karşılaştırınız. Yanlış cevap verdiğiniz ya da cevap verirken tereddüt ettiğiniz sorularla ilgili konuları faaliyete geri dönerek tekrarlayınız. Cevaplarınızın tümü doğru ise bir sonraki modüle geçmek için öğretmeninize başvurunuz.

# **CEVAP ANAHTARLARI**

## <span id="page-69-0"></span>ÖĞRENME FAALİYETİ – 1'İN CEVAP ANAHTARI

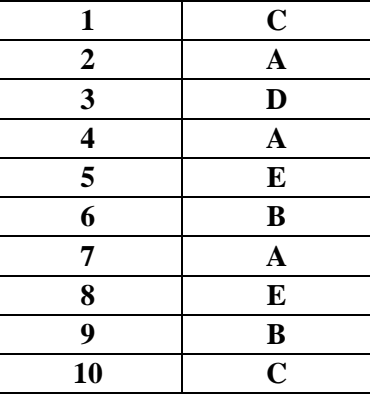

## ÖĞRENME FAALİYETİ – 2'NİN CEVAP ANAHTARI

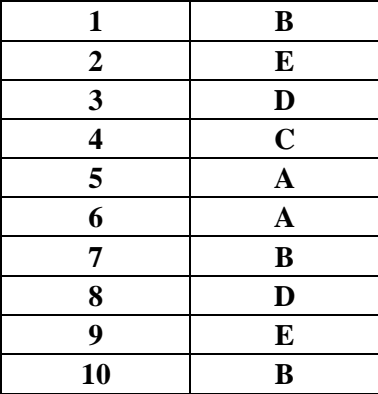

# **KAYNAKÇA**

- <span id="page-70-0"></span>AKGÜN Abdullah, **Sejour Acente Otomasyonu Kitabı**, Antalya, 2007.
- MEB, MEGEP- **Konaklama ve Seyahat Hizmetleri Alanı Çerçeve Öğretim Programı**, Ankara, 2005.